# **Drother GUIDA DELL'UTENTE**MFC-3320CN

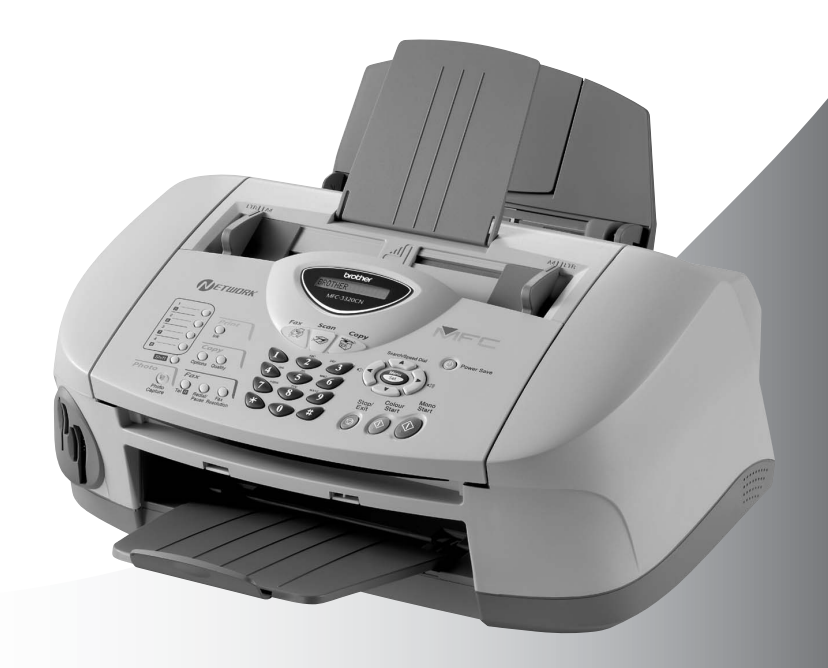

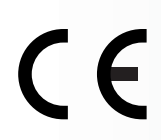

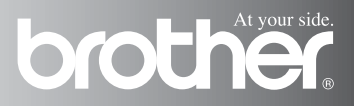

## QUESTO APPARECCHIO FUNZIONA CON UNA LINEA PSTN ANALOGICA A DUE FILI DOTATA DEL CONNETTORE CORRETTO

# **INFORMAZIONI SULLA VALIDITÀ**

La Brother informa che questo prodotto può presentare problemi di funzionamento in un Paese diverso da quello in cui era stato originariamente acquistato e non offre alcuna garanzia nell'eventualità che esso sia utilizzato su linee di telecomunicazione pubbliche in un altro Paese.

# **Avviso sulla redazione e pubblicazione**

La presente guida è stata redatta e pubblicata sotto la supervisione della Brother Industries Ltd. e comprende la descrizione e le caratteristiche tecniche più aggiornate del prodotto.

Il contenuto della guida e le caratteristiche tecniche del prodotto sono soggetti a modifiche senza preavviso.

La Brother si riserva il diritto di apportare modifiche senza preavviso alle caratteristiche e ai materiali qui acclusi e declina qualunque responsabilità per eventuali danni (compresi danni indiretti) derivanti da errori o imprecisioni contenuti nei materiali presentati, compresi, ma non limitati a, errori tipografici e di altro tipo relativi alla pubblicazione.

# brother

#### EC Declaration of Conformity under the R & TTE Directive

Manufacturer

**Brother Industries Ltd.** 15-1, Naeshiro-cho, Mizuho-ku, Nagoya 467-8561, Japan

Plant

Brother Industries (Shen Zhen) Ltd G02414-1. Bao Chang Li Bonded Transportation Industrial Park, Bao Long Industrial Estate. Longgang, Shenzhen, China

Herewith declare that:

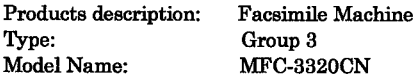

is in conformity with provisions of the R  $\&$  TTE Directive (1999/5/EC) and we declare compliance with the following standards:

> Safety: EN60950:2000 EMC : EN55022:1998 Class B EN55024:1998 EN61000-3-2:1995 + A14:2000 EN61000-3-3:1995

#### Year in which CE marking was First affixed : 2003

 $\ddot{\cdot}$ 

Issued by

: Brother Industries, Ltd.

Date : 16th July 2003

Place : Nagoya, Japan

Signature

Jakasho Maeda

Takashi Maeda Manager **Quality Management Group** Quality Management Dept. Information & Document Company

### Dichiarazione di conformità CEE in base alla Direttiva R e TTE

#### Produttore

Brother Industries, Ltd. 15-1, Naeshiro-cho, Mizuho-ku, Nagoya 467-8561, Giappone

#### Stabilimento

Brother Industries (Shen Zhen) Ltd G02414-1, Bao Chang Li Bonded Transportation Industrial Park, Bao Long Industrial Estate, Longgang, Shenzhen, China

Con la presente dichiara che:

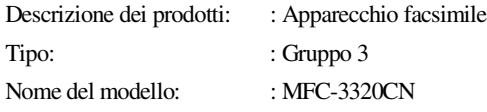

sono conformi alle disposizioni contenute nella Direttiva R e TTE (1999/5/EC) e rispondenti ai seguenti standard:

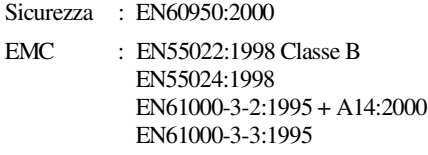

Anno di prima apposizione della marcatura CE: 2003

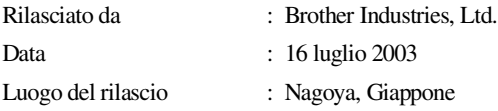

# **Precauzioni per la sicurezza**

# **Utilizzo sicuro dell'apparecchio**

Fare riferimento a queste istruzioni per una consultazione futura e prima di procedere a qualsiasi intervento di manutenzione.

# **AVVERTENZA**

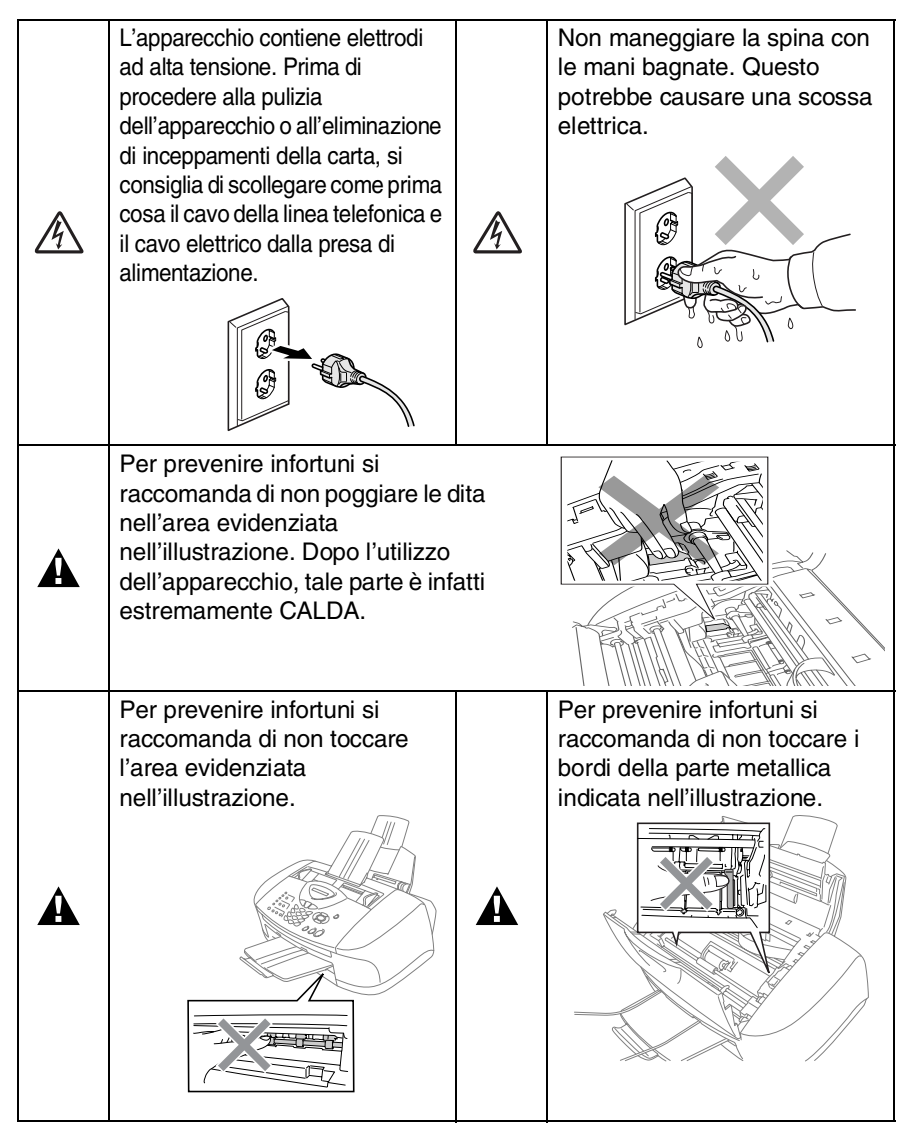

- Si raccomanda cautela durante l'installazione o la modifica di linee telefoniche. Prima di toccare fili o terminali non isolati, verificare sempre che la linea telefonica sia scollegata dalla presa a muro. Non collegare mai cavi telefonici durante un temporale. Non installare mai una presa telefonica a parete dove è presente umidità.
- Questo prodotto deve essere installato nelle vicinanze di una presa di corrente che sia facilmente accessibile. In caso di emergenza scollegare il cavo di alimentazione dalla presa a muro, in modo da escludere completamente l'alimentazione.

## **IMPORTANTI ISTRUZIONI PER LA SICUREZZA**

Durante l'utilizzo del proprio apparecchio telefonico, per ridurre il rischio di incendi, scosse elettriche e danni alle persone, è importante osservare sempre delle semplici precauzioni di sicurezza tra le quali:

1. Non utilizzare il prodotto nelle vicinanze dell'acqua, ad esempio vicino a una vasca da bagno, a un lavandino, a un acquaio o una vasca per la biancheria, in uno scantinato umido o vicino a una piscina.

2. Evitare di usare il telefono durante un temporale con scariche elettriche (a meno che non si tratti di un tipo senza fili). Esiste il rischio, seppure improbabile, di scariche elettriche in presenza di fulmini.

3. Non utilizzare il telefono per comunicare la presenza di una perdita di gas nelle vicinanze della perdita stessa. CONSERVARE QUESTE ISTRUZIONI

A

# **Scelta del luogo di installazione**

Posizionare l'apparecchio su una superficie piana e stabile, ad esempio una scrivania. Selezionare un punto non soggetto a vibrazioni e urti. Collocare l'apparecchio vicino ad una presa telefonica e ad una normale presa di alimentazione provvista di messa a terra. Scegliere un punto di installazione dove la temperatura resti compresa tra 10 e 35°C.

## **Cautela**

- Evitare di installare l'apparecchio in punti molto trafficati.
- Evitare di posizionare l'apparecchio sulla moquette.
- Non installare vicino a sorgenti di calore, condizionatori d'aria, acqua, prodotti chimici o frigoriferi.
- Non esporre l'apparecchio alla luce solare diretta e ad eccessivo calore, umidità o polvere.
- Non collegare l'apparecchio a prese elettriche azionate da temporizzatori automatici o interruttori a muro.
- In caso di discontinuità nell'erogazione di corrente, l'apparecchio può perdere tutti i dati contenuti in memoria.
- Non collegare l'apparecchio ad un impianto condiviso con grosse apparecchiature elettriche o altri dispositivi che possono determinare interruzioni dell'alimentazione elettrica.
- Evitare fonti di interferenza quali diffusori acustici o unità base di telefoni senza fili.

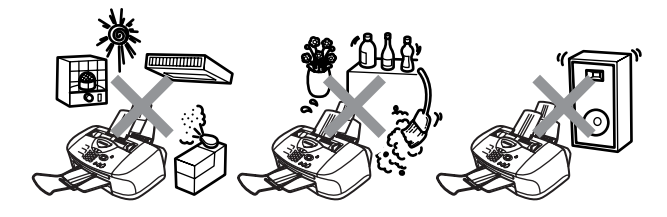

# **Guida di consultazione rapida**

# **Invio dei fax**

# **Trasmissione automatica**

- *1* Se non è illuminato in verde, premere  $\mathbb{R}$  (**Fax**).
- *2* Caricare il documento. (Vedere *[Caricamento di](#page-27-0)  documenti* [a pag. 2-1.](#page-27-0))
- *3* Comporre il numero di fax usando la tastiera, i numeri diretti, i numeri di chiamata veloce o il tasto Ricerca.
- *4* Premere **Inizio Mono** o **Inizio Colore**.

# **Ricezione dei fax**

# **Selezionare la modalità di ricezione**

- *1* Premere **Menu/Set**, **0**, **1**.
- 2 Premere  $\infty$  o  $\infty$  per selezionare Solo fax, Manuale, Fax/Tel o Est. Tel/Segr, quindi premere **Menu/Set**.

# **Memorizzazione dei numeri**

# **Memorizzazione di numeri diretti**

- *1* Premere **Menu/Set**, **2**, **3**, **1**.
- *2* Premere il tasto dove si vuole memorizzare il numero diretto.
- *3* Digitare un numero (massimo 20 cifre) e premere **Menu/Set**.
- *4* Immettere un nome al massimo di 15 caratteri (o lasciare vuoto), quindi premere **Menu/Set**.
- *5* Premere **Stop/Uscita**.

## **Memorizzazione numeri di Chiamata veloce**

- *1* Premere **Menu/Set**, **2**, **3**, **2**.
- *2* Utilizzando la tastiera, immettere un numero di due cifre per identificare la posizione del numero di chiamata veloce, quindi premere **Menu/Set**.
- *3* Digitare un numero (massimo 20 cifre) e premere **Menu/Set**.
- *4* Immettere un nome al massimo di 15 caratteri (o lasciare vuoto), quindi premere **Menu/Set**.
- *5* Premere **Stop/Uscita**.

# **Composizione del numero**

# **Composizione diretta/ Composizione veloce**

*1* Se non è illuminato in verde,

premere  $\langle \text{Fax} \rangle$ .

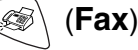

- *2* Caricare il documento. (Vedere *[Caricamento di](#page-27-0)  documenti* [a pag. 2-1](#page-27-0).)
- *3* Premere il tasto del numero diretto da chiamare.

# —**OPPURE**—

## Premere

# **Ricerca/Chiam.Veloce**,

premere **#**, quindi premere le due cifre associate al numero di chiamata veloce.

*4* Premere **Inizio Mono** o **Inizio Colore**.

# **Utilizzo della Ricerca**

*1* Se non è illuminato in verde,

premere (**Fax**).

- *2* Premere **Ricerca/Chiam.Veloce**, e digitare la prima lettera del nome da cercare.
- *3* Premere  $\{ \infty \}$  per effettuare la ricerca nella memoria.
- *4* Premere **Inizio Mono** o **Inizio Colore**.

# **Riproduzione di copie Copia singola**

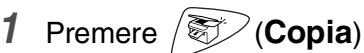

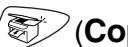

- per illuminare in verde il tasto.
- *2* Caricare il documento. (Vedere *[Caricamento di](#page-27-0)  documenti* [a pag. 2-1](#page-27-0).)
- *3* Premere **Inizio Mono** o **Inizio Colore**.

## **Ordinamento di copie multiple (Utilizzando l'alimentatore automatico)**

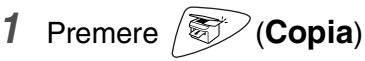

per illuminare in verde il tasto.

- *2* Caricare il documento nell'alimentatore automatico.
- *3* Usare la tastiera per immettere il numero di copie desiderato (massimo 99).
- *4* Premere **Opzioni**.
- *5* Premere **o** o **per** selezionare Impila/Ordina, quindi
	- premere **Menu/Set**.
- *6* Premere **o** o ⊙ per selezionare Ordina. quindi premere **Menu/Set**.
- *7* Premere **Inizio Mono** o **Inizio Colore**.

# **Sommario**

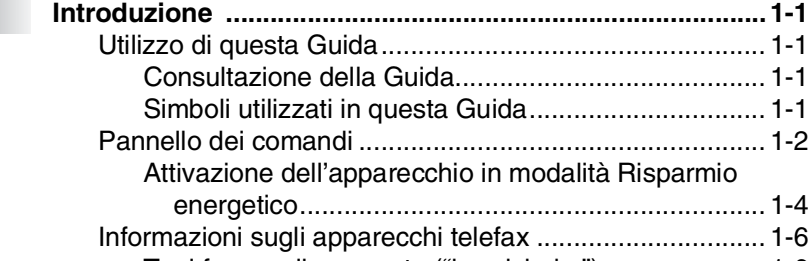

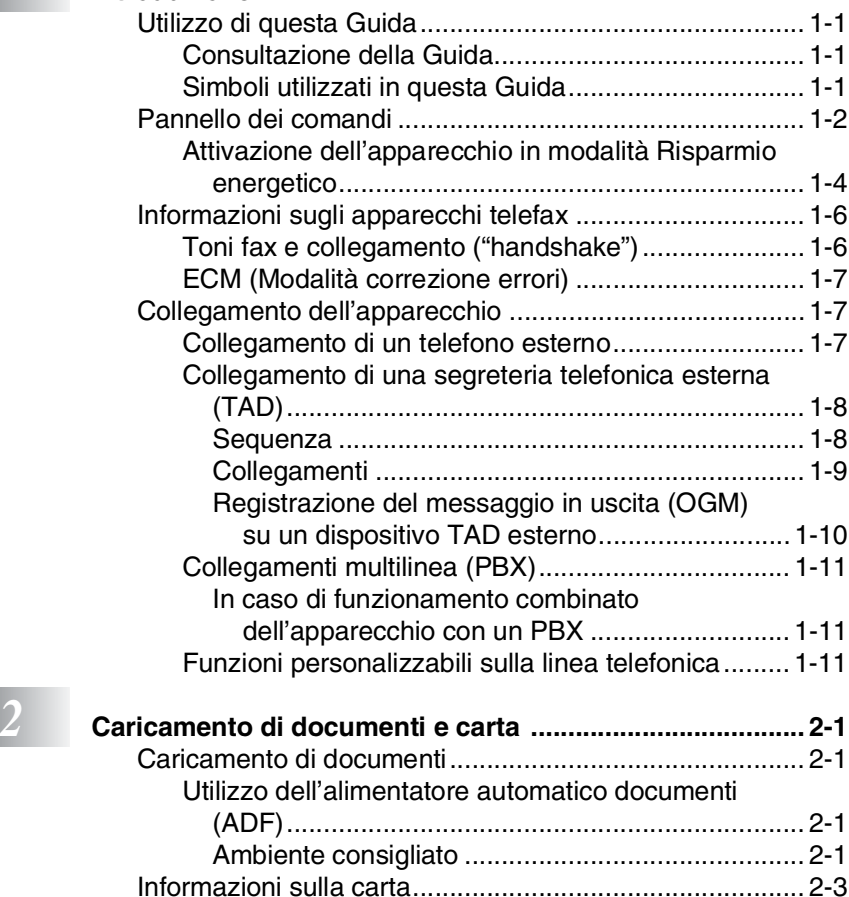

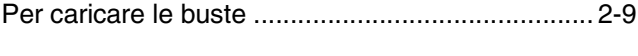

[Manipolazione e uso di carta speciale........................ 2-3](#page-29-1) [Capacità del vassoio della carta............................. 2-4](#page-30-0) [Specifiche carta per il vassoio carta....................... 2-4](#page-30-1) [Capacità del supporto uscita carta ........................ 2-5](#page-31-0) [Area di stampa ...........................................................2-6](#page-32-0) [Come caricare carte e buste ...................................... 2-7](#page-33-0) [Per caricare carta o altro ........................................2-7](#page-33-1) [Per caricare la carta lucida..................................... 2-8](#page-34-0)

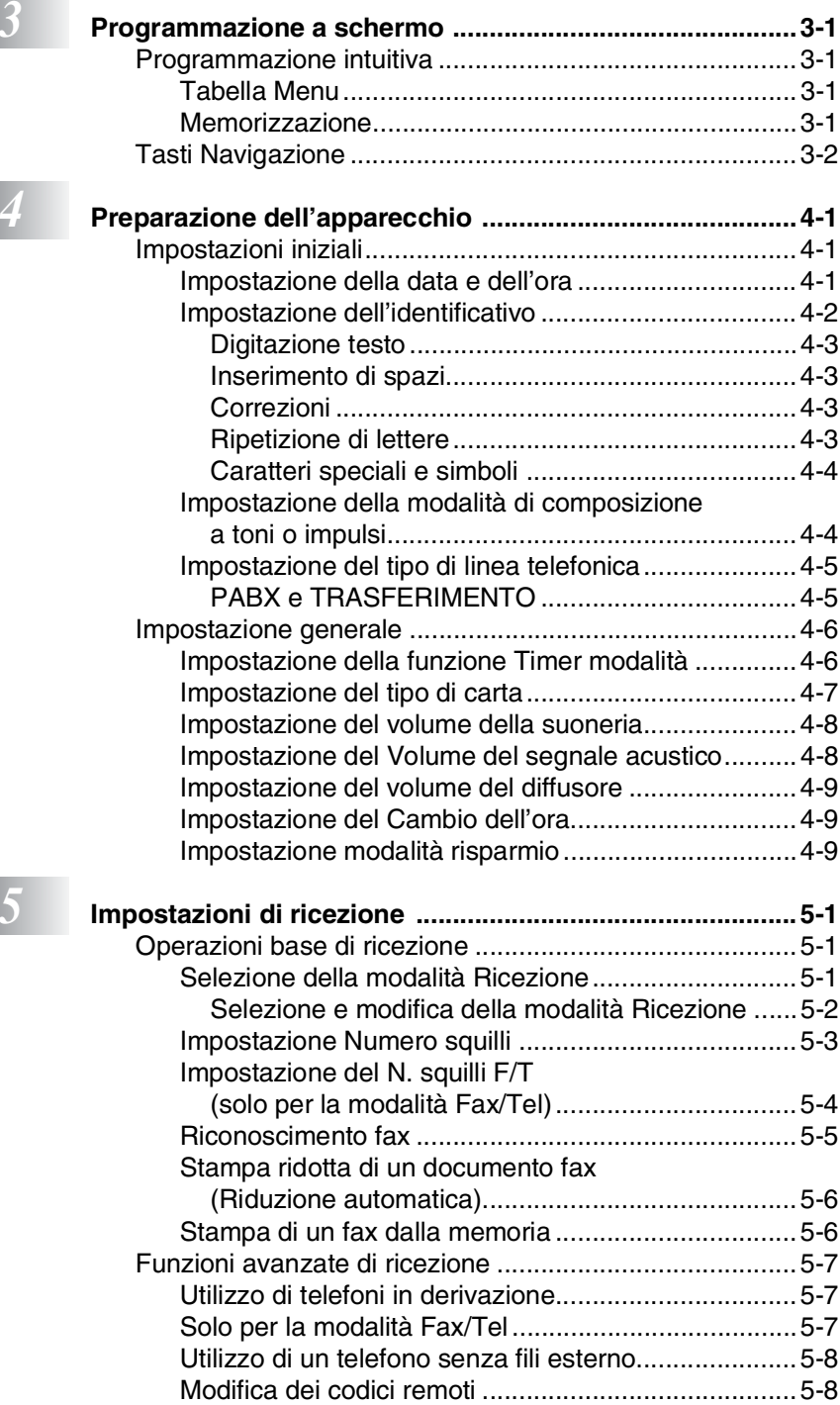

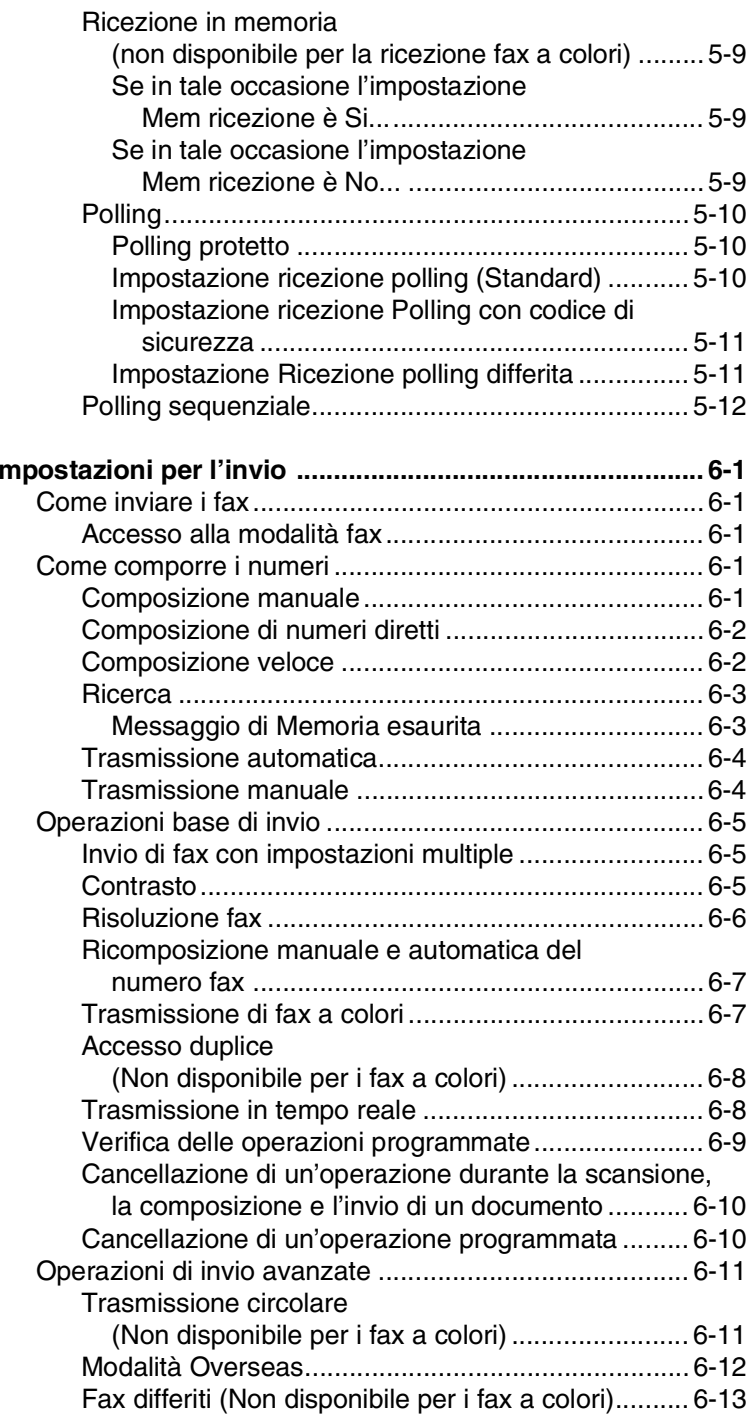

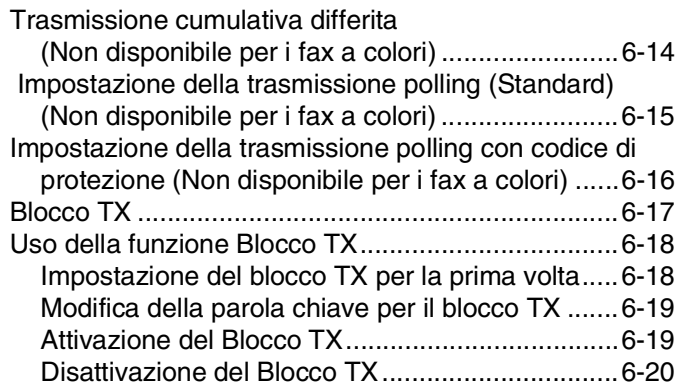

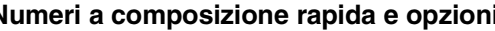

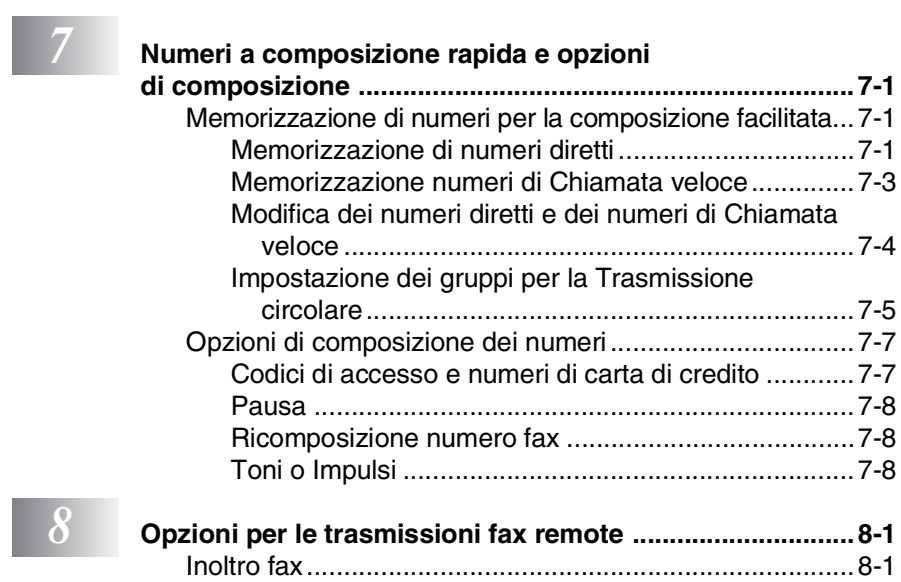

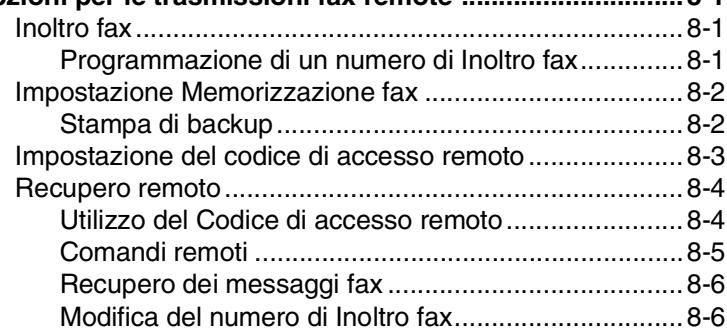

# *8* **[Opzioni per le trasmissioni fax remote ..............................8-1](#page-96-0)**

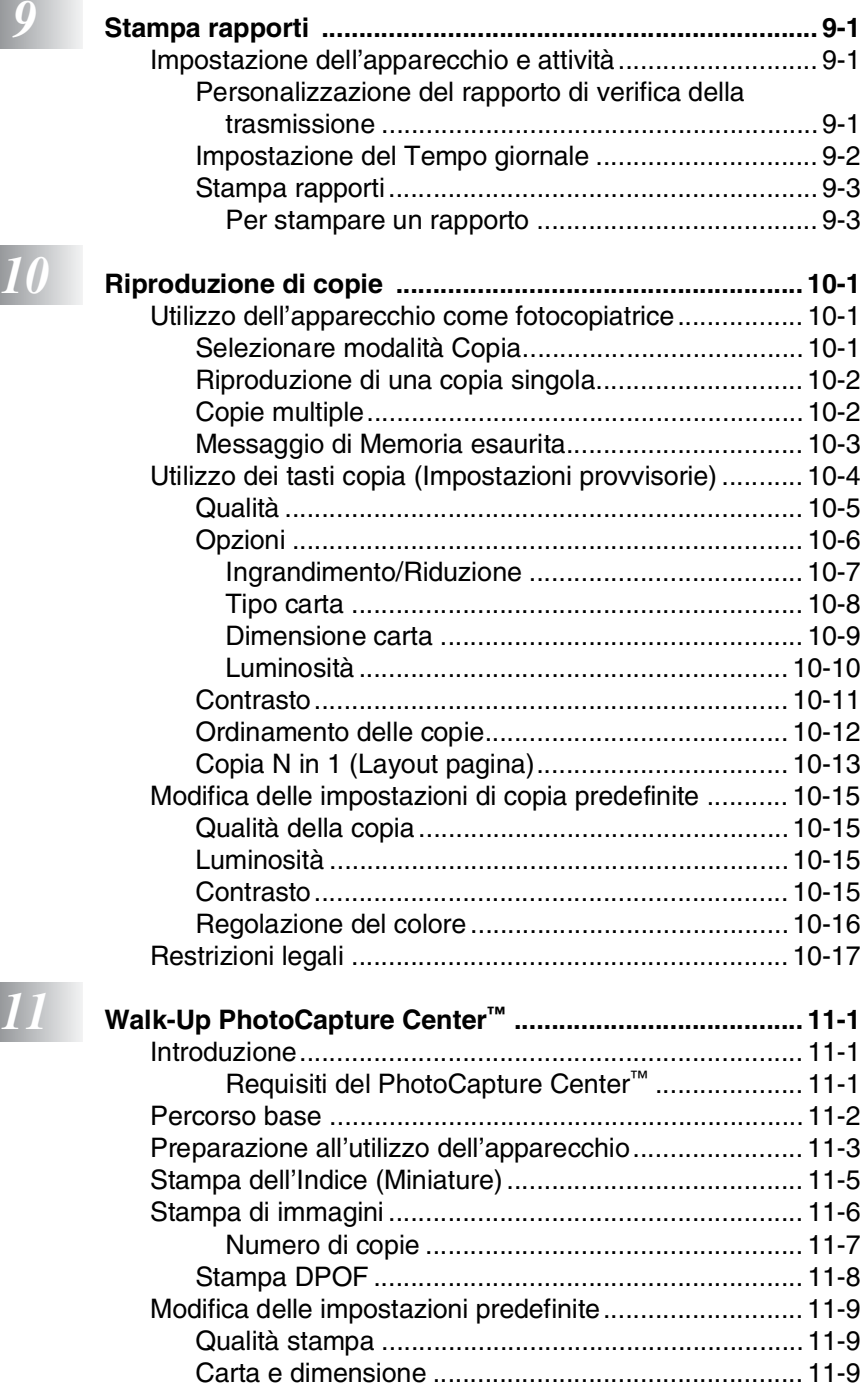

[Luminosità ..............................................................11-10](#page-131-0)

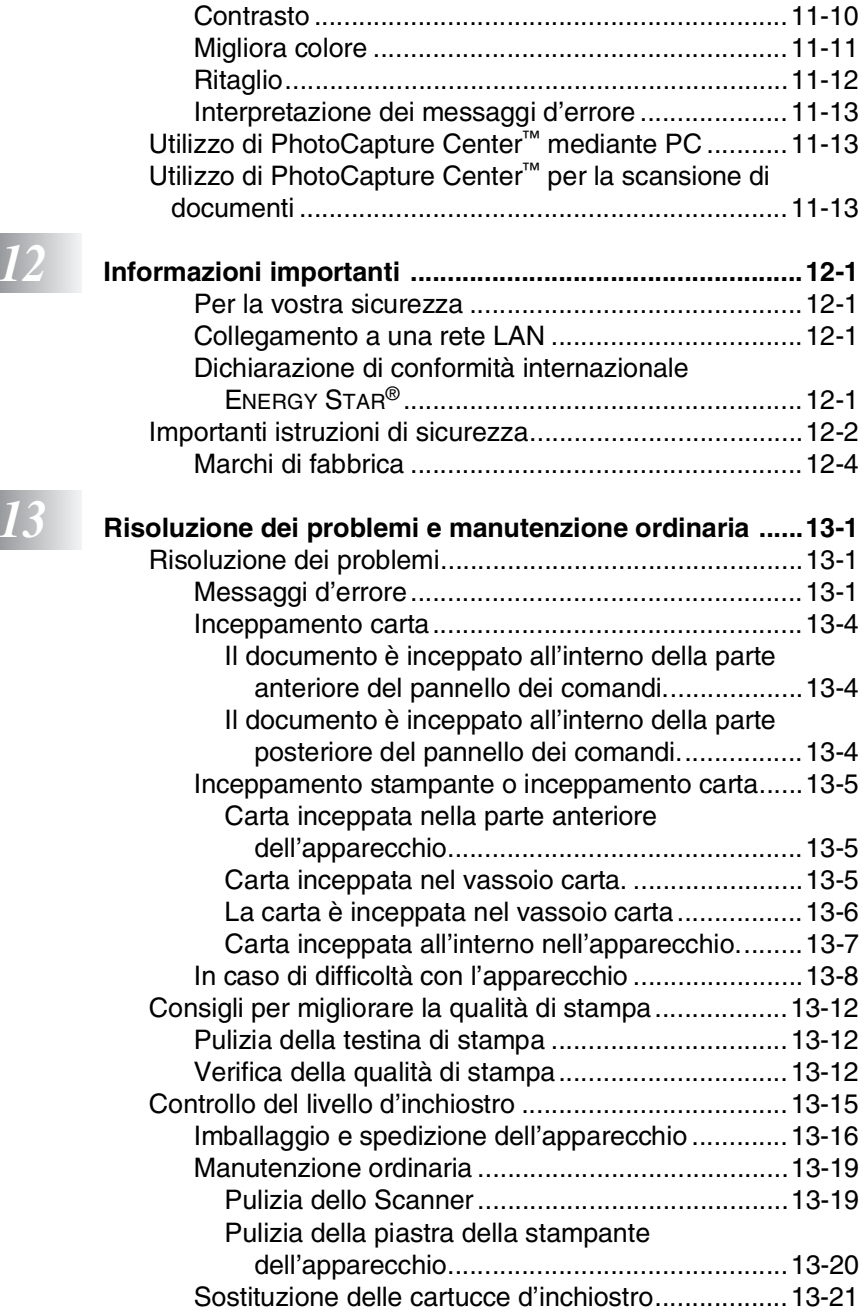

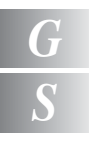

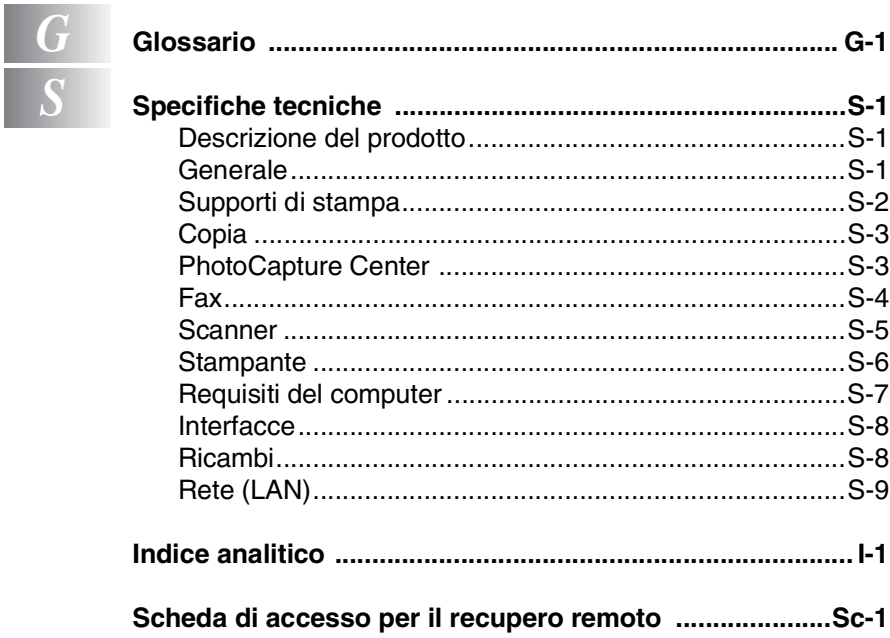

<span id="page-16-0"></span>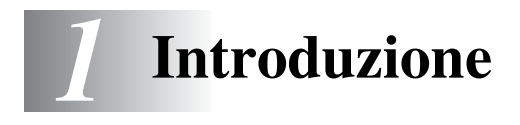

# <span id="page-16-1"></span>**Utilizzo di questa Guida**

Vi ringraziamo per avere acquistato un apparecchio fax Brother o un centro multifunzione Brother (MFC). L'utilizzo di questo apparecchio è semplificato dalle istruzioni visualizzate sul display, che guidano l'utente passo passo nella programmazione dell'apparecchio. Consultando questa guida è possibile sfruttare al massimo il proprio apparecchio.

# <span id="page-16-2"></span>**Consultazione della Guida**

Tutti i titoli e i sottotitoli dei vari capitoli sono riportati nel Sommario. Per leggere le istruzioni relative a specifiche funzioni o operazioni, consultare l'Indice analitico riportato nelle ultime pagine di questa Guida.

# <span id="page-16-3"></span>**Simboli utilizzati in questa Guida**

In tutta la Guida sono riportati simboli speciali per evidenziare avvertenze, note e procedure importanti. Per maggiore chiarezza e per facilitare l'uso dei tasti corretti, abbiamo utilizzato caratteri speciali ed aggiunto alcuni dei messaggi che appaiono sul display.

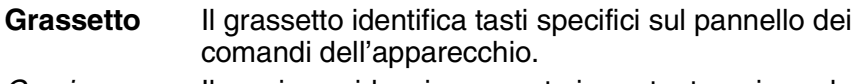

*Corsivo* Il corsivo evidenzia un punto importante o rimanda ad un argomento correlato.

*Courier New* Il font di tipo Courier New identifica i messaggi che compaiono sul display dell'apparecchio.

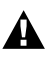

Le avvertenze hanno lo scopo di informare sulle procedure da seguire per evitare possibili lesioni personali.

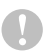

Attenzione: procedure specifiche da seguire per evitare possibili danni all'apparecchio.

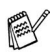

Le note contengono istruzioni relative a misure da adottare in determinate situazioni o consigli da seguire per adottare una stessa procedura con altre funzionalità dell'apparecchio.

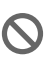

Le note con dicitura "Impostazione Errata" informano sull'incompatibilità dell'apparecchio con certi dispositivi o procedure.

# <span id="page-17-0"></span>**Pannello dei comandi**

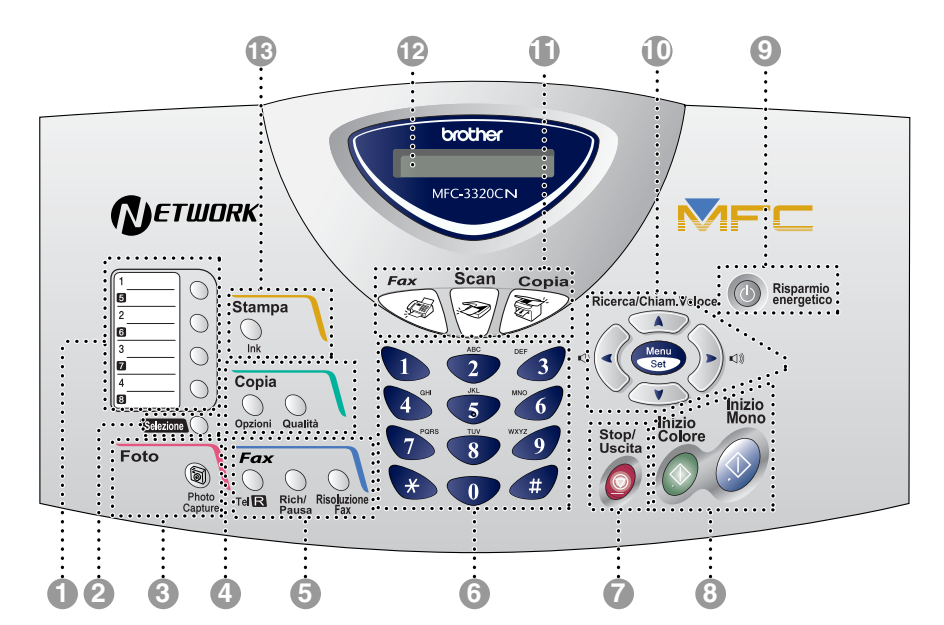

#### 1 **Tasti dei numeri diretti**

Questi 4 tasti danno accesso immediato a 8 numeri precedentemente memorizzati.

#### 2 **Selezione**

Per accedere alle memorie da 5 a 8 per mezzo dei tasti dei numeri diretti, bisogna tenere premuto il tasto Selezione.

#### 3 **Tasto Foto:**

#### **PhotoCapture**

Permette l'accesso al PhotoCapture Center.

#### 4 **Tasti Copia**

#### **(Impostazioni temporanee):**

#### **Opzioni**

Si possono selezionare velocemente e facilmente delle impostazioni di copia temporanee.

#### **Qualità**

Questo tasto consente di modificare temporaneamente la qualità delle copie.

## **6** Tasti funzionamento fax e **telefono:**

#### **Rich/Pausa**

Ricompone l'ultimo numero chiamato. Inserisce inoltre una pausa nei numeri a composizione automatica.

#### **Tel/R**

Questo tasto consente di iniziare una conversazione telefonica dopo avere ricevuto il doppio squillo ed avere sollevato il ricevitore del telefono esterno. Questo tasto serve inoltre a trasferire una chiamata ad un altro interno quando è collegato a un centralino (PABX).

#### **Risoluzione Fax**

Questo tasto consente di impostare la risoluzione per la trasmissione dei fax.

#### 6 **Tastiera**

Questi tasti servono a comporre numeri di telefono e fax e per immettere informazioni nell'apparecchio.

Il tasto **#** consente di modificare provvisoriamente la modalità di composizione da impulsi a toni durante una chiamata telefonica.

# **Stop/Uscita**<br>
- Stop/Uscita

Consente di interrompere una procedura o di uscire da un menu.

# 8 **Inizio Mono**

Consente di avviare l'invio di fax o di effettuare copie in bianco e nero.

Permette anche di avviare un'operazione di scansione. (A colori o in modalità monocromatica a seconda delle impostazioni di scansione effettuate sul proprio PC)

# **Inizio**<br>Al**nizio Colore**

Consente di avviare l'invio di fax o di effettuare copie a colori.

Permette anche di avviare un'operazione di scansione. (A colori o in modalità monocromatica a seconda delle impostazioni di scansione effettuate sul proprio PC)

#### 9 **Risparmio energetico**

È possibile attivare l'apparecchio in modalità Risparmio energetico.

#### 0 **Tasti Navigazione:**

#### **Menu/Set**

Questo tasto consente di accedere al Menu per programmare e memorizzare le impostazioni nell'apparecchio.

((1∎

Questi tasti consentono inoltre di regolare il volume della suoneria e del diffusore, quando utilizzato, in modalità Fax.

#### **Ricerca/Chiam.Veloce**

Consente di cercare numeri memorizzati. Consente inoltre di comporre dei numeri premendo **#** ed un numero di due cifre.

Questo tasto consente di scorrere indietro le opzioni dei menu.

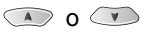

Questi tasti consentono di scorrere menu e opzioni.

Questi tasti consentono inoltre di eseguire ricerche nei nomi associati ai numeri memorizzati nell'apparecchio.

#### A **Tasti modalità:**

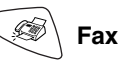

Per accedere alla modalità Fax.

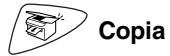

Per accedere alla modalità Copia.

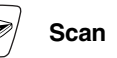

Per accedere alla modalità Scansione.

#### B **Display a cristalli liquidi (LCD)**

Questo tasto consente di visualizzare messaggi sul display per semplificare l'impostazione ed il funzionamento dell'apparecchio.

C **Ink**

Questo tasto consente di pulire le testine di stampa, sostituire le cartucce di inchiostro e verificare la quantità di inchiostro disponibile.

# <span id="page-19-0"></span>**Attivazione dell'apparecchio in modalità Risparmio energetico**

Quando l'apparecchio è inattivo, è possibile attivare la modalità Risparmio energetico premendo il tasto **Risparmio energetico**. Nella modalità Risparmio energetico, l'apparecchio riceve chiamate telefoniche, inoltre riceve fax in modalità Solo fax, Fax/Tel oppure Est. Tel/Segr. Vengono inviati anche i fax che sono stati programmati per l'invio differito. È possibile anche recuperare fax tramite la funzione di Recupero remoto se ci si trova a distanza dal proprio apparecchio. Per le altre operazioni è necessario riaccendere l'apparecchio.

# **Attivazione dell'apparecchio in modalità Risparmio energetico**

Premere il tasto **Risparmio energetico** fino a quando il display visualizza:

**Spegimento** 

Prego attendere

Il display si spegne.

## **Disattivazione della modalità Risparmio energetico**

Premere il tasto **Risparmio energetico** fino a quando il display visualizza:

Il display visualizza data e ora (modalità Fax).

Anche quando è spento, l'apparecchio pulisce periodicamente la testina di stampa per mantenere la qualità della stampa. Se si scollega il cavo di alimentazione, tutte le funzioni dell'apparecchio sono disattivate.

 $\gg$  È possibile spegnere l'apparecchio, personalizzando il tasto **Risparmio energetico** come illustrato nella pagina successiva. In questa modalità tutte le funzioni dell'apparecchio sono disattivate. (Vedere *[Impostazione modalità risparmio](#page-55-3)* a [pag. 4-9](#page-55-3).)

 $\mathbb{R}$  È sempre possibile utilizzare il telefono esterno.

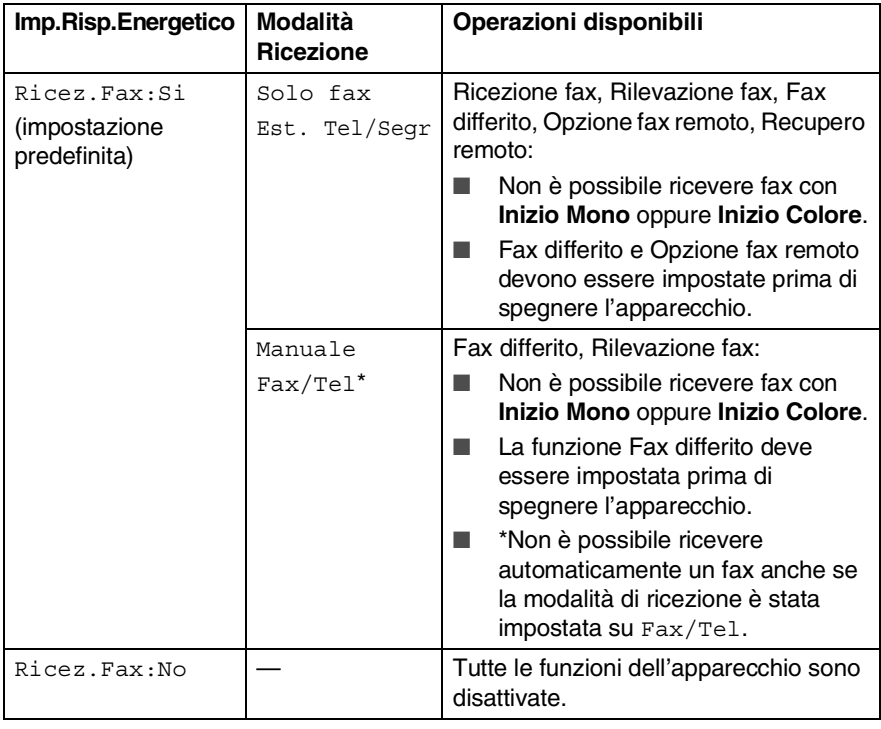

# <span id="page-21-0"></span>**Informazioni sugli apparecchi telefax**

# <span id="page-21-1"></span>**Toni fax e collegamento ("handshake")**

Quando qualcuno sta inviando un fax, l'apparecchio invia dei segnali di chiamata fax (segnali CNG). Si tratta di segnali acustici a basso volume e intermittenti emessi ogni 4 secondi. È possibile udire tali segnali dopo la composizione del numero e dopo aver premuto il tasto **Inizio Mono** oppure **Inizio Colore**. Tali segnali continuano per circa 60 secondi e durante tale periodo l'apparecchio trasmittente deve iniziare la procedura di "handshake" o collegamento con l'apparecchio ricevente.

Ogni volta che si trasmettono documenti via fax, l'apparecchio invia segnali CNG sulla linea telefonica. Ci si abitua presto a riconoscere questi segnali ogni volta che si risponde al telefono sulla linea fax e a capire quando è in arrivo un messaggio fax.

L'apparecchio ricevente risponde con segnali di ricezione fax, che sono dei trilli acuti ad alto volume. L'apparecchio ricevente emette dei trilli per circa 40 secondi sulla linea telefonica e il display visualizza Ricezione.

Se è impostato sulla modalità Solo fax, l'apparecchio risponde a tutte le chiamate automaticamente emettendo i segnali di ricezione fax. Anche se il chiamante interrompe la comunicazione, l'apparecchio continua ad emettere questi segnali per circa 40 secondi mentre il display continua a visualizzare Ricezione. Per annullare la ricezione, premere **Stop/Uscita**.

La "stretta di mano" (handshake) del fax è il periodo in cui i segnali CNG dell'apparecchio trasmittente e i "trilli" di quello ricevente si sovrappongono. Questa sovrapposizione dura dai 2 ai 4 secondi e permette agli apparecchi di rilevare reciprocamente le modalità di invio e ricezione. La procedura di collegamento può cominciare solo quando si risponde alla chiamata. I segnali CNG durano solo circa 60 secondi dopo la composizione del numero. Pertanto, è importante che l'apparecchio ricevente risponda alla chiamata entro il minor numero di squilli possibile.

Se sulla linea dell'apparecchio è installata una segreteria

telefonica esterna (TAD), sarà il dispositivo TAD a determinare il numero di squilli emessi dall'apparecchio prima di rispondere alla chiamata.

Seguire con molta attenzione le indicazioni fornite in questo capitolo per il collegamento di un dispositivo TAD. ([Vedere](#page-23-0)  *[Collegamento di una segreteria telefonica esterna \(TAD\)](#page-23-0)* a pag. [1-8.](#page-23-0))

## **1 - 6** INTRODUZIONE

# <span id="page-22-0"></span>**ECM (Modalità correzione errori)**

La Modalità correzione errori (ECM) consente al telefax di controllare l'integrità di una trasmissione fax in corso. Se l'apparecchio rileva errori durante la trasmissione del fax ritrasmette la pagina errata. Le trasmissioni ECM sono possibili solo tra apparecchi dotati di questa funzione. In questo caso, è possibile inviare e ricevere messaggi fax verificandone continuamente l'integrità.

Per utilizzare questa funzione l'apparecchio deve disporre di memoria sufficiente.

# <span id="page-22-1"></span>**Collegamento dell'apparecchio**

# <span id="page-22-2"></span>**Collegamento di un telefono esterno**

È possibile collegare un telefono separato (o una segreteria telefonica) come mostrato nello schema riportato sotto.

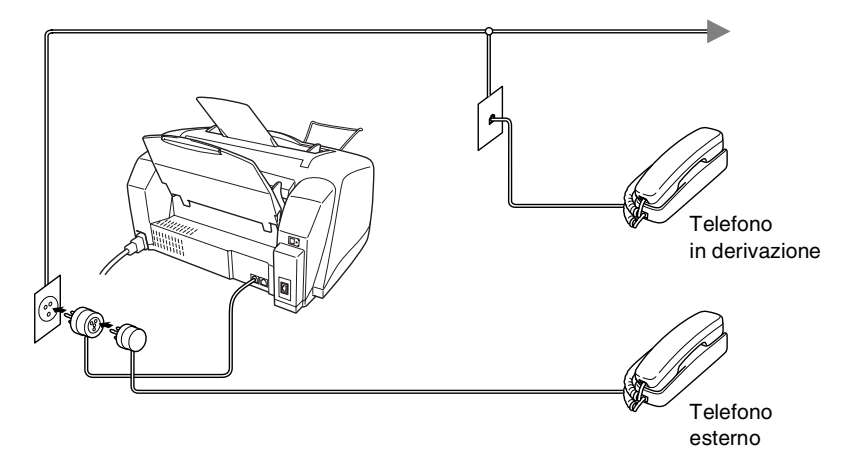

Ogni volta che si utilizza questo telefono (o una segreteria telefonica), il display visualizza Telefono.

# <span id="page-23-0"></span>**Collegamento di una segreteria telefonica esterna (TAD)**

# <span id="page-23-1"></span>**Sequenza**

Si può decidere di collegare una segreteria telefonica. Tuttavia, quando c'è un dispositivo TAD esterno sulla stessa linea telefonica dell'apparecchio, il TAD risponde a tutte le chiamate e l'apparecchio "ascolta" per riconoscere i segnali di chiamata (CNG). Se riceve segnali fax, l'apparecchio rileva la chiamata e riceve il fax. Se non riceve segnali fax, l'apparecchio non rileva la chiamata per consentire all'utente che chiama di lasciare un messaggio sulla segreteria telefonica.

Il dispositivo TAD deve rispondere alla chiamata entro quattro squilli (impostazione consigliata: due squilli). L'apparecchio può rilevare i segnali CNG solo quando il dispositivo TAD risponde alla chiamata; se il numero di squilli è impostato su quattro restano solo 8 - 10 secondi per la rilevazione dei segnali CNG e la procedura di collegamento ("handshake") del fax. Per registrare i messaggi in uscita si raccomanda di attenersi alle istruzioni riportate nel presente manuale. L'utilizzo della funzione Risparmio tariffe ("toll saver") della segreteria telefonica esterna non è consigliata se supera i cinque squilli.

Se non si ricevono tutti i fax, ridurre l'impostazione relativa al ritardo degli squilli sul proprio dispositivo TAD esterno.

**Non collegare un dispositivo TAD esterno in un altro punto della stessa linea telefonica, a meno che non si stia utilizzando la funzione Squilli di riconoscimento.**

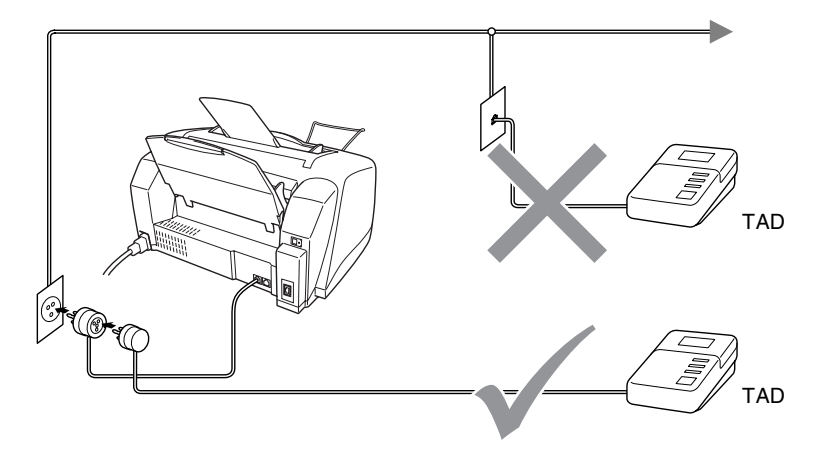

Ogni volta che si utilizza una segreteria telefonica, il display visualizza Telefono.

# <span id="page-24-0"></span>**Collegamenti**

Il dispositivo TAD esterno deve essere collegato come mostrato nella figura sopra.

- *1* Impostare il TAD esterno su uno o due squilli. (L'impostazione della durata degli squilli dell'apparecchio non ha rilevanza in questo caso.)
- *2* Registrare il messaggio in uscita sul dispositivo TAD esterno.
- *3* Impostare la segreteria telefonica esterna in modo che risponda alle chiamate.
- **4** Impostare la Modalità ricezione su Est. Tel/Segr. (Vedere *[Selezione della modalità Ricezione](#page-56-3)* a pag. 5-1.)

# <span id="page-25-0"></span>**Registrazione del messaggio in uscita (OGM) su un dispositivo TAD esterno**

È importante tenere presente la durata nel registrare questo messaggio. Il messaggio imposta i modi in cui gestire la ricezione sia manuale che automatica dei fax.

- *1* Registrare 5 secondi di silenzio all'inizio del messaggio. (Questo permette all'apparecchio di rilevare eventuali toni fax di trasmissioni automatiche prima che si interrompano.)
- *2* Limitare la durata del messaggio a 20 secondi.
- *3* Terminare il messaggio di 20 secondi ricordando il Codice di ricezione fax per l'invio manuale dei fax. Ad esempio: *"Lasciate un messaggio dopo il segnale acustico o inviate un fax premendo 51 e il tasto Inizio."*
- 

Si consiglia di iniziare la registrazione del messaggio dopo 5 secondi di silenzio poiché l'apparecchio non è in grado di rilevare i toni fax se sovrapposti alla voce. L'utente può provare ad omettere la pausa, ma nel caso in cui l'apparecchio presenti problemi di ricezione si deve registrare nuovamente il messaggio in uscita includendo la pausa.

# <span id="page-26-0"></span>**Collegamenti multilinea (PBX)**

La maggior parte degli uffici utilizza un centralino telefonico. Anche se spesso è relativamente facile collegare l'apparecchio ad un sistema di commutazione o ad un PBX (centralino privato per telefoni in derivazione), si consiglia di rivolgersi alla società che ha installato l'impianto telefonico chiedendole di collegare l'apparecchio al vostro posto. È consigliabile avere una linea separata per l'apparecchio. Si può lasciare la modalità di ricezione impostata su Solo Fax per ricevere fax a qualsiasi ora del giorno e della notte.

Se l'apparecchio deve essere collegato ad un sistema multilinea, chiedere all'installatore di collegare l'unità all'ultima linea del sistema. Ciò impedisce che l'unità venga attivata ogni volta che si riceve una chiamata telefonica.

## <span id="page-26-1"></span>**In caso di funzionamento combinato dell'apparecchio con un PBX**

- *1* In caso di collegamento dell'apparecchio ad un PBX, non se ne garantisce il corretto funzionamento in ogni circostanza. In caso di difficoltà rivolgersi prima di tutto alla società responsabile del funzionamento del PBX.
- *2* Se tutte le chiamate entranti vengono gestite dal centralino, impostare la Modalità ricezione su Manuale. In questo modo, tutte le chiamate in arrivo devono essere inizialmente gestite come chiamate telefoniche.

# <span id="page-26-2"></span>**Funzioni personalizzabili sulla linea telefonica**

Se sulla stessa linea telefonica si utilizzano Casella vocale, Avviso di chiamata, Avviso di chiamata/Identificativo, Squillo di riconoscimento identificativo, un servizio di segreteria telefonica, un sistema di allarme o altre funzioni personalizzabili, è possibile che queste interferiscano con il corretto funzionamento dell'apparecchio. (Vedere *[Funzioni personalizzate su una linea singola.](#page-147-0)* a pag. 13-9.)

# <span id="page-27-1"></span>*2* **Caricamento di documenti e carta**

# <span id="page-27-2"></span><span id="page-27-0"></span>**Caricamento di documenti**

È possibile inviare fax, effettuare copie e scansioni utilizzando il dispositivo ADF (alimentatore automatico documenti).

# <span id="page-27-3"></span>**Utilizzo dell'alimentatore automatico documenti (ADF)**

- I documenti devono avere una dimensione compresa tra 8,9 cm e 21,6 cm in larghezza e 12,7 cm e 35,6 cm in lunghezza.
- Posizionare i documenti con il lato stampato rivolto **verso il basso**, ed inserire prima il **bordo superiore**.
- Regolare le guide carta in base alla larghezza del documento.

# <span id="page-27-4"></span>**Ambiente consigliato**

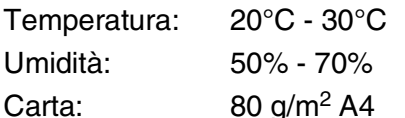

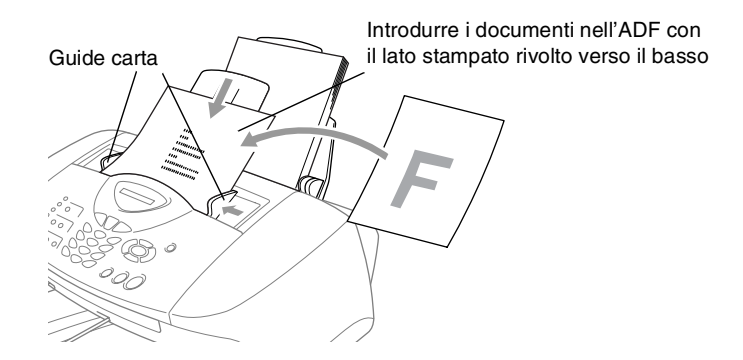

■ L'alimentatore automatico documenti (ADF) può contenere fino a 20 pagine. L'alimentatore introduce automaticamente uno ad uno i fogli nell'apparecchio. Utilizzando l'ADF è opportuno utilizzare carta di tipo standard (80 g/m<sup>2</sup>).

Smuovere la carta, quindi scalare le pagine introducendole nell'ADF come mostrato nella figura:

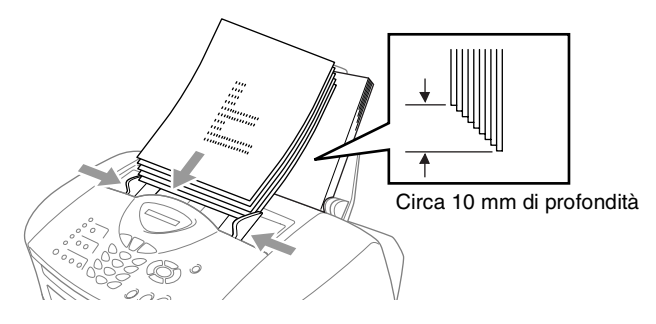

**NON** utilizzare fogli arricciati, spiegazzati o piegati, o fogli strappati o che presentino punti metallici, fermagli, colla o nastro adesivo. **NON** introdurre cartone, fogli di giornale o stoffa.

Accertarsi che l'inchiostro sia asciutto prima di introdurre il documento nell'apparecchio.

**NON** tirare il documento mentre è in movimento.

# <span id="page-29-0"></span>**Informazioni sulla carta**

La qualità del documento può essere influenzata dal tipo di carta usato nell'apparecchio.

Per ottenere la qualità di stampa migliore per le impostazioni selezionate, impostare sempre la funzione "Tipo Carta" in base al tipo di carta usato.

È possibile usare carta comune, carta per stampanti a getto d'inchiostro (carta patinata), carta lucida, acetati e buste.

Si consiglia di provare vari tipi di carta prima di acquistarne in grandi quantità.

Per ottenere i migliori risultati, usare la carta consigliata.

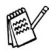

Quando si stampa su carta inkjet (carta patinata), acetati e carta lucida è importante verificare di avere selezionato il supporto di stampa adatto nella scheda "Di base" del driver di stampa o nell'impostazione Tipo carta nel menu (**Menu/Set**, **1**, **2**). Evitare inoltre di accatastare le pagine, togliendole a mano a mano che escono dall'apparecchio, per evitare sbavature.

# <span id="page-29-1"></span>**Manipolazione e uso di carta speciale**

- Conservare la carta nell'imballaggio originale tenendolo chiuso. Conservare la carta in orizzontale e lontano da umidità, luce solare diretta e calore.
- Il lato patinato della carta lucida è riflettente. Evitare di toccare il lato trattato della carta lucida (lato riflettente). Caricare la carta lucida nell'alimentatore con il lato lucido rivolto verso l'alto.
- Non mettere le dita sugli acetati poiché questo supporto tende ad assorbire facilmente acqua e traspirazione con conseguente riduzione della qualità della stampa. Gli acetati per stampanti laser e fotocopiatrici possono macchiare il documento successivo. Utilizzare solo acetati consigliati per la stampa a getto d'inchiostro.

<span id="page-30-0"></span>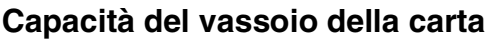

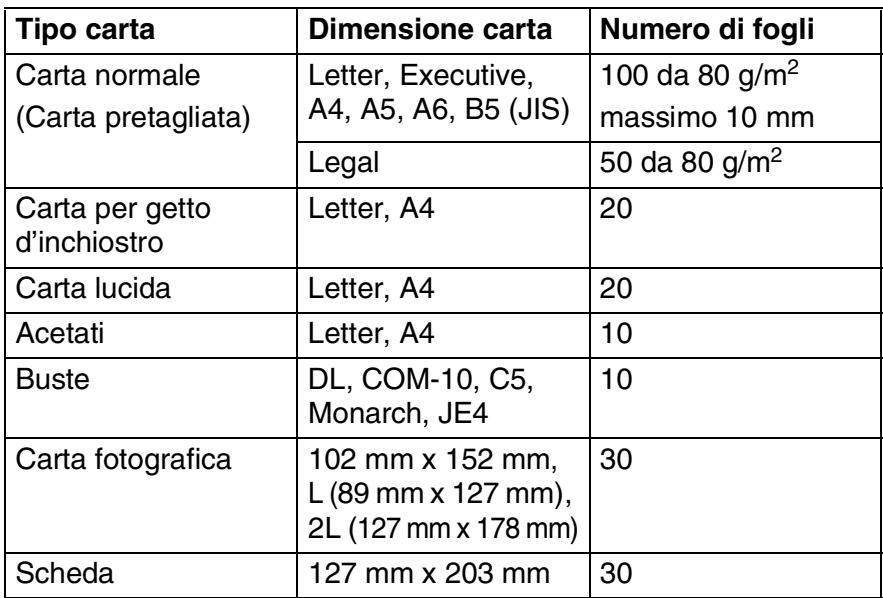

- \* È possibile effettuare copie solo su carta di formato A4, A5 e Carta fotografica (102 mm x 152 mm).
- \* È possibile ricevere messaggi fax solo su carta di formato A4.

# <span id="page-30-1"></span>**Specifiche carta per il vassoio carta**

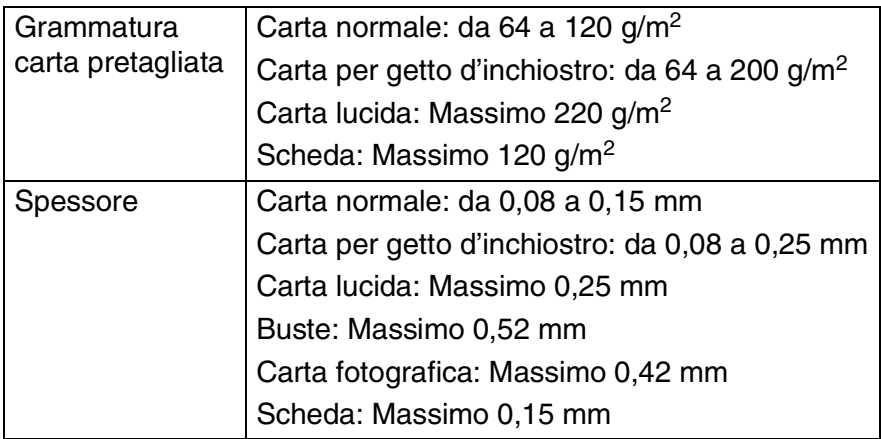

# <span id="page-31-0"></span>**Capacità del supporto uscita carta**

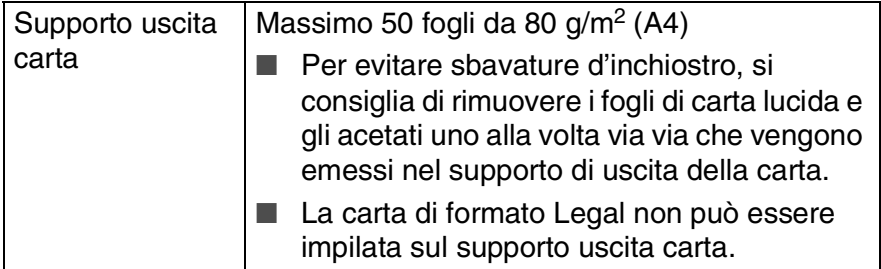

Non utilizzare carta o buste:

■ danneggiate, arricciate, sgualcite o di forma irregolare

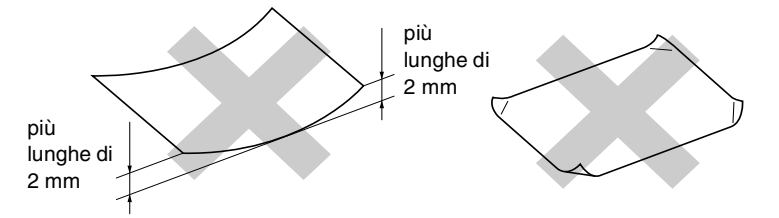

- molto lucide o particolarmente lavorate
- precedentemente stampate da una stampante
- non impilabili in modo uniforme
- prodotte con grana corta
- Non utilizzare buste:
	- piuttosto slargate
	- recanti caratteri in rilievo
	- con fermagli
	- che non siano piegate precisamente
	- prestampate all'interno

<span id="page-32-0"></span>L'area di stampa dipende dalle impostazioni definite nell'applicazione utilizzata. Le illustrazioni riportate sotto mostrano le aree non stampabili su fogli pretagliati e buste.

6

 $\bullet$ 

 $\Box$ 

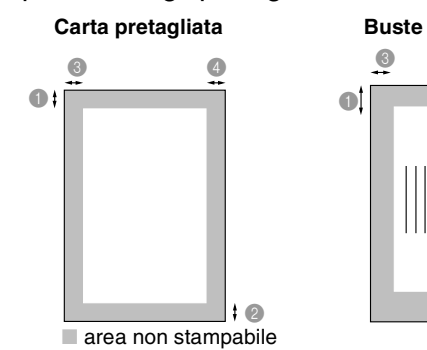

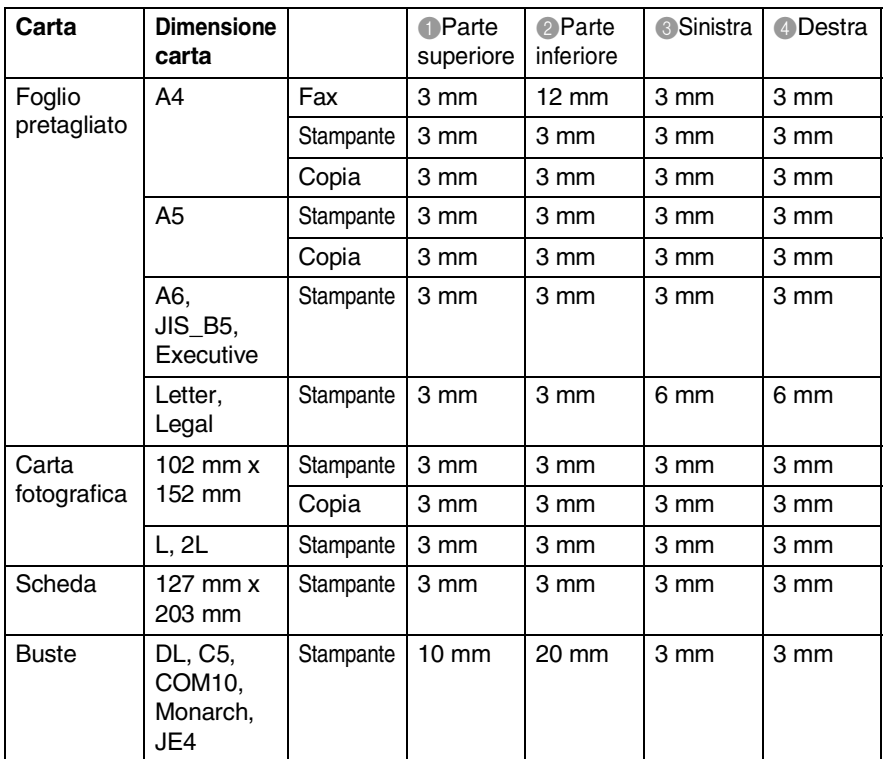

L'area di stampa dipende dalle impostazioni del driver di stampa.

Le cifre sopra sono riportate a titolo di riferimento e l'area di stampa può variare in base al tipo di carta usato.

## <span id="page-33-1"></span><span id="page-33-0"></span>**Per caricare carta o altro**

*1* Smuovere la risma per separare i fogli ed evitare inceppamenti della carta ed errori di caricamento.

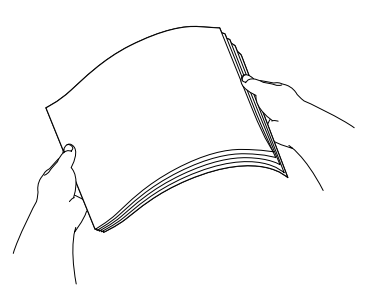

*2* Estrarre il supporto carta e premere e spostare la guida per adattarla alla larghezza della carta.

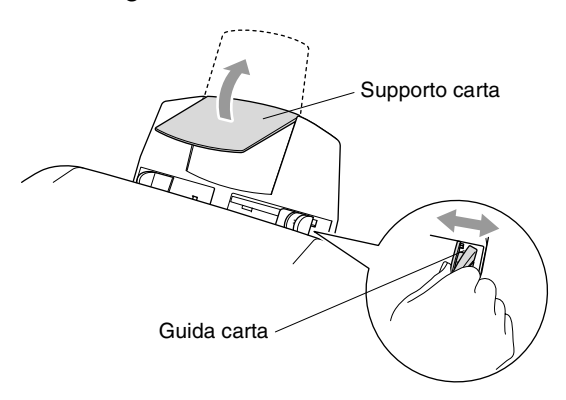

*3* Inserire delicatamente la carta.

Accertarsi che il lato di stampa sia rivolto verso l'utente e che la carta non superi la tacca di altezza massima.

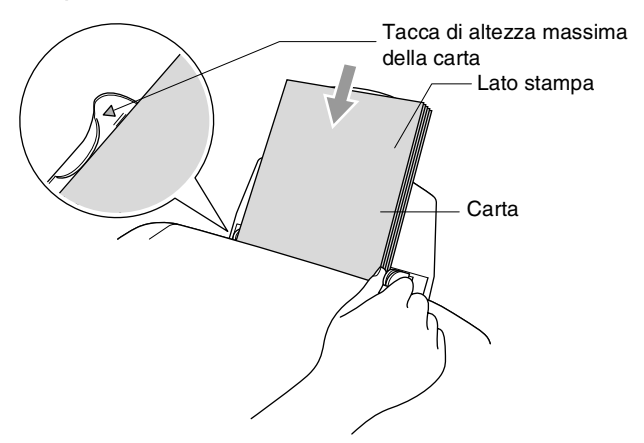

## <span id="page-34-0"></span>**Per caricare la carta lucida**

- *1* Smuovere la risma per separare i fogli di carta lucida.
- *2* Inserire nel vassoio della carta un foglio di carta normale e poi appoggiarvi sopra il pacco di carta lucida.

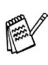

Se i fogli di carta lucida entrano due alla volta, metterli nel vassoio della carta uno alla volta.

# <span id="page-35-0"></span>**Per caricare le buste**

*1* Prima di caricarle, premere sugli angoli e sui lati delle buste per appiattirli il più possibile.

Se le buste entrano due alla volta, metterle nel vassoio della carta una alla volta.

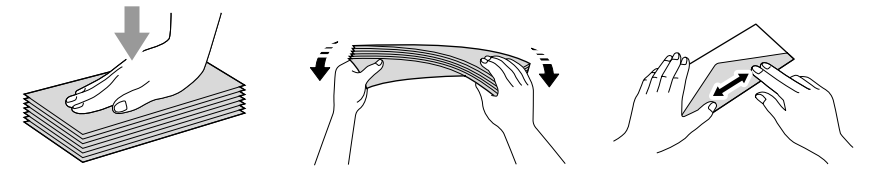

*2* Premere e spostare la guida per adattare il supporto alla larghezza delle buste. Inserirle nel vassoio della carta con il lato dell'indirizzo verso l'utente e rivolte nella direzione indicata sotto.

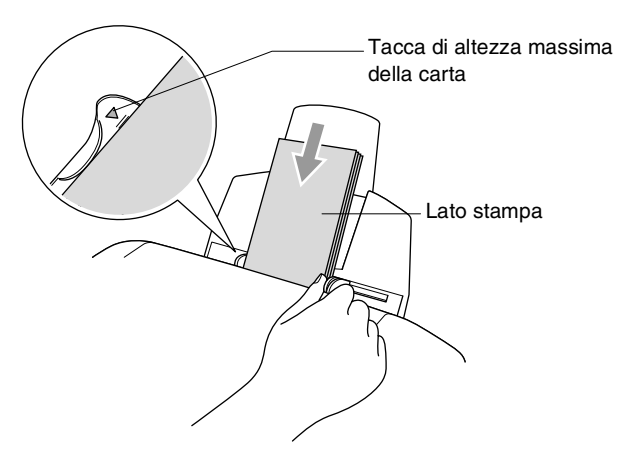
# *3* **Programmazione a schermo**

# **Programmazione intuitiva**

Questo apparecchio si avvale della programmazione a schermo e dei tasti di navigazione per garantire un utilizzo semplice. Questo tipo di programmazione, infatti, risulta facile ed intuitiva e consente all'utilizzatore di trarre il massimo vantaggio dalle funzionalità dell'apparecchio.

Con la programmazione a schermo, basta seguire i messaggi guida che appaiono sul display a cristalli liquidi. Questi messaggi guidano l'utente passo per passo nella selezione delle funzioni dei vari menu, delle opzioni di programmazione e delle impostazioni.

# **Tabella Menu**

È possibile programmare l'apparecchio anche senza l'aiuto della Guida dell'Utente, servendosi della tabella Menu che inizia a pagina [3-3.](#page-38-0) Queste pagine aiutano a comprendere le scelte dei menu e le opzioni disponibili nei programmi dell'apparecchio.

È possibile programmare l'apparecchio premendo **Menu/Set**, seguito dai numeri dei menu. Ad esempio, per impostare Risoluz Fax su Fine: **Premere Menu/Set, 2, 2, 2** e il tasto o il tasto o per selezionare Fine. Premere **Menu/Set**.

### **Memorizzazione**

Se si verifica un'interruzione di alimentazione, le impostazioni dei menu non vanno perse, perché sono memorizzate permanentemente. Le impostazioni provvisorie (come il Contrasto, la modalità Overseas e altre) andranno perse. È possibile che si debbano anche reimpostare la data e l'ora.

# **Tasti Navigazione**

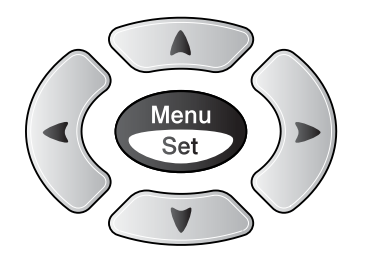

- \*Accesso al menu
- \*Andare al livello successivo del menu
- \*Accettare un'opzione
- \*Scorrere il livello attuale del menu
- \*Tornare al livello precedente del menu
- \*Uscire dal menu

È possibile accedere alla modalità menu premendo **Menu/Set**. Una volta richiamato il menu, il display dell'apparecchio visualizza le opzioni selezionabili.

Stop/<br>Uscita

 $\bigcap$  $\sqrt{1}$ ৰ

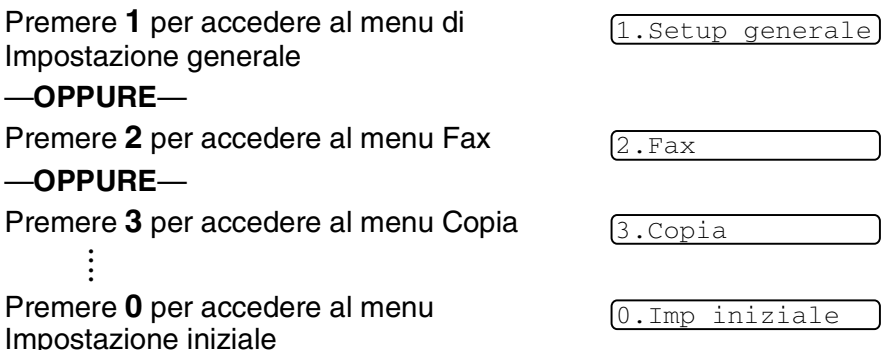

Per scorrere più velocemente ciascun livello del menu, premere la freccia corrispondente alla direzione desiderata:  $\bullet$  o  $\bullet$ .

Per impostare un'opzione, premere **Menu/Set** quando l'opzione desiderata viene visualizzata sul display.

Il display visualizza quindi il livello successivo del menu.

Premere  $\circledcirc$  o  $\circledcirc$  per visualizzare la selezione del menu successivo.

#### Premere **Menu/Set**.

Una volta terminata l'impostazione delle opzioni, il display visualizza il messaggio Accettato.

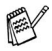

Utilizzare il tasto oper tornare indietro se si è oltrepassata l'opzione desiderata o questa opzione è più rapida.

**3 - 2** PROGRAMMAZIONE A SCHERMO

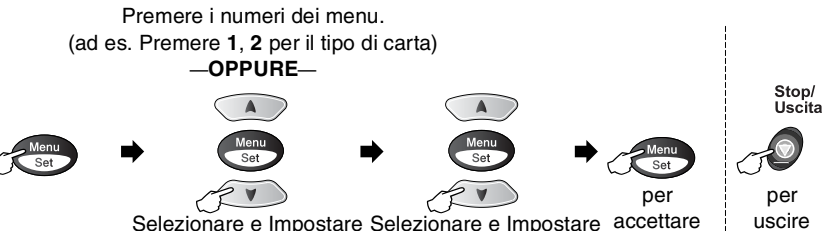

Selezionare e Impostare Selezionare e Impostare accettare

<span id="page-38-0"></span>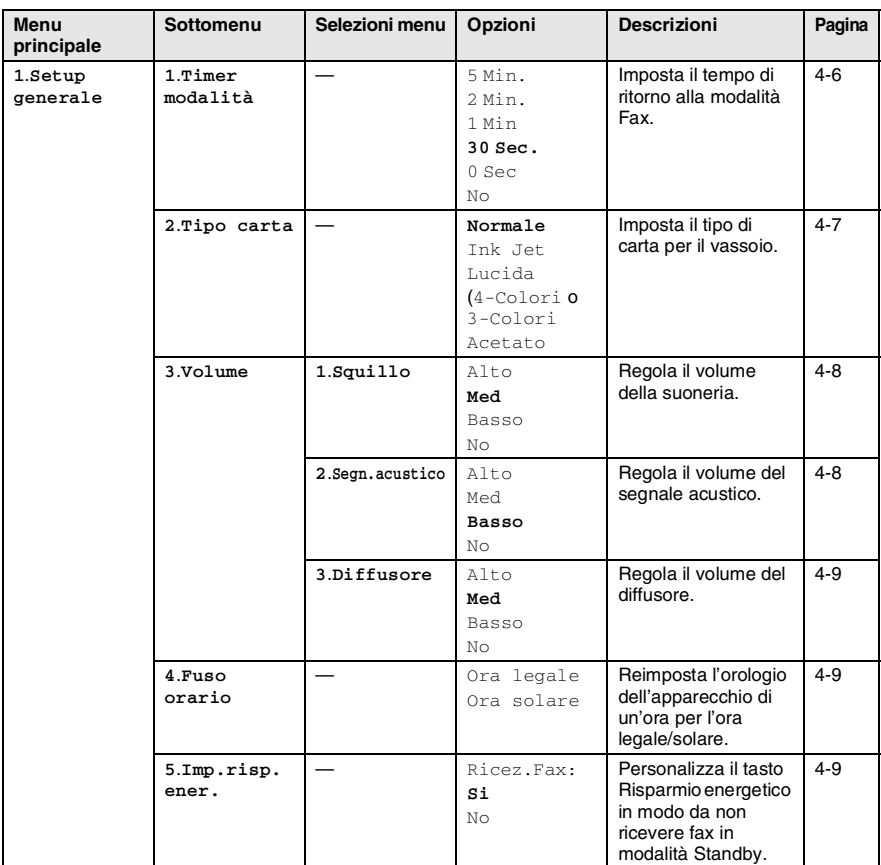

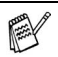

#### Premere i numeri dei menu. (ad es. Premere **1**, **2** per il tipo di carta) —**OPPURE**—

Δ

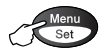

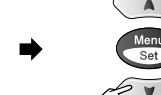

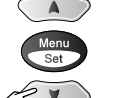

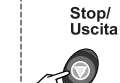

per uscire

per Selezionare e Impostare Selezionare e Impostare accettare

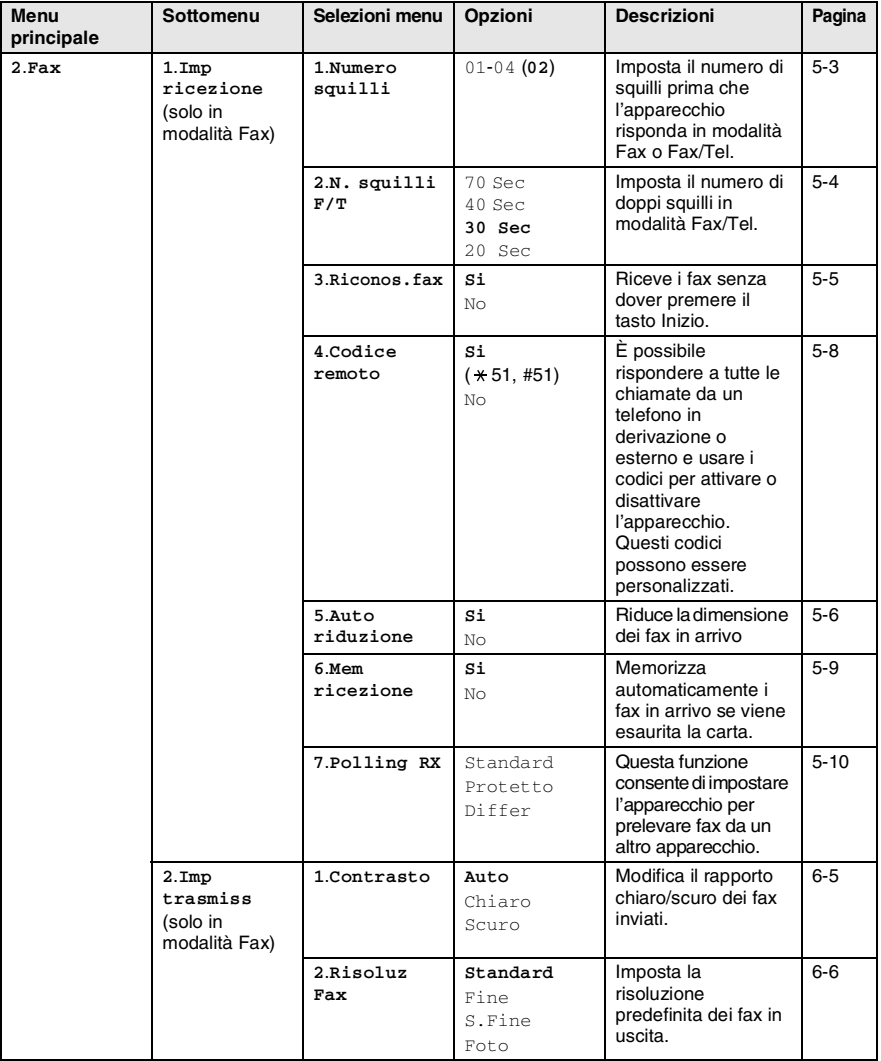

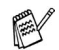

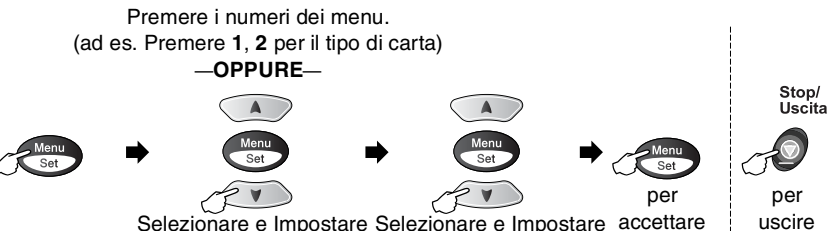

Selezionare e Impostare Selezionare e Impostare accettare

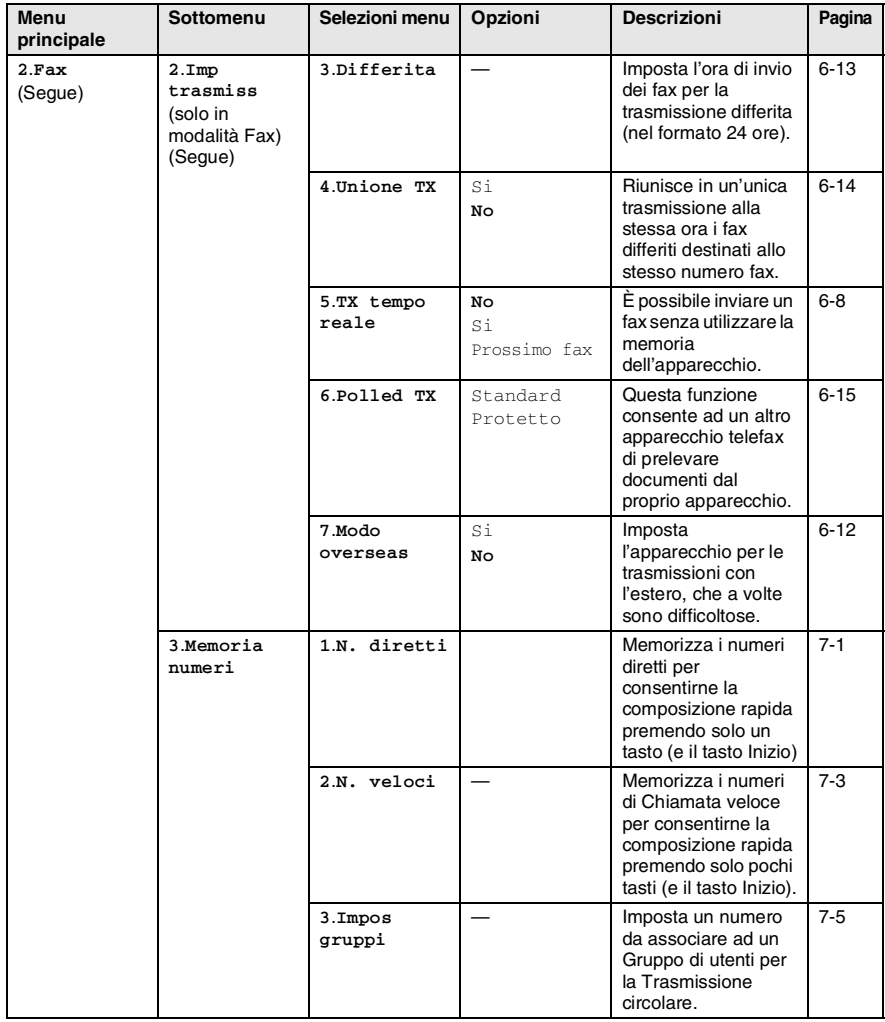

#### Premere i numeri dei menu. (ad es. Premere **1**, **2** per il tipo di carta) —**OPPURE**—

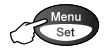

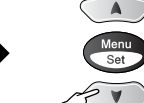

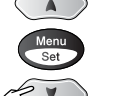

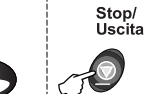

per Selezionare e Impostare Selezionare e Impostare accettare

per uscire

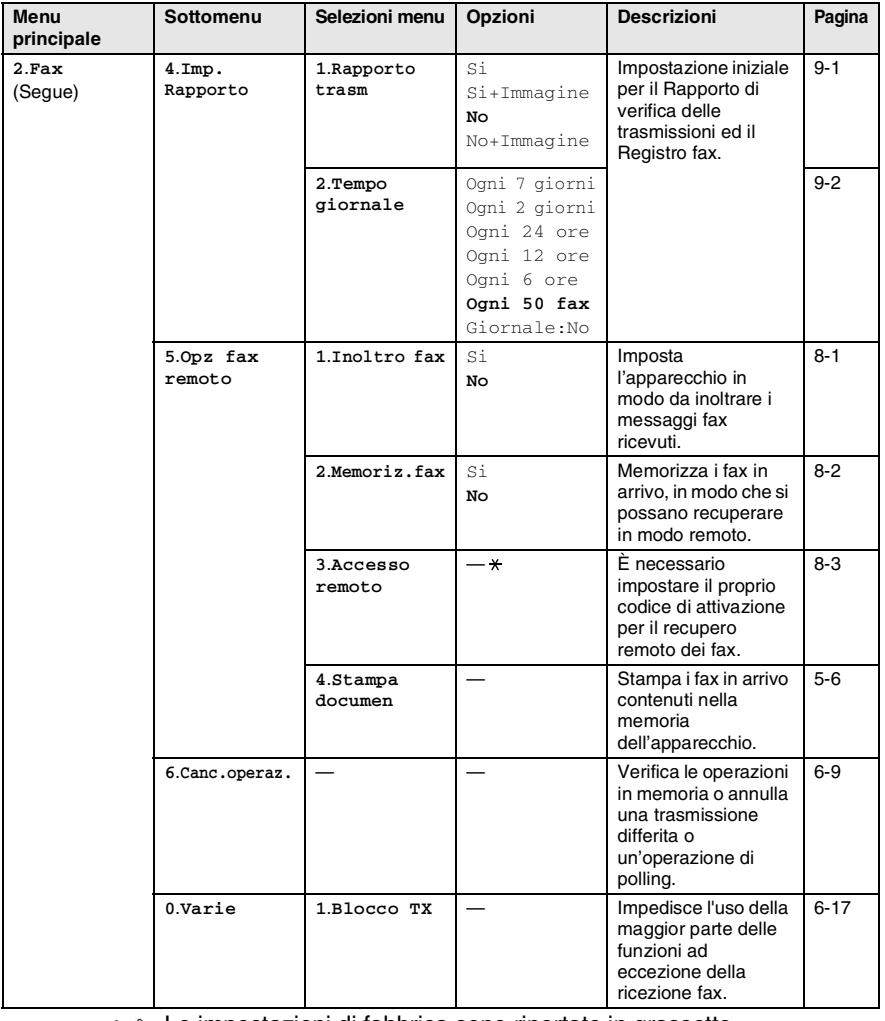

Le impostazioni di fabbrica sono riportate in grassetto.

F

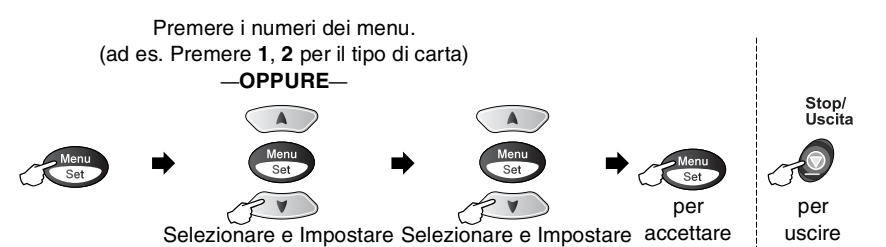

**3. Copia 1.Qualità 1.** Alta **Normale** Veloce Imposta la risoluzione delle copie per il tipo di documento prescelto. [10-15](#page-119-0) 2.**Luminosità**  $\vert - \vert$  +  $\vert$  +  $\vert$  +  $\vert$  +  $\vert$  +  $\vert$  +  $\vert$  $- 00000 +$ **- +**  $- 0 0 0 0 0 +$  $+$   $-$ Regola la luminosità. [10-15](#page-119-1) **3.** Contrasto  $\left| \begin{array}{ccc} - & \cdot & \cdot \\ - & \cdot & \cdot \end{array} \right|$  -  $\left| \begin{array}{ccc} 1 & \cdot & \cdot & \cdot \\ \cdot & \cdot & \cdot & \cdot \end{array} \right|$  $-$  00000  $+$ **- +**  $-$  00000  $+$  $\blacksquare$   $\blacksquare$  Regola il contrasto delle copie. [10-15](#page-119-2) **4**.**Regola colore**  $1.$ **Rosso**  $R: 0.000$   $+$  $R:$ - 00000 + **R:- +**  $R:$ - 00000 +  $R:$ -  $\blacksquare$ pooo + Regola la quantità di rosso nelle copie. [10-16](#page-120-0)  $2.\text{Verde}$   $V:$ - $\text{num}$ +  $V:$ -  $00000 +$ **V:- +**  $V:$ -  $0$  =  $000 +$  $V: -$  . . . . . . + Regola la quantità di verde nelle copie.  $3.B1u$   $B: \theta$  $B:$ - 00000 + **B:- +**  $B:$ - 00000 +  $B:$ -  $\blacksquare$ Regola la quantità di blu nelle copie. **4**.**Cattura foto 1**.**Qualità stampa** — Normale **Fine** Foto Seleziona la qualità di stampa. [11-9](#page-130-0) **2**.**Carta & Dim.** — Lucido 10x15cm Lucido 13x18cm **Lucido A4** Normale A4 10x15cm Inkjet Inkjet A4 Questa funzione consente di selezionare la dimensione della carta e della stampa. [11-9](#page-130-1) **Menu principale Sottomenu Selezioni menu Opzioni Descrizioni Pagina**

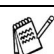

#### Premere i numeri dei menu. (ad es. Premere **1**, **2** per il tipo di carta) —**OPPURE**—

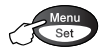

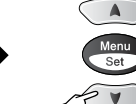

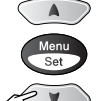

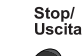

per uscire

per

Selezionare e Impostare Selezionare e Impostare accettare

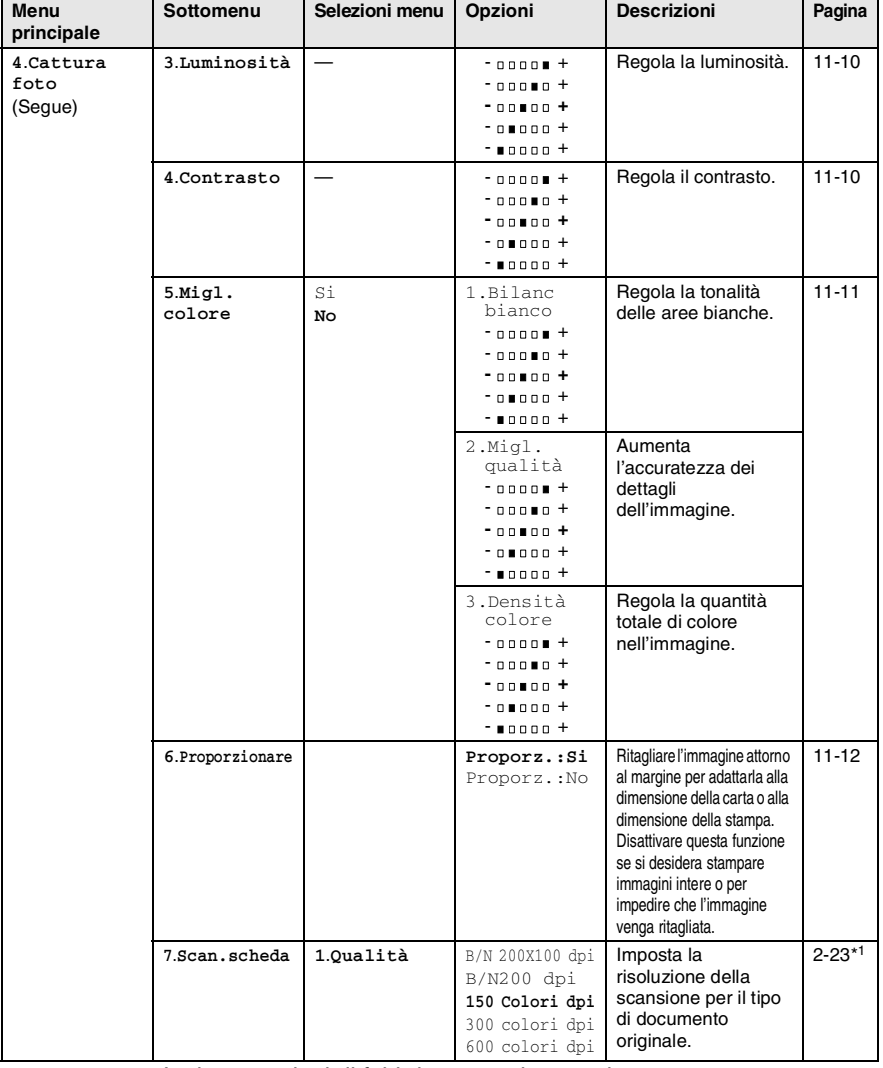

**PARK** 

Le impostazioni di fabbrica sono riportate in grassetto.

\* 1Vedere la Guida dell'utente abilitato alla connessione di rete sul CD-ROM

#### **3 - 8** PROGRAMMAZIONE A SCHERMO

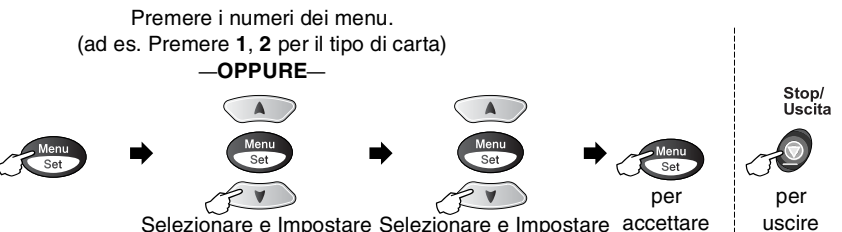

Selezionare e Impostare Selezionare e Impostare accettare

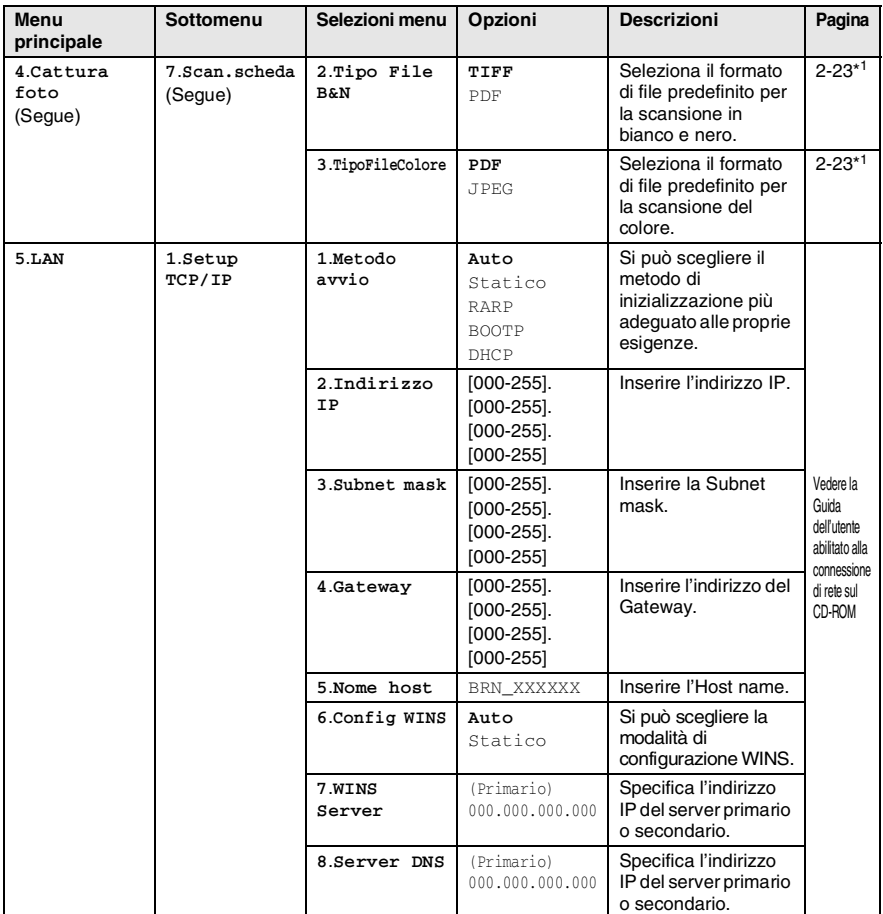

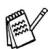

Le impostazioni di fabbrica sono riportate in grassetto.

\*1Vedere la Guida dell'utente abilitato alla connessione di rete sul CD-ROM

#### Premere i numeri dei menu. (ad es. Premere **1**, **2** per il tipo di carta) —**OPPURE**—

Δ

**Aenu**  $\overline{\mathsf{Set}}$ 

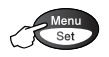

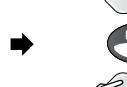

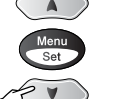

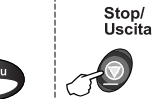

per uscire

per Selezionare e Impostare Selezionare e Impostare accettare

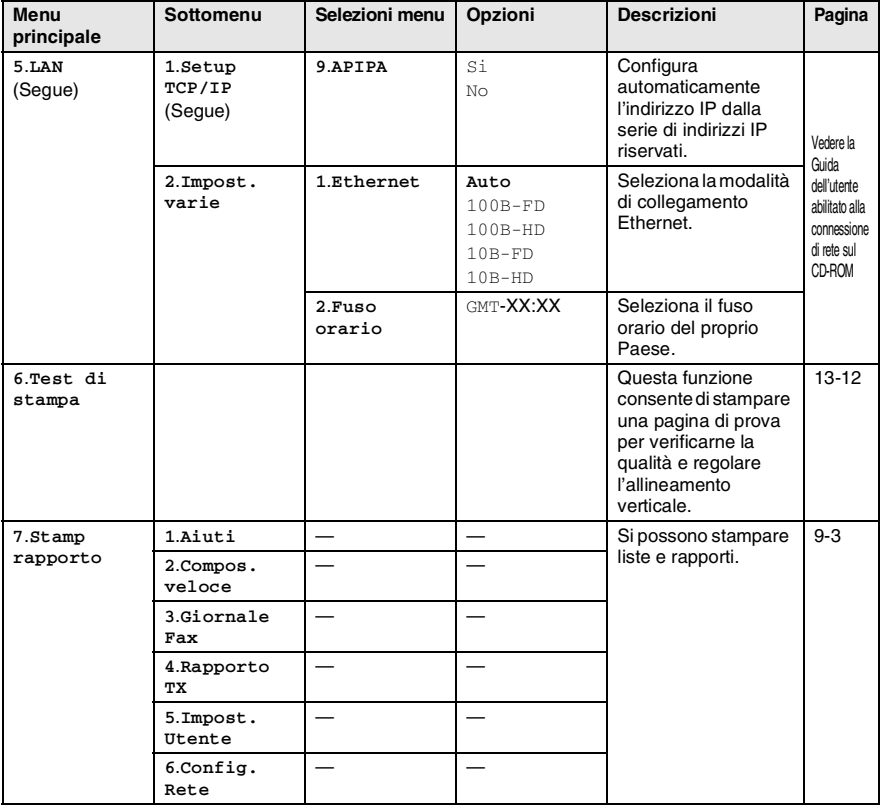

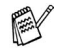

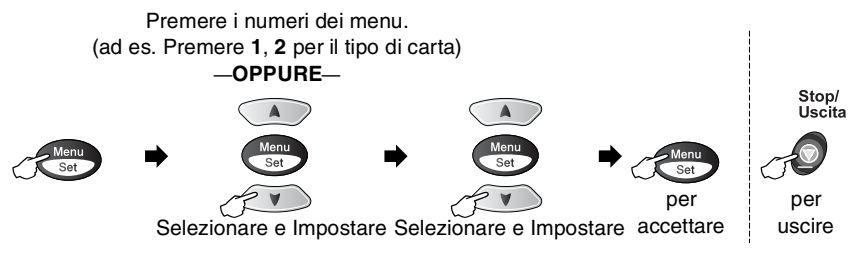

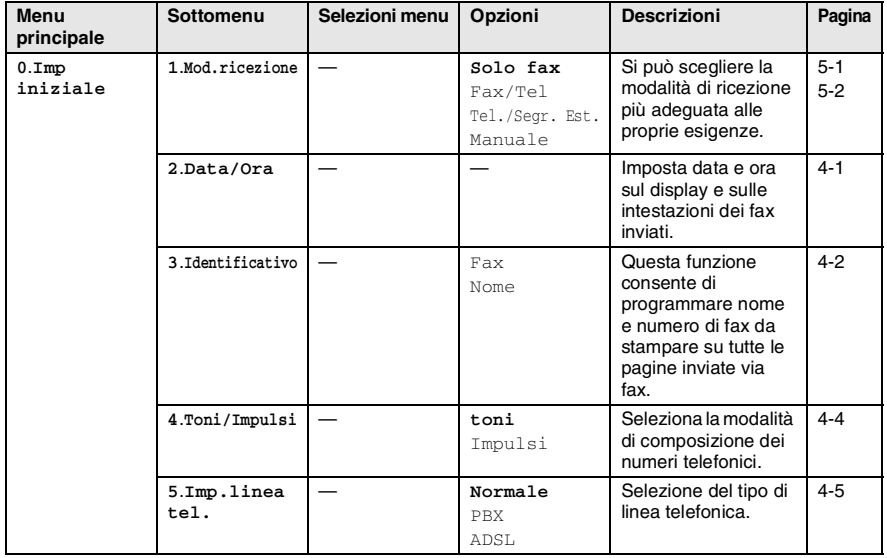

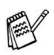

# *4* **Preparazione dell'apparecchio**

# **Impostazioni iniziali**

## <span id="page-47-0"></span>**Impostazione della data e dell'ora**

L'apparecchio visualizza la data e l'ora e, se si imposta l'identificativo, stampa queste informazioni su ogni fax inviato. In caso di interruzione della corrente elettrica, occorre impostare nuovamente data e ora. Tutte le altre impostazioni restano invariate.

*1* Premere **Menu/Set**, **0**, **2**. 2 Digitare le ultime due cifre dell'anno. Premere **Menu/Set**. *3* Digitare due cifre corrispondenti al mese. Premere **Menu/Set**. (Per esempio, digitare 09 per settembre o 10 per ottobre.) *4* Digitare due cifre corrispondenti al giorno. Premere **Menu/Set**. (Per esempio, digitare 06 per il giorno 6). *5* Immettere l'ora nel formato 24 ore. Premere **Menu/Set**. (Per esempio, immettere 15:25 per le 3:25 pomeridiane.) *6* Premere **Stop/Uscita**. Quando l'apparecchio è in modalità Fax, il display visualizza data e ora. 2.Data/Ora Anno:20XX Mese:XX Giorno:XX Ora:XX:XX

## <span id="page-48-0"></span>**Impostazione dell'identificativo**

Questa funzione consente di memorizzare il proprio nome, o quello della propria ditta, ed il numero di fax da stampare su tutte le pagine inviate via fax.

È importante digitare il numero di fax nel formato standard internazionale, ossia seguendo rigorosamente questa sequenza:

- Il carattere "+" (più) (premendo il tasto  $\star$ )
- Il prefisso del proprio Paese (ad es. "44" per il Regno Unito, "41" per la Svizzera)
- Il prefisso della località eventualmente senza lo "0" iniziale ("9" in Spagna)
- Uno spazio
- Il proprio numero di abbonato, usando spazi dove si preferisce, per facilitare la lettura del numero.

Ad esempio, se l'apparecchio è installato nel Regno Unito e la stessa linea deve essere usata sia per fax che per chiamate vocali e il proprio numero di abbonato comprensivo di prefisso è 0161 444 5555, i numeri di fax e telefono che fanno parte dell'identificativo vanno impostati come segue: +44 161 444 5555.

- *1* Premere **Menu/Set**, **0**, **3**.
- *2* Immettere il proprio numero di fax (massimo 20 cifre).

#### Premere **Menu/Set**.

Non si può immettere un trattino.

*3* Usare la tastiera dell'apparecchio per immettere il proprio nome (massimo 20 caratteri).

Premere **Menu/Set**.

#### *4* Premere **Stop/Uscita**.

Il display ritornerà automaticamente alla modalità standby.

Se l'identificativo è già stato programmato, il messaggio visualizzato sul display chiede all'utente di premere **1** per apportare modifiche o **2** per uscire dalla procedura senza apportare modifiche.

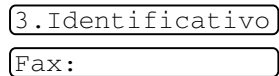

Nome:

#### **Digitazione testo**

Per impostare alcune funzioni, come l'Identificativo, può essere necessario inserire del testo. Sopra la maggior parte dei tasti numerici sono stampate tre o quattro lettere. I tasti con  $\mathbf{0}$ , # e  $\star$  non hanno lettere associate perché servono ad immettere caratteri speciali.

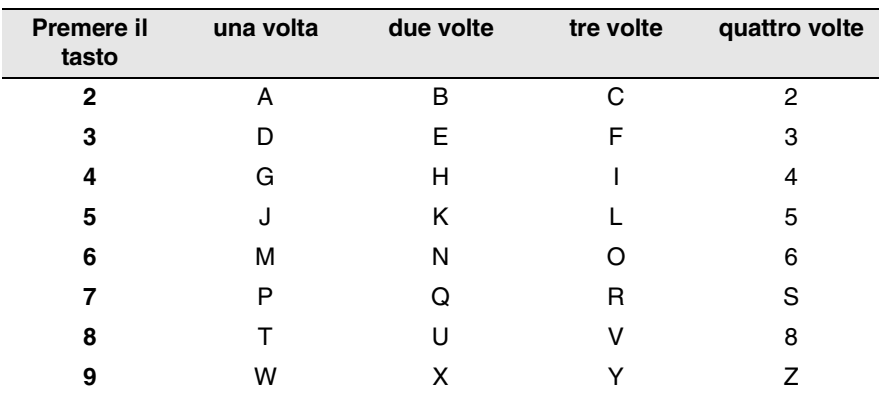

Premendo più volte un tasto numerico è possibile immettere il carattere desiderato.

#### **Inserimento di spazi**

Per immettere uno spazio, premere  $\rightarrow$  una volta tra un numero e l'altro e due volte tra una lettera e l'altra.

#### **Correzioni**

Per modificare una lettera immessa per sbaglio, premere e per portare il cursore sotto il carattere errato. Quindi premere **Stop/Uscita**. Tutte le lettere che si trovano sopra e alla destra del cursore verranno cancellate. Digitare nuovamente il carattere corretto. È inoltre possibile tornare indietro con il cursore e digitare i caratteri corretti sopra quelli sbagliati.

#### **Ripetizione di lettere**

Per digitare un carattere assegnato allo stesso tasto del carattere precedente, premere  $\rightarrow$  per spostare il cursore verso destra prima di premere ancora il tasto.

#### **Caratteri speciali e simboli**

Premere  $\star$ , # o 0, quindi premere  $\langle \cdot \rangle$  per spostare il cursore sotto il carattere speciale o il simbolo desiderato. Premere quindi **Menu/Set** per selezionarlo.

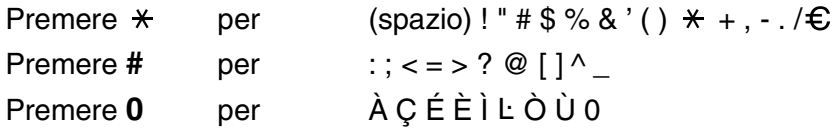

#### <span id="page-50-0"></span>**Impostazione della modalità di composizione a toni o impulsi**

*1* Premere **Menu/Set**, **0**, **4**.

4.Toni/Impulsi

- 2 Premere **o** o **per** selezionare Impulsi (o toni). Premere **Menu/Set**.
- *3* Premere **Stop/Uscita**.

# <span id="page-51-2"></span><span id="page-51-1"></span><span id="page-51-0"></span>**Impostazione del tipo di linea telefonica**

In caso di collegamento di questo apparecchio a un sistema PBX o PABX, è necessario modificare il tipo di linea telefonica per il PBX completando le seguenti fasi. In caso di collegamento dell'apparecchio a una linea telefonica che utilizza anche una linea ADSL (Linea abbonato digitale asincrona) per inviare e ricevere fax, è inoltre necessario modificare il tipo di linea telefonica per la linea ADSL completando le seguenti fasi.

*1* Premere **Menu/Set**, **0**, **5**.

2 Premere **o** o **per** selezionare PBX, ADSL (o Normale). Premere **Menu/Set**.

*3* Premere **Stop/Uscita**.

#### **PABX e TRASFERIMENTO**

L'apparecchio è inizialmente impostato per essere collegato a linee telefoniche pubbliche (PSTN). Tuttavia, molti uffici utilizzano un centralino telefonico automatico privato, o PABX. Questo apparecchio può essere collegato alla maggior parte dei PABX in commercio. La funzione di Richiamo dell'apparecchio supporta solo la ricomposizione del numero dopo un intervallo predefinito (TBR). Normalmente i PABX utilizzano questa funzione per accedere ad una linea esterna o trasferire una chiamata ad un altro interno: Questa funzione può essere utilizzata quando viene premuto il tasto **Tel/R** insieme al tasto **Selezione**.

È possibile programmare la pressione del tasto **Tel/R** nei numeri memorizzati per la funzione di chiamata numeri diretti o di chiamata veloce. Quando si programma la chiamata di un numero diretto o di un numero di chiamata veloce (menu funzioni 2-3-1 o 2-3-2), premere prima **Tel/R** insieme al tasto **Selezione** (il display visualizza "!"), quindi inserire il numero di telefono. In questo modo non sarà necessario premere **Tel/R** insieme al tasto **Selezione** ogni volta, prima di usare i numeri diretti o la chiamata veloce. (Vedere *[Memorizzazione di numeri](#page-88-1)  [per la composizione facilitata](#page-88-1)* a pag. 7-1.)

Tuttavia, se il PBX è impostato su No, non si potrà usare un numero diretto o la chiamata veloce a partire dal tasto **Tel/R** in cui il numero è stato programmato.

5.Imp.linea tel.

# **Impostazione generale**

# <span id="page-52-0"></span>**Impostazione della funzione Timer modalità**

L'apparecchio ha sul pannello dei comandi tre tasti per l'impostazione della modalità temporanea: Fax, Copia e Scan. È possibile modificare il numero di secondi o minuti che l'apparecchio impiega per tornare in modalità Fax dopo l'ultima copia o scansione. Selezionando No, l'apparecchio resta nella modalità utilizzata per ultima.

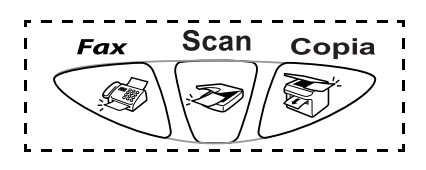

*1* Premere **Menu/Set**, **1**, **1**.

1.Timer modalità

- 2 Premere  $\bullet$  o  $\bullet$  per selezionare 0 Sec, 30 Sec., 1 Min, 2 Min., 5 Min. o No.
- *3* Premere **Menu/Set**.
- *4* Premere **Stop/Uscita**.

### <span id="page-53-0"></span>**Impostazione del tipo di carta**

Per ottenere la migliore qualità di stampa, impostare l'apparecchio per il tipo di carta utilizzato.

*1* Premere **Menu/Set**, **1**, **2**.

2.Tipo carta

2 Premere **o** o **per** selezionare Normale, Ink Jet, Lucida o Acetato. Premere **Menu/Set**.

 $3$  Se è stata selezionata Lucida, premere  $\infty$  o  $\infty$  per selezionare Lucida:4-Colori o Lucida:3-Colori.

#### Premere **Menu/Set**.

La qualità di stampa dell'inchiostro nero varia in base al tipo di carta lucida utilizzato. Selezionando l'opzione Lucida:4-Colori l'apparecchio utilizza l'inchiostro nero. Se la carta lucida usata non è compatibile con l'inchiostro nero, selezionare Lucida: 3-Colori per simulare l'inchiostro nero mediante la combinazione dei tre colori di stampa.

#### *4* Premere **Stop/Uscita**.

L'apparecchio emette la carta nell'apposito vassoio anteriore con il lato stampato rivolto verso l'alto. Quando si utilizzano acetati o carta lucida, si raccomanda di rimuovere i fogli via via che fuoriescono per evitare sbavature di inchiostro o inceppamenti della carta.

### <span id="page-54-0"></span>**Impostazione del volume della suoneria**

La regolazione del volume degli squilli deve essere fatta quando l'apparecchio non è in uso. È possibile impostare la suoneria su  $\text{No}$ o selezionare il volume degli squilli.

*1* Premere **Menu/Set**, **1**, **3**, **1**.

1.Squillo

2.Segn.acustico

2 Premere  $\bullet$  o  $\bullet$  per selezionare (Basso, Med. Alto o No).

Premere **Menu/Set**.

*3* Premere **Stop/Uscita**.

#### —**OPPURE**—

In modalità Fax, premere  $\mathcal{C}$  o  $\mathcal{P}$  per regolare il volume. Ogni volta che si preme un tasto, l'apparecchio emette uno squillo,

consentendo di ascoltare l'effetto dell'impostazione visualizzata sul display. Ogni volta che si preme il tasto, il volume cambia.

L'apparecchio memorizza la nuova impostazione fino a successiva modifica.

# <span id="page-54-1"></span>**Impostazione del Volume del segnale acustico**

Il volume del segnale acustico può essere modificato.

L'impostazione predefinita in fabbrica è Basso. Quando il segnale acustico è attivo, l'apparecchio emette un suono ogni volta che si preme un tasto o si fa un errore e al termine dell'invio e della ricezione dei fax.

- *1* Premere **Menu/Set**, **1**, **3**, **2**.
- 2 Premere  $\circledcirc$  o  $\circlearrowright$  per selezionare l'opzione desiderata. (Basso, Med. Alto o No) Premere **Menu/Set**.
- *3* Premere **Stop/Uscita**.

### <span id="page-55-0"></span>**Impostazione del volume del diffusore**

Il volume del diffusore dell'apparecchio può essere modificato.

*1* Premere **Menu/Set**, **1**, **3**, **3**.

3.Diffusore

- 2 Premere **o** o **per** selezionare (Basso, Med, Alto o No). Premere **Menu/Set**.
- *3* Premere **Stop/Uscita**.

### <span id="page-55-1"></span>**Impostazione del Cambio dell'ora**

Questa funzione consente facilmente di mandare avanti o indietro di un'ora l'orologio dell'apparecchio.

*1* Premere **Menu/Set**, **1**, **4**.

4.Fuso orario

- 2 Premere  $\infty$  o  $\infty$  per selezionare Ora legale (o Ora solare).
- *3* Premere **Menu/Set**.
- *4* Premere **1** per passare all'ora solare o all'ora legale. —**OPPURE**—

Premere **2** per uscire senza modifiche.

### <span id="page-55-2"></span>**Impostazione modalità risparmio**

È possibile personalizzare il tasto **Risparmio energetico** dell'apparecchio. La modalità predefinita è ON. L'apparecchio può ricevere fax o chiamate anche se si trova in modalità Risparmio energetico. Se si desidera che l'apparecchio non riceva fax o chiamate, regolare questa impostazione su Ricez.Fax:No. (Vedere *[Attivazione dell'apparecchio in modalità Risparmio](#page-19-0)  energetico* [a pag. 1-4](#page-19-0).)

*1* Premere **Menu/Set**, **1**, **5**.

2 Premere **o** o **b** per selezionare No (o Si).

- *3* Premere **Menu/Set**.
- *4* Premere **Stop/Uscita**.

5.Imp.risp.ener.

# *5* **Impostazioni di ricezione**

# **Operazioni base di ricezione**

## <span id="page-56-0"></span>**Selezione della modalità Ricezione**

Ci sono quattro diverse modalità di ricezione con l'apparecchio. Si può scegliere la modalità di ricezione più adeguata alle proprie esigenze.

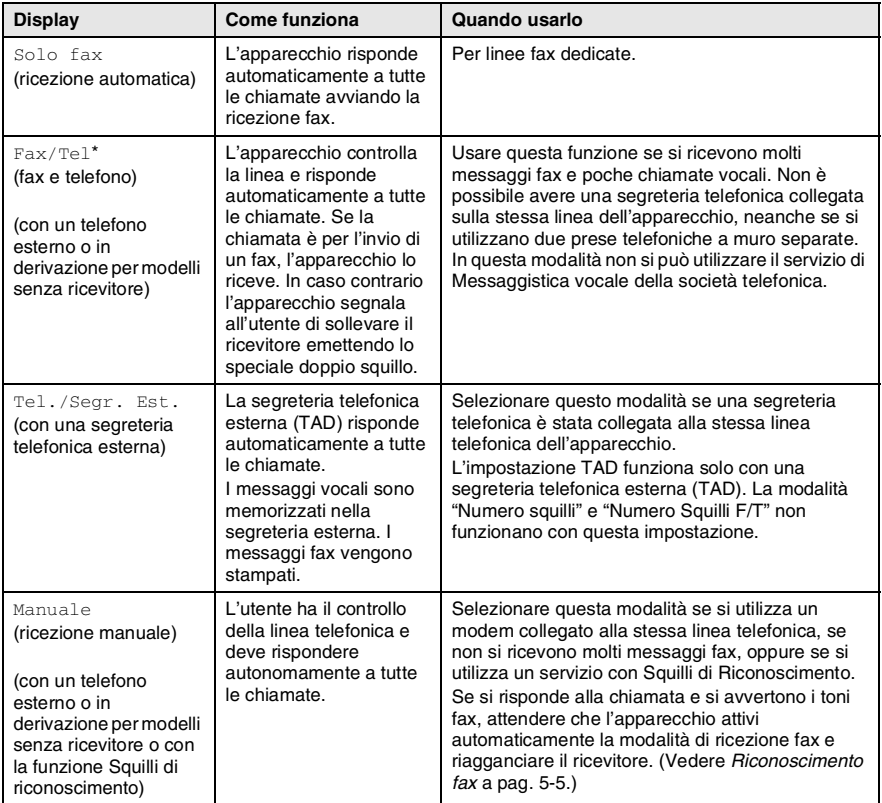

\* Nella modalità Fax/Tel si devono impostare Numero squilli e Durata squilli F/T.

#### <span id="page-57-0"></span>**Selezione e modifica della modalità Ricezione**

- *1* Se non è illuminato in verde, premere (**Fax**).
- *2* Premere **Menu/Set**, **0**, **1**.

1.Mod.ricezione

3 Premere **o** o **per** selezionare Solo fax, Fax/Tel, Tel./Segr. Est.0 Manuale.

Premere **Menu/Set**.

*4* Premere **Stop/Uscita**.

Se si modifica la modalità Ricezione mentre si esegue un'altra procedura, il display torna a visualizzare la procedura interrotta.

Modalità Ricezione corrente Fax : Solo fax F/T **: Fax/Tel** 12/10 11:53 Fax TAD : Tel./Segr. Est. Man : Manuale

### <span id="page-58-0"></span>**Impostazione Numero squilli**

L'impostazione Numero squilli definisce il numero di volte che l'apparecchio squilla prima di rispondere in modalità Solo fax o Fax/Tel. Se ci sono telefoni in derivazione sulla stessa linea dell'apparecchio o se si è abbonati a un servizio di suoneria personalizzata della società telefonica, mantenere il Numero squilli impostato su 4.

(Vedere *[Riconoscimento fax](#page-60-1)* a pag. 5-5 e *[Utilizzo di telefoni in](#page-62-0)  [derivazione](#page-62-0)* a pag. 5-7.)

- *1* Se non è illuminato in verde, premere (**Fax**).
- *2* Premere **Menu/Set**, **2**, **1**, **1**.

1.Numero squilli

3 Premere **o** o **per** selezionare il numero di squilli prima che l'apparecchio risponda (01, 02, 03 o 04).

Premere **Menu/Set**.

*4* Premere **Stop/Uscita**.

### <span id="page-59-1"></span><span id="page-59-0"></span>**Impostazione del N. squilli F/T (solo per la modalità Fax/Tel)**

Se si seleziona la modalità di ricezione Fax/Tel, è necessario impostare il numero di doppi squilli emessi dall'apparecchio per avvisare l'utente che c'è una chiamata *vocale*. (In caso di chiamata fax, l'apparecchio stampa automaticamente il documento.)

Il doppio squillo si verifica dopo lo squillo iniziale dalla compagnia telefonica. Anche se altri apparecchi sono collegati sulla stessa linea, solo l'apparecchio emette il doppio squillo. Tuttavia, la chiamata vocale può essere ricevuta anche da un telefono in derivazione collegato sulla stessa linea dell'apparecchio mediante una presa separata. (Vedere *[Utilizzo di telefoni in derivazione](#page-62-0)* a pag. 5-7.)

- *1* Se non è illuminato in verde, premere (**Fax**).
- *2* Premere **Menu/Set**, **2**, **1**, **2**.

 $[2.N.$  squilli  $F/T]$ 

3 Premere o o per selezionare la durata degli squilli dell'apparecchio che avvisano dell'arrivo di una chiamata vocale (20, 30, 40 o 70 secondi).

Premere **Menu/Set**.

- *4* Premere **Stop/Uscita**.
- 

L'apparecchio continua ad emettere il doppio squillo per la durata impostata anche se la persona che ha effettuato la chiamata riaggancia.

### <span id="page-60-1"></span><span id="page-60-0"></span>**Riconoscimento fax**

Quando si utilizza questa funzione, non è necessario premere **Inizio Mono, Inizio Colore**, o il Codice ricezione fax  $\star$  51 quando si risponde a una chiamata. Selezionando Si l'apparecchio riceve automaticamente le chiamate fax, anche se si solleva il ricevitore di un telefono in derivazione o esterno. Basta riagganciare il ricevitore quando sul display appare il messaggio Ricezione o quando si sentono i toni di ricezione fax dal ricevitore del telefono in derivazione, collegato ad una presa telefonica diversa da quella dell'apparecchio, affinché l'apparecchio riceva automaticamente il messaggio fax. Selezionando No è necessario attivare di persona l'apparecchio sollevando il ricevitore di un telefono esterno o in derivazione e premendo poi **Inizio Mono** o **Inizio Colore** sull'apparecchio—**OPPURE**—premendo **51** se si è lontani dall'apparecchio. (Vedere *[Utilizzo di telefoni in derivazione](#page-62-0)* a pag. [5-7.](#page-62-0))

- Se questa funzione è impostata su Si, ma il proprio apparecchio non risponde automaticamente ad una chiamata fax quando si solleva il ricevitore di un telefono esterno o in derivazione, premere il Codice ricezione fax **51**. Se si inviano fax da un computer collegato alla stessa linea telefonica e l'apparecchio li intercetta, impostare il Riconoscimento fax su No.
- *1* Se non è illuminato in verde, premere (**Fax**).
- *2* Premere **Menu/Set**, **2**, **1**, **3**.
- 3 Utilizzare **o** o per selezionare Si (o No). Premere **Menu/Set**.
- *4* Premere **Stop/Uscita**.

3.Riconos.fax

#### <span id="page-61-0"></span>**Stampa ridotta di un documento fax (Riduzione automatica)**

Se si sceglie S<sub>1</sub>. l'apparecchio riduce un fax in arrivo automaticamente, in modo che si adatti alla dimensione di un foglio di formato A4.

- *1* Se non è illuminato in verde, premere (**Fax**).
- *2* Premere **Menu/Set**, **2**, **1**, **5**.
- 3 Utilizzare **o** o **per** selezionare Si (o No). Premere **Menu/Set**.

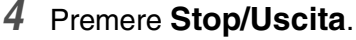

5.Auto riduzione

Attivare questa impostazione se si ricevono fax su due pagine. Tuttavia se l'invio del documento richiede troppo tempo, l'apparecchio può stamparlo su due pagine.

Se i margini sinistro e destro risultano tagliati, disattivare questa impostazione.

# <span id="page-61-1"></span>**Stampa di un fax dalla memoria**

Se l'opzione Memorizzazione fax è impostata su SI per il Recupero remoto, è sempre possibile stampare un fax dalla memoria quando ci si trova all'apparecchio. (Vedere *[Impostazione Memorizzazione](#page-97-0)  fax* [a pag. 8-2.](#page-97-0))

*1* Premere **Menu/Set**, **2**, **5**, **4**.

4.Stampa documen

- *2* Premere **Inizio Mono** o **Inizio Colore**.
- *3* Al termine della stampa, premere **Stop/Uscita**.

# **Funzioni avanzate di ricezione**

# <span id="page-62-0"></span>**Utilizzo di telefoni in derivazione**

Se si risponde ad una chiamata fax da un telefono in derivazione o da un telefono esterno, è possibile fare in modo che l'apparecchio rilevi la chiamata utilizzando il Codice ricezione fax. Digitando il Codice ricezione fax **51**, l'apparecchio inizia a ricevere il fax. (Vedere *[Riconoscimento fax](#page-60-1)* a pag. 5-5.)

Se l'apparecchio rileva una chiamata ed emette il doppio squillo per passarla all'utente, utilizzare il Codice ricezione telefonica **#51** per prendere la chiamata da un telefono in derivazione. [\(Vedere](#page-59-1)  *[Impostazione del N. squilli F/T \(solo per la modalità Fax/Tel\)](#page-59-1)* a pag. [5-4.](#page-59-1))

Se si risponde ad una chiamata e non c'è nessuno in linea, si deve presumere che si stia ricevendo un fax manuale.

■ Premere  $\angle$  51 e attendere il tono di ricezione fax o fino a quando il display dell'apparecchio visualizza Ricezione, quindi riagganciare.

Per trasmettere il fax, il chiamante deve premere il pulsante Inizio.

# **Solo per la modalità Fax/Tel**

Quando si trova in modalità Fax/Tel, l'apparecchio utilizza la funzione N. Squilli F/T (doppio squillo) per avvertire l'utente che è in arrivo una chiamata vocale.

Se ci si trova all'apparecchio, è possibile sollevare il ricevitore per rispondere. (solo per i modelli FAX)

Sollevare il ricevitore del telefono esterno, quindi premere **Tel/R** per iniziare la conversazione.

Da un telefono in derivazione, si dovrà sollevare il ricevitore mentre è attiva la funzione N. squilli F/T e poi premere **#51** tra i doppi squilli. Se non c'è nessuno in linea o se si tratta di una chiamata fax, rimandare la chiamata all'apparecchio premendo **51**.

## **Utilizzo di un telefono senza fili esterno**

Se si utilizza un telefono senza fili collegato alla presa telefonica e ci si sposta con il telefono senza fili, è consigliabile ricevere le chiamate mentre è attiva la funzione Numero squilli. Se si lascia che risponda prima l'apparecchio, si dovrà poi andare all'apparecchio e premere **Tel/R** per trasferire la chiamata al telefono senza fili.

# <span id="page-63-0"></span>**Modifica dei codici remoti**

I codici remoti possono non funzionare con alcuni sistemi telefonici. Il Codice ricezione fax predefinito è **51**. Il Codice ricezione telefonica predefinito è **#51**.

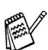

Nel caso in cui cada spesso la linea durante l'accesso remoto alla segreteria telefonica esterna, provare a cambiare il Codice ricezione fax e quello di ricezione telefonica selezionando un altro codice a tre cifre (ad esempio **###** e **999**).

4.Codice remoto

- *1* Se non è illuminato in verde, premere (**Fax**).
- *2* Premere **Menu/Set**, **2**, **1**, **4**.
- 3 Premere **o** o **per** selezionare Si (o No). Premere **Menu/Set**.
- *4* Se si preferisce, immettere un nuovo Codice ricezione fax. Premere **Menu/Set**.
- *5* Se si preferisce, immettere un nuovo Codice ricezione telefonica.

Premere **Menu/Set**.

*6* Premere **Stop/Uscita**.

### <span id="page-64-0"></span>**Ricezione in memoria (non disponibile per la ricezione fax a colori)**

Quando si svuota il vassoio della carta durante la ricezione di un fax, lo schermo visualizza Controlla carta; è necessario quindi aggiungere carta nel vassoio. (Vedere *[Come caricare carte e buste](#page-33-0)* [a pag. 2-7](#page-33-0).)

#### **Se in tale occasione l'impostazione Mem ricezione è Si...**

L'apparecchio continua a ricevere il documento memorizzando le restanti pagine, sempre che vi sia sufficiente memoria disponibile a terminare l'operazione. Anche eventuali fax ricevuti successivamente saranno memorizzati fino all'esaurimento della memoria, in tal caso l'apparecchio cessa di rispondere automaticamente alle chiamate per invio di fax. Per stampare tutti i dati, aggiungere carta al vassoio e premere **Inizio Mono** o **Inizio Colore**.

#### **Se in tale occasione l'impostazione Mem ricezione è No...**

L'apparecchio continua a ricevere il documento memorizzando le restanti pagine, sempre che vi sia sufficiente memoria disponibile a terminare l'operazione. Eventuali fax ricevuti successivamente non riceveranno una risposta automatica fino a quando non sarà aggiunta carta nel vassoio. Per stampare l'ultimo fax ricevuto, aggiungere carta nel vassoio e premere **Inizio Mono** o **Inizio Colore**.

- *1* Se non è illuminato in verde, premere (**Fax**).
- *2* Premere **Menu/Set**, **2**, **1**, **6**.
- 3 Utilizzare o **per** selezionare Si (o No).

Premere **Menu/Set**.

*4* Premere **Stop/Uscita**.

<sup>6.</sup>Mem ricezione

# <span id="page-65-0"></span>**Polling**

Polling è l'operazione di recupero dei fax da un altro apparecchio. Si può utilizzare l'apparecchio per un polling da altri apparecchi, oppure qualcun altro può effettuare un'operazione di polling dall'apparecchio stesso.

L'apparecchio ricevente e quello trasmittente devono essere impostati correttamente per l'esecuzione del polling. L'apparecchio che effettua il prelevamento dei documenti paga il costo della chiamata. Se si effettua il prelevamento di un fax da un altro apparecchio, la chiamata è a carico di chi esegue il prelevamento.

Alcuni apparecchi fax non sono compatibili con la funzione Polling.

#### **Polling protetto**

La funzione "Polling protetto" impedisce che i documenti impostati per il prelevamento siano prelevati da un apparecchio diverso da quello a cui sono destinati. È possibile usare la funzione di Polling protetto solo con un altro apparecchio telefax Brother. Per ricevere un fax tramite polling è necessario inserire un apposito codice di sicurezza.

#### **Impostazione ricezione polling (Standard)**

Questa funzione viene usata quando l'utente chiama un altro apparecchio per prelevare un documento.

*1* Se non è illuminato in verde, premere (**Fax**).

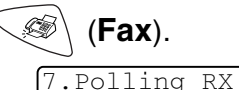

- *2* Premere **Menu/Set**, **2**, **1**, **7**.
- **3** Premere **o o** *v* per selezionare Standard.

Premere **Menu/Set**.

*4* Comporre il numero di fax dell'apparecchio da cui si vuole prelevare il documento.

Premere **Inizio Mono** o **Inizio Colore**.

#### **Impostazione ricezione Polling con codice di sicurezza**

Il codice di sicurezza deve essere lo stesso usato dall'apparecchio con cui ci si vuole collegare.

- *1* Se non è illuminato in verde, premere (**Fax**).
- *2* Premere **Menu/Set**, **2**, **1**, **7**.
- 3 Premere **o** o **per** selezionare Protetto.

#### Premere **Menu/Set**.

- *4* Digitare il codice di sicurezza a quattro cifre. È lo stesso codice di sicurezza usato dall'apparecchio fax da cui si vuole prelevare il documento.
- *5* Premere **Menu/Set**.
- *6* Comporre il numero di fax dell'apparecchio da cui si vuole prelevare il documento.
- *7* Premere **Inizio Mono** o **Inizio Colore**.

### **Impostazione Ricezione polling differita**

È possibile programmare l'inizio della ricezione polling a una certa ora.

- *1* Se non è illuminato in verde, premere (**Fax**).
- *2* Premere **Menu/Set**, **2**, **1**, **7**.
- 3 Premere o o per selezionare Differ.

#### Premere **Menu/Set**.

- *4* Il messaggio sul display chiede di digitare l'ora alla quale si vuole iniziare la ricezione polling.
- *5* Digitare l'ora di inizio polling (in formato 24 ore).

Per esempio, digitare 21:45 per le 9:45 di sera.

- *6* Premere **Menu/Set**.
- *7* Comporre il numero di fax dell'apparecchio da cui si vuole prelevare il documento.

### Premere **Inizio Mono** o **Inizio Colore**.

L'apparecchio effettua la chiamata per la ricezione polling all'ora programmata.

È possibile programmare soltanto una ricezione polling differita.

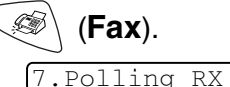

7.Polling RX

# **Polling sequenziale**

L'apparecchio può richiedere documenti da diversi telefax in un'unica operazione. Basta specificare diverse destinazioni al punto 5. In seguito verrà stampato un Rapporto polling.

- *1* Se non è illuminato in verde, premere (**Fax**).
- *2* Premere **Menu/Set**, **2**, **1**, **7**.
- 3 Premere o o per selezionare Standard, Protetto o Differ.

Premere **Menu/Set** quando il display visualizza l'impostazione desiderata.

- *4* Se si è selezionato Standard, passare al punto 5.
	- Se si è selezionato Protetto, digitare il codice a quattro cifre, premere **Menu/Set** e passare al punto 5.
	- $\blacksquare$  Se si è selezionato  $\text{Differ}$ , digitare l'ora (in formato 24 ore) alla quale iniziare il polling, premere **Menu/Set** e passare al punto 5.
- *5* Specificare i numeri fax degli apparecchi (max. 390) per l'operazione di polling usando le funzioni di Chiamata veloce, Ricerca o Gruppo (vedere *[Impostazione dei gruppi per la](#page-92-0)  [Trasmissione circolare](#page-92-0)* a pag. 7-5) oppure la tastiera dell'apparecchio. È necessario premere **Menu/Set** tra un numero di fax e l'altro.
- *6* Premere **Inizio Mono** o **Inizio Colore**.

L'apparecchio esegue il polling per ogni numero o gruppo immesso per un documento.

Premere **Stop/Uscita** mentre l'apparecchio compone il numero per annullare la procedura di polling in corso.

Per annullare tutte le operazioni programmate di ricezione con polling sequenziale, premere **Menu/Set**, **2**, **6**. [\(Vedere](#page-77-0)  *[Cancellazione di un'operazione programmata](#page-77-0)* a pag. 6-10.)

7.Polling RX

# *6* **Impostazioni per l'invio**

# **Come inviare i fax**

È possibile inviare fax utilizzando il dispositivo ADF (alimentatore automatico documenti)

## **Accesso alla modalità fax**

Prima di inviare fax, assicurarsi che (**Fax**) sia illuminato in verde. In caso contrario, premere (**Fax**) per accedere alla modalità Fax. L'impostazione predefinita è Fax.

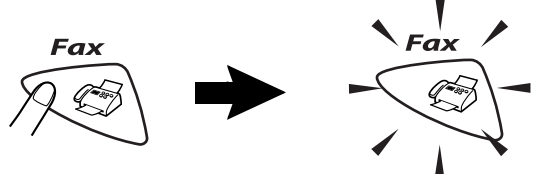

# <span id="page-68-0"></span>**Come comporre i numeri**

Ci sono quattro modi di comporre i numeri.

# **Composizione manuale**

Premere tutte le cifre del numero di telefono o di fax.

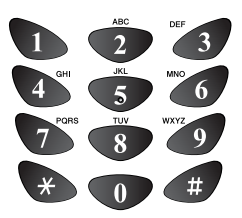

# **Composizione di numeri diretti**

Premere il tasto del numero diretto da chiamare. (Vedere *[Memorizzazione di numeri diretti](#page-88-0)* a pag. [7-1](#page-88-0).)

Per comporre i numeri diretti da 5 a 8, tenere premuto il tasto **Selezione** mentre si preme il tasto del numero diretto.

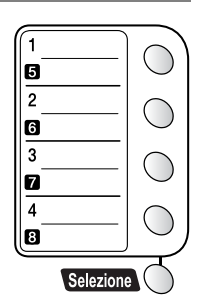

Se il display visualizza Non utilizzato mentre si preme il tasto del numero diretto, questo significa che per tale tasto non è stato memorizzato alcun numero.

# **Composizione veloce**

Premere **Ricerca/Chiam.Veloce**, **#**, quindi il numero Chiamata veloce a due cifre. (Vedere *[Memorizzazione numeri di Chiamata](#page-90-0)  veloce* [a pag. 7-3.](#page-90-0))

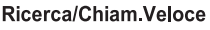

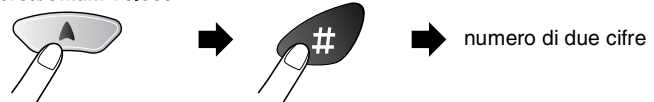

Se il display visualizza Non utilizzato quando si immette un numero a Chiamata veloce, questo significa che per le due cifre immesse non è stato memorizzato alcun numero.

### **Ricerca**

È possibile cercare i nomi associati ai numeri a chiamata veloce e diretti memorizzati nell'apparecchio. Per effettuare la ricerca, premere **Ricerca/Chiam.Veloce** e i tasti navigazione. ([Vedere](#page-88-0)  *[Memorizzazione di numeri diretti](#page-88-0)* a pag. 7-1 e *[Memorizzazione](#page-90-0)  [numeri di Chiamata veloce](#page-90-0)* a pag. 7-3.)

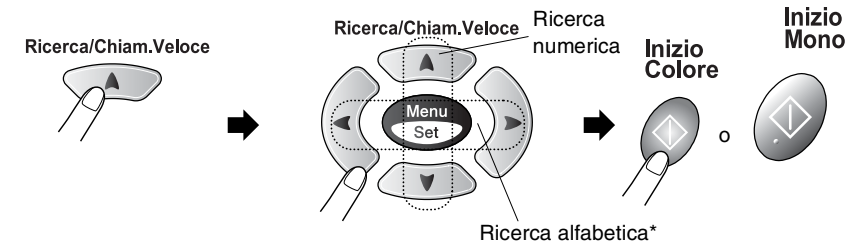

\* Per la ricerca alfabetica, è possibile utilizzare la tastiera per immettere la prima lettera del nome che si sta cercando.

#### **Messaggio di Memoria esaurita**

Se appare il messaggio Memoria esaurita durante la scansione della prima pagina di un fax, premere **Stop/Uscita** per annullare la scansione. Se appare il messaggio Memoria esaurita nel corso della scansione di una pagina successiva, si può scegliere se premere **Inizio Mono** per inviare le pagine di cui si è già effettuata la scansione oppure premere **Stop/Uscita** per annullare la scansione.

 $\mathscr I$  Se si vuole inviare una sola pagina quando la memoria è esaurita, la trasmissione del documento avviene in tempo reale.

Per liberare memoria è possibile disattivare la funzione Memorizzazione fax.

(Vedere *[Impostazione Memorizzazione fax](#page-97-0)* a pag. 8-2.) —**OPPURE**—

Stampare i fax già contenuti in memoria. (Vedere *[Stampa di un fax dalla memoria](#page-61-1)* a pag. 5-6.)

#### **La trasmissione automatica è il modo più semplice per inviare un fax.**

- Non sollevare il ricevitore del telefono esterno per attendere il segnale di linea libera
- *1* Se non è illuminato in verde, premere (**Fax**).
- *2* Caricare il documento. (Vedere *[Caricamento di documenti](#page-27-0)* a [pag. 2-1](#page-27-0).)
- *3* Comporre il numero di fax usando la tastiera, i numeri diretti, i numeri a chiamata veloce o il tasto Ricerca. (Vedere *[Come comporre i numeri](#page-68-0)* a pag. 6-1.)
- *4* Premere **Inizio Mono** o **Inizio Colore**.

### **Trasmissione manuale**

La trasmissione manuale consente di ascoltare il segnale di linea libera, quelli di composizione del numero e quelli di ricezione del fax durante l'invio.

- *1* Se non è illuminato in verde, premere (**Fax**).
- *2* Caricare il documento. (Vedere *[Caricamento di documenti](#page-27-0)* a [pag. 2-1](#page-27-0).)
- *3* Sollevare il ricevitore del telefono esterno e attendere il segnale di linea libera.
- *4* Dal telefono esterno, comporre il numero di fax.
- *5* Quando l'apparecchio emette i segnali fax, premere **Inizio Mono** o **Inizio Colore**.
- **6** Riagganciare il ricevitore.
# **Operazioni base di invio**

## **Invio di fax con impostazioni multiple**

Al momento di inviare un fax, è possibile selezionare una combinazione qualunque tra le seguenti impostazioni: contrasto, risoluzione, modalità Overseas, trasmissione fax differita, trasmissione polling o trasmissione in tempo reale.

- *1* Se non è illuminato in verde, premere (**Fax**) prima di premere **Menu/Set**. Ogni volta che l'apparecchio accetta un'impostazione, il display visualizza un messaggio per consentire all'utente di selezionare altre impostazioni:
- *2* Premere **1** per selezionare altre impostazioni. Il display visualizza nuovamente il menu

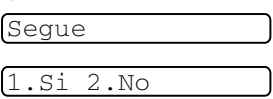

Imp trasmiss.

#### —**OPPURE**—

Se non si vogliono selezionare altre impostazioni, premere **2** e passare al punto successivo.

## **Contrasto**

È possibile regolare il contrasto per l'invio di documenti particolarmente chiari o scuri.

Utilizzare Chiaro per inviare un documento chiaro o rendere il fax più scuro.

Utilizzare Scuro per inviare un documento scuro o rendere il fax più chiaro.

- *1* Se non è illuminato in verde, premere (**Fax**).
- *2* Caricare il documento. (Vedere *[Caricamento di documenti](#page-27-0)* a [pag. 2-1](#page-27-0).)
- *3* Premere **Menu/Set**, **2**, **2**, **1**.
- 4 Premere  $\circledcirc$  o  $\circlearrowright$  per selezionare Auto, Chiaro o Scuro. Premere **Menu/Set**.
- *5* Premere **1** per selezionare altre opzioni e il display torna al menu Imp trasmiss.

#### —**OPPURE**—

Premere **2** se non si vogliono selezionare altre impostazioni.

*6* Comporre il numero di fax. Premere **Inizio Mono** o **Inizio Colore**. 1.Contrasto

## **Risoluzione fax**

È possibile utilizzare il tasto **Risoluzione Fax** per modificare temporaneamente questa impostazione (solo per questo modello di fax). In modalità fax, premere **Risoluzione Fax** e il tasto  $\odot$  o per selezionare l'impostazione desiderata, quindi premere **Menu/Set**.

#### —**OPPURE**—

È possibile modificare l'impostazione predefinita.

- *1* Se non è illuminato in verde, premere (**Fax**).
- *2* Caricare il documento. (Vedere *[Caricamento di documenti](#page-27-0)* a [pag. 2-1](#page-27-0).)

2.Risoluz Fax

- *3* Premere **Menu/Set**, **2**, **2**, **2**.
- 4 Premere **o** o **per** selezionare la risoluzione desiderata. Premere **Menu/Set**.
- *5* Premere **1** per selezionare altre opzioni e il display torna al menu Imp trasmiss.

#### —**OPPURE**—

Premere **2** se non si vogliono selezionare altre impostazioni.

*6* Comporre il numero di fax.

#### Premere **Inizio Mono** o **Inizio Colore**.

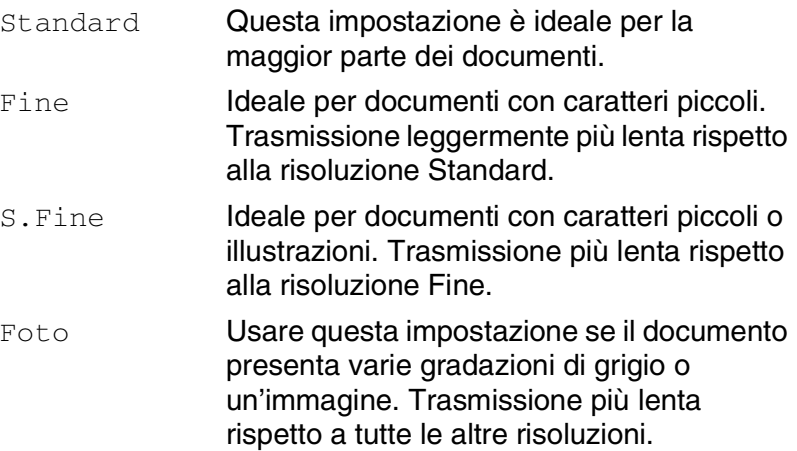

#### **Ricomposizione manuale e automatica del numero fax**

Se si invia un fax manualmente e la linea è occupata, premere **Rich/Pausa**, quindi premere **Inizio Mono** o **Inizio Colore** per riprovare. Se si vuole richiamare l'ultimo numero composto, per risparmiare tempo premere **Rich/Pausa** e **Inizio Mono** o **Inizio Colore**.

**Rich/Pausa** funziona solo se si è composto il numero dal pannello dei comandi.

*Se si invia un fax automaticamente* e la linea è occupata,

l'apparecchio riprova automaticamente a comporre il numero per tre volte a intervalli di cinque minuti.

## **Trasmissione di fax a colori**

L'apparecchio può inviare un fax a colori agli apparecchi che supportano questa funzione.

Tuttavia, i fax a colori non possono essere memorizzati, quindi le funzioni di Fax differito e di Trasmissione polling non sono possibili.

- *1* Se non è illuminato in verde, premere (**Fax**).
- *2* Caricare il documento. (Vedere *[Caricamento di documenti](#page-27-0)* a pag. [2-1.](#page-27-0))
- *3* Comporre il numero di fax usando la tastiera, i numeri diretti, i numeri a chiamata veloce o il tasto Ricerca.
- *4* Premere **Inizio Colore**.

Nel caso dei fax a colori, l'apparecchio esegue sempre l'invio in tempo reale (anche se TX tempo reale è impostato su No).

### **Accesso duplice (Non disponibile per i fax a colori)**

Si può comporre un numero ed iniziare la scansione del fax nella memoria anche quando l'apparecchio sta inviando un fax dalla memoria o ricevendone uno. Il display visualizza il numero della nuova operazione e la memoria disponibile.

- L'apparecchio utilizza di solito l'Accesso duplice. Tuttavia, per inviare un fax a colori, l'apparecchio invia l'originale in tempo reale (anche se TX tempo reale è su No). Il numero di pagine che si possono scandire nella memoria varia in funzione della quantità e del tipo di dati stampati sulle pagine.
- Se appare il messaggio Memoria esaurita durante la scansione della prima pagina di un fax, premere **Stop/Uscita** per annullare la scansione. Se appare il messaggio Memoria esaurita nel corso della scansione di una pagina successiva, si può scegliere se premere **Inizio Mono** per inviare le pagine di cui si è già effettuata la scansione oppure premere **Stop/Uscita** per annullare la scansione.

## **Trasmissione in tempo reale**

Quando si invia un fax, l'apparecchio effettua la scansione dei documenti e li memorizza prima di inviarli. Quindi, non appena la linea telefonica è libera, l'apparecchio compone il numero e invia il fax. In caso di memoria esaurita, l'apparecchio invia il documento in tempo

reale (anche se la funzione TX tempo reale è impostata su No).

A volte può essere necessario inviare un documento importante immediatamente, senza attendere la trasmissione da memoria. È possibile impostare TX tempo reale su Si per tutti i documenti o solo per il fax successivo.

- *1* Se non è illuminato in verde, premere (**Fax**).
- *2* Caricare il documento. (Vedere *[Caricamento di documenti](#page-27-0)* a [pag. 2-1](#page-27-0).)
- *3* Premere **Menu/Set**, **2**, **2**, **5**.

5.TX tempo reale

4 Per modificare l'impostazione predefinita, premere  $\infty$  o  $\infty$ per selezionare Si (o No).

Premere **Menu/Set**.

Passare al punto 6.

#### —**OPPURE**—

Solo per la trasmissione del fax successivo premere  $\infty$  o  $\infty$ per selezionare Prossimo fax.

#### Premere **Menu/Set**.

*5* Premere  $\odot$  o  $\odot$  per selezionare Prossimo fax:Si(o Prossimo fax:No).

Premere **Menu/Set**.

*6* Premere **1** per selezionare altre opzioni e il display torna al menu Imp trasmiss.

#### —**OPPURE**—

Premere **2** se non si vogliono selezionare altre impostazioni.

*7* Comporre il numero di fax.

#### Premere **Inizio Mono** o **Inizio Colore**.

**La funzione di ricomposizione del numero non funziona quando** è attiva la Trasmissione in tempo reale.

Nel caso dei fax a colori, l'apparecchio esegue sempre l'invio in tempo reale (anche se TX tempo reale è impostato su No).

## **Verifica delle operazioni programmate**

Verificare quali operazioni programmate sono ancora in attesa di esecuzione nella memoria dell'apparecchio. (Se non ci sono operazioni programmate, il display visualizza Nessuna operaz.).

*1* Premere **Menu/Set**, **2**, **6**.

- 6.Canc.operaz.
- *2* Se il display visualizza più di un'operazione in coda, premere  $\bullet$  o  $\bullet$  per scorrere la lista.
- *3* Premere **Stop/Uscita**.

#### **Cancellazione di un'operazione durante la scansione, la composizione e l'invio di un documento**

È possibile cancellare un'operazione mentre si sta effettuando la scansione di un documento nella memoria premendo **Stop/Uscita**.

È possibile anche cancellare un'operazione mentre l'apparecchio sta componendo il numero o inviando il documento premendo **Stop/Uscita**.

## <span id="page-77-0"></span>**Cancellazione di un'operazione programmata**

È possibile cancellare un'operazione fax memorizzata e in attesa.

*1* Premere **Menu/Set**, **2**, **6**. Il display visualizza tutte le operazioni in coda.

6.Canc.operaz.

*2* Se il display visualizza più di un'operazione in coda, premere o  $\bullet$  per selezionare l'operazione da annullare.

#### Premere **Menu/Set**.

#### —**OPPURE**—

Se il display visualizza una sola operazione in coda, passare al punto 3 della procedura.

*3* Premere **1** per cancellare l'operazione.

#### —**OPPURE**—

Premere **2** per uscire senza effettuare la cancellazione.

Per cancellare un'altra operazione passare al punto 2 della procedura.

*4* Premere **Stop/Uscita**.

## **Operazioni di invio avanzate Trasmissione circolare (Non disponibile per i fax a colori)**

La funzione di Trasmissione circolare consente di trasmettere automaticamente lo stesso messaggio fax a diversi numeri. Usando il tasto **Menu/Set**, è possibile includere Gruppi, numeri diretti, numeri a Chiamata veloce e fino a 50 numeri composti manualmente. Se non sono state occupate tutte le posizioni di memoria per la memorizzazione dei numeri di Gruppi, codici di accesso o numeri di carta di credito, è possibile effettuare la trasmissione circolare di fax fino a 100 numeri diversi. Tuttavia, la memoria disponibile per questa operazione varia in funzione del tipo di operazioni programmate nella memoria e del numero di posizioni di memoria utilizzate per la trasmissione circolare. Se si effettua la trasmissione circolare al numero massimo di apparecchi disponibile, non è possibile usare le funzioni Accesso duplice e Trasmissione differita.

Per includere numeri diretti o numeri a Chiamata veloce e numeri composti manualmente nella stessa operazione di Trasmissione circolare, occorre premere **Menu/Set** tra un numero e l'altro. Usare **Ricerca/Chiam.Veloce** per facilitare la selezione dei numeri.

(Vedere *[Impostazione dei gruppi per la Trasmissione circolare](#page-92-0)* a [pag. 7-5](#page-92-0).)

Una volta terminata la trasmissione circolare, l'apparecchio stampa automaticamente un rapporto con i risultati della trasmissione.

- Immettere i numeri utilizzando la lunga sequenza di composizione come d'abitudine; tenendo presente, tuttavia, che ogni numero diretto o di Chiamata veloce occupa una posizione in memoria, per cui la quantità di numeri memorizzabili è limitata.
- In caso di esaurimento della memoria, premere **Stop/Uscita** per interrompere l'operazione oppure, se sono state scandite più pagine, premere **Inizio Mono** per inviare le pagine già memorizzate.
	- *1* Se non è illuminato in verde, premere (**Fax**).
	- *2* Caricare il documento. (Vedere *[Caricamento di documenti](#page-27-0)* a [pag. 2-1](#page-27-0).)
	- *3* Immettere un numero usando i numeri diretti, quelli a Chiamata veloce, un numero di Gruppo, la ricerca o la composizione manuale utilizzando la tastiera.

(Esempio: numero Gruppo)

- *4* Quando il display visualizza il numero fax o il nome dell'interlocutore, premere **Menu/Set**. Il messaggio visualizzato sul display dice di premere il numero successivo.
- *5* Immettere il numero successivo. (Esempio: Numeri di Chiamata veloce)
- *6* Quando il display visualizza il numero fax o il nome dell'interlocutore, premere **Menu/Set**.
- *7* Immettere un altro numero di fax. (Esempio: Composizione manuale mediante tastiera).
- *8* Premere **Inizio Mono**.

## **Modalità Overseas**

Se inviare un fax all'estero risulta difficoltoso a causa di possibili interferenze sulla linea telefonica, è consigliabile attivare la modalità Overseas. Dopo l'invio del fax, questa funzione si disattiva automaticamente.

- *1* Se non è illuminato in verde, premere (**Fax**).
- *2* Caricare il documento. (Vedere *[Caricamento di documenti](#page-27-0)* a [pag. 2-1](#page-27-0).)
- *3* Premere **Menu/Set**, **2**, **2**, **7**.

7.Modo overseas

- 4 Premere  $\bullet$  o  $\bullet$  per selezionare Si (o No).
	- Premere **Menu/Set**.
- *5* Premere **1** per selezionare altre opzioni e il display torna al menu Imp trasmiss.

#### —**OPPURE**—

Premere **2** se non si vogliono selezionare altre impostazioni.

*6* Comporre il numero di fax.

Premere **Inizio Mono** o **Inizio Colore**.

## **Fax differiti (Non disponibile per i fax a colori)**

Durante la giornata è possibile memorizzare fino a 50 fax da inviare entro 24 ore. Questi fax verranno inviati all'ora immessa al punto 4. Premere **Menu/Set** per confermarla oppure immettere un'altra ora alla quale inviare i fax.

- *1* Se non è illuminato in verde, premere (**Fax**).
- *2* Caricare il documento. (Vedere *[Caricamento di documenti](#page-27-0)* a [pag. 2-1](#page-27-0).)
- *3* Premere **Menu/Set**, **2**, **2**, **3**.
- *4* Digitare l'ora di invio del fax (nel formato 24 ore).

#### Premere **Menu/Set**.

(Ad esempio, immettere 19:45 per le 7:45 di sera.)

Premere **1** per lasciare i documenti nell'alimentatore automatico documenti.

1.Doc 2.Memoria

3.Differita

#### —**OPPURE**—

Premere **2** per effettuare la scansione del documento nella memoria.

*5* Premere **1** per selezionare altre opzioni e il display torna al menu Imp trasmiss.

#### —**OPPURE**—

Premere **2** se non si vogliono selezionare altre impostazioni.

*6* Comporre il numero di fax.

#### Premere **Inizio Mono**.

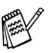

*Il numero di pagine che si possono scandire nella memoria varia in funzione della quantità di dati stampati su ciascuna pagina.*

### **Trasmissione cumulativa differita (Non disponibile per i fax a colori)**

Prima di inviare i fax differiti, l'apparecchio ordina tutti i documenti in memoria in base alle destinazioni ed alle ore programmate per risparmiare il costo delle chiamate. Tutti i fax differiti il cui invio è programmato per la stessa ora e per lo stesso numero di fax vengono inviati in un'unica trasmissione.

*1* Se non è illuminato in verde, premere (**Fax**).

4.Unione TX

- *2* Premere **Menu/Set**, **2**, **2**, **4**.
- 3 Premere o o per selezionare Si (o No).
	- Premere **Menu/Set**.
- *4* Premere **Stop/Uscita**.

### **Impostazione della trasmissione polling (Standard) (Non disponibile per i fax a colori)**

La trasmissione polling consente di impostare un documento nel proprio apparecchio in modo da consentire ad un altro apparecchio fax di "recuperarlo".

- *1* Se non è illuminato in verde, premere (**Fax**).
- *2* Caricare il documento. (Vedere *[Caricamento di documenti](#page-27-0)* a [pag. 2-1](#page-27-0).)
- *3* Premere **Menu/Set**, **2**, **2**, **6**.
- **4** Premere **o o per selezionare** Standard.

Premere **Menu/Set**.

1.Doc 2.Memoria

Premere **1** per lasciare i documenti nell'alimentatore automatico documenti.

#### —**OPPURE**—

Premere **2** per effettuare la scansione del documento nella memoria.

*5* Premere **1** se si desidera selezionare ulteriori impostazioni. Il display torna al menu Imp trasmiss.

#### —**OPPURE**—

Premere **2** al termine della scelta delle impostazioni.

Premere **Inizio Mono** e attendere il prelevamento del fax.

Se si preme **2** al punto 4, il documento viene memorizzato e può essere recuperato da qualunque altro apparecchio telefax fino a quando non si provvede a cancellare il fax dalla memoria usando la funzione di Cancellazione operazione. ([Vedere](#page-77-0)  *[Cancellazione di un'operazione programmata](#page-77-0)* a pag. 6-10.)

Se si preme **1** al punto 4, il documento rimane nell'alimentatore automatico documenti fino a quando il proprio apparecchio inizia la procedura di polling. Se è necessario utilizzare l'apparecchio prima che avvenga la trasmissione in polling, si deve prima cancellare il lavoro.

#### **Impostazione della trasmissione polling con codice di protezione (Non disponibile per i fax a colori)**

Quando si sceglie Polling:Protetto, tutti coloro che desiderano eseguire il polling di un documento devono immettere il codice protetto.

- *1* Se non è illuminato in verde, premere (**Fax**).
- *2* Caricare il documento. (Vedere *[Caricamento di documenti](#page-27-0)* a [pag. 2-1](#page-27-0).)
- *3* Premere **Menu/Set**, **2**, **2**, **6**.
- **4** Premere **o o per selezionare** Protetto. Premere **Menu/Set**.
- *5* Immettere un numero di quattro cifre. Premere **Menu/Set**.

1.Doc 2.Memoria

*6* Premere **1** per lasciare i documenti nell'alimentatore automatico documenti.

#### —**OPPURE**—

Premere **2** per effettuare la scansione del documento nella memoria.

*7* Premere **1** se si desidera selezionare ulteriori impostazioni. Il display torna al menu Imp trasmiss.

#### —**OPPURE**—

Premere **2** al termine della scelta delle impostazioni per passare al punto 8.

#### *8* Premere **Inizio Mono**.

- Se si preme **2** al punto 6, il documento viene memorizzato e può essere recuperato da qualunque altro apparecchio telefax fino a quando non si provvede a cancellare il fax dalla memoria usando la funzione di Cancellazione operazione. ([Vedere](#page-77-0)  *[Cancellazione di un'operazione programmata](#page-77-0)* a pag. 6-10.)
- 

Se si preme **1** al punto 6, il documento rimane nell'alimentatore automatico documenti fino a quando il proprio apparecchio inizia la procedura di polling. Se è necessario utilizzare l'apparecchio prima che avvenga la trasmissione in polling, si deve prima cancellare il lavoro.

 $\ell \in \mathcal{E}$  possibile usare la funzione di Polling protetto solo con un altro apparecchio telefax Brother.

## **Blocco TX**

La funzione Blocco TX impedisce l'accesso non autorizzato all'apparecchio. Non sarà pertanto possibile programmare l'invio di fax differiti oppure operazioni di polling. Tuttavia, tutti i fax differiti programmati in precedenza saranno inviati al momento dell'impostazione del Blocco TX su Si, in questo modo non andranno persi. Se la funzione Memorizzazione fax è impostata su Si *prima* dell'impostazione del Blocco TX su Si, allora le funzioni Inoltro fax e Recupero remoto continueranno a funzionare. Mentre il Blocco TX è impostato su Si sono disponibili le seguenti operazioni:

- Ricezione fax in memoria
- Inoltro fax (Se la funzione Memorizzazione fax è già impostata su Si
- Recupero remoto

Mentre il Blocco TX è impostato su Si le seguenti operazioni NON sono disponibili:

- Invio dei fax
- Copia
- Stampa da PC
- Scansione da PC

## **Uso della funzione Blocco TX**

Per attivare e disattivare il blocco TX è necessario usare una parola chiave.

#### **Impostazione del blocco TX per la prima volta**

- *1* Premere **Menu/Set**, **2**, **0**, **1**. *2* Digitare un numero di 4 cifre per impostare una nuova parola chiave. *3* Premere **Menu/Set**. Il messaggio sul display chiede di digitare nuovamente la parola chiave. *4* Digitare nuovamente la parola chiave e premere **Menu/Set**. **5** Premere  $\infty$  o  $\infty$  per selezionare Imp blocco TX. *6* Premere **Menu/Set**. Il messaggio sul display chiede di digitare la 1.Blocco TX Chiave nuov:XXXX Verifica:XXXX Chiave:XXXX
- *7* Digitare la parola chiave di 4 cifre, seguita da **Menu/Set**. È la stessa parola chiave che è stata memorizzata nell'apparecchio.

Il display visualizza il messaggio Accettato per 2 secondi, seguito da Modo blocco TX - Il blocco TX è così attivato.

Se la parola chiave digitata al punto 7 è errata, il displav visualizza il messaggio Chiave errata. Dopo 2 secondi il display torna alla visualizzazione normale (data e ora). Il Blocco TX va quindi riattivato. (Vedere *[Attivazione del Blocco TX](#page-86-0)* a pag. [6-19.](#page-86-0))

parola chiave.

#### **Modifica della parola chiave per il blocco TX**

- *1* Premere **Menu/Set**, **2**, **0**, **1**.
- 2 Premere  $\bullet$  o  $\bullet$  per selezionare Imp.chiave.
- *3* Premere **Menu/Set**. Il messaggio sul display chiede di digitare la parola chiave vecchia.
- *4* Digitare la parola chiave attuale.
- *5* Premere **Menu/Set**.
- **6** Digitare un numero di 4 cifre per impostare una nuova parola chiave.
- *7* Premere **Menu/Set**. Il messaggio sul display chiede di digitare nuovamente la nuova parola chiave.
- *8* Digitare nuovamente la nuova parola chiave e premere **Menu/Set**.
- *9* Premere **Stop/Uscita**.

#### <span id="page-86-0"></span>**Attivazione del Blocco TX**

- *1* Premere **Menu/Set**, **2**, **0**, **1**.
- 2 Premere  $\bullet$  o  $\bullet$  per selezionare Imp blocco TX.
- *3* Premere **Menu/Set**. Il messaggio sul display chiede di digitare la parola chiave.
- *4* Digitare la parola chiave di 4 cifre, seguita da **Menu/Set**. È la stessa parola chiave che è stata memorizzata nell'apparecchio.

Il display visualizza il messaggio Accettato per 2 secondi, seguito da Modo blocco TX - Il blocco TX è così attivato.

Se la parola chiave digitata al punto 4 è errata, il displav visualizza il messaggio Chiave errata. Dopo 2 secondi il display torna alla visualizzazione normale (data e ora). Si deve quindi partire dal punto 1 per impostare il Blocco TX.

1.Blocco TX

Chiave:XXXX

1.Blocco TX Chiave vecc:XXXX Chiave nuov:XXXX Verifica:XXXX

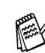

#### **Disattivazione del Blocco TX**

*1* Quando il blocco TX è attivo, premere **Menu/Set**.

Chiave:XXXX

- *2* Digitare la parola chiave di 4 cifre e premere **Menu/Set**. Il display visualizza Accettato, poi dopo 2 secondi il display torna alla normale visualizzazione. Il blocco TX è ora disattivato.
- Se la parola chiave digitata al punto 2 è errata, il display visualizza il messaggio Chiave errata. Dopo 2 secondi, il display torna a visualizzare il messaggio Modo blocco TX. Si deve quindi partire dal punto 1 per disattivare il Blocco TX.

Se si dimentica la parola chiave per il Blocco TX, rivolgersi al rivenditore Brother di zona o al servizio di assistenza Brother.

## *7* **Numeri a composizione rapida e opzioni di composizione**

## **Memorizzazione di numeri per la composizione facilitata**

È possibile impostare l'apparecchio per eseguire tre tipi di composizione facilitata: Numeri diretti, Chiamata veloce e Gruppi per la trasmissione circolare di fax.

*In caso di interruzione della corrente elettrica, i numeri a composizione rapida permangono nella memoria dell'apparecchio.*

## <span id="page-88-0"></span>**Memorizzazione di numeri diretti**

L'apparecchio ha 5 tasti per i numeri diretti che permettono di memorizzare 10 numeri di fax o di telefono per la chiamata automatica. Per accedere ai numeri da 6 a 10, tenere premuto il tasto **Selezione** mentre si preme il tasto del numero diretto. Premendo il tasto di un numero diretto viene visualizzato il nome corrispondente (se memorizzato) o il numero. (Vedere *[Composizione](#page-69-0)  [di numeri diretti](#page-69-0)* a pag. 6-2.)

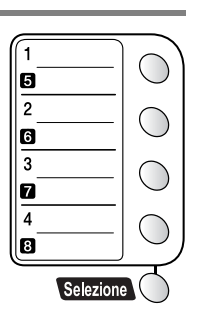

*I tasti dei numeri diretti sono i* 5 *tasti (numeri da 01 a 10) che si trovano sul lato sinistro del pannello dei comandi.* 

- *1* Premere **Menu/Set**, **2**, **3**, **1**.
- 2 Premere il tasto dove si vuole memorizzare il numero diretto.
- *3* Immettere il numero (massimo 20 cifre).

#### Premere **Menu/Set**.

■ Volendo inserire una pausa nella composizione del numero (per esempio per accedere a una linea esterna), premere **Rich/Pausa** come se si stesse digitando il numero. Ogni pressione di **Rich/Pausa** inserisce una pausa di 3,5 secondi alla composizione del numero, mentre viene visualizzato un trattino.

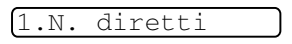

*4* Usare la tastiera per digitare il nome (massimo 15 caratteri). Premere **Menu/Set**.

(Si può usare la tabella a pag. [4-3](#page-49-0) per l'immissione delle lettere.) —**OPPURE**—

Premere **Menu/Set** per memorizzare il numero senza associare un nome.

*5* Passare al punto 2 per memorizzare un altro numero diretto. —**OPPURE**—

#### Premere **Stop/Uscita**.

Quando si compone un numero a composizione rapida, il display visualizza il nome memorizzato oppure il numero memorizzato nel caso in cui non sia stato memorizzato un nome.

### <span id="page-90-0"></span>**Memorizzazione numeri di Chiamata veloce**

È possibile memorizzare numeri di Chiamata veloce, in questo modo è necessario premere solo pochi tasti (**Ricerca/Chiam.Veloce**, **#**, il numero a due cifre e **Inizio Mono** o **Inizio Colore**).

L'apparecchio è in grado di memorizzare 100 numeri di Chiamata veloce.

*1* Premere **Menu/Set**, **2**, **3**, **2**.

- 2.N. veloci
- *2* Usare la tastiera per digitare due cifre corrispondenti al numero di Chiamata veloce (00-99).

(Ad esempio, premere **05**.)

Premere **Menu/Set**.

- *3* Immettere il numero (massimo 20 cifre). Premere **Menu/Set**.
- *4* Usare la tastiera per digitare il nome (massimo 15 caratteri). Premere **Menu/Set**.

(Si può usare la tabella a pag. [4-3](#page-49-0) per l'immissione delle lettere.) —**OPPURE**—

Premere **Menu/Set** per memorizzare il numero senza associare un nome.

*5* Passare al punto 2 per memorizzare un altro numero di Chiamata veloce.

#### —**OPPURE**—

Premere **Stop/Uscita**.

### <span id="page-91-0"></span>**Modifica dei numeri diretti e dei numeri di Chiamata veloce**

Se si cerca di memorizzare numeri diretti o di Chiamata veloce in una posizione di memoria già occupata da un altro numero, il display visualizza il nome (o numero) precedentemente memorizzato ed il messaggio che chiede all'utente di fare una delle seguenti cose:

*1* Premere **1** per modificare il numero memorizzato.

1.Cambia 2.Lasc

#### —**OPPURE**—

Premere **2** per uscire dalla procedura senza apportare modifiche.

*Premere per modificare il numero memorizzato.*

- Per cancellare l'intero numero o tutto il nome, premere **Stop/Uscita** quando il cursore si trova sotto le prima delle cifre o lettere. I caratteri sopra e a destra del cursore saranno cancellati.
- **Per modificare un carattere utilizzare**  $\leq$  **o**  $\geq$  **per** posizionare il cursore sotto il carattere da modificare e digitare il nuovo carattere.
- *2* Digitare il nuovo numero.

#### Premere **Menu/Set**.

*3* Seguire le istruzioni che iniziano al passo 4 nei paragrafi Memorizzazione di numeri diretti e Memorizzazione numeri di Chiamata veloce (Vedere *[Memorizzazione di numeri diretti](#page-88-0)* a [pag. 7-1](#page-88-0) e *[Memorizzazione numeri di Chiamata veloce](#page-90-0)* a pag. [7-3.](#page-90-0))

### <span id="page-92-0"></span>**Impostazione dei gruppi per la Trasmissione circolare**

I Gruppi, memorizzabili come numeri diretti o numeri di Chiamata veloce, consentono di inviare lo stesso Fax a molti destinatari premendo un solo tasto diretto e **Inizio Mono** o

**Ricerca/Chiam.Veloce**, **#**, le due cifre corrispondenti alla posizione e **Inizio Mono**.

Prima di tutto, è necessario memorizzare i vari numeri di fax come numeri diretti o di Chiamata veloce. Quindi si possono riunire in un Gruppo, *ogni Gruppo usa un tasto diretto o una posizione per la Chiamata veloce.* È possibile creare un massimo di sei Gruppi o assegnare un massimo di 107 numeri ad un unico gruppo.

(Vedere *[Memorizzazione numeri di Chiamata veloce](#page-90-0)* a pag. 7-3 e *[Modifica dei numeri diretti e dei numeri di Chiamata veloce](#page-91-0)* a pag. [7-4.](#page-91-0))

- *1* Premere **Menu/Set**, **2**, **3**, **3**.
- *2* Decidere dove memorizzare il Gruppo.

3.Impos gruppi

—**E**—

Premere un tasto di un numero diretto.

#### —**OPPURE**—

Premere **Ricerca/Chiam.Veloce** e immettere il numero a due cifre corrispondente alla posizione, quindi premere **Menu/Set**.

*3* Digitare il numero del Gruppo con la tastiera.

Impos gruppo:G0

#### Premere **Menu/Set**.

(Per esempio, premere **1** per il Gruppo 1.)

*4* Per inserire numeri diretti o di Chiamata veloce in un gruppo, basta comporli normalmente come se si stesse effettuando una chiamata.

Per esempio, per il tasto di numero diretto **05**, premere il tasto del numero diretto **05**. Per la posizione 09 di Chiamata veloce, premere **Ricerca/Chiam.Veloce**, quindi premere **09** sulla tastiera. Il display visualizza  $\star$  05, #09.

- *5* Premere **Menu/Set** per confermare i numeri di questo Gruppo.
- *6* Utilizzare la tastiera e la tabella a pagina [4-3](#page-49-0) per digitare un nome per il Gruppo.

Premere **Menu/Set**.

(Ad esempio, digitare NUOVI CLIENTI).

- *7* Premere **Stop/Uscita**.
- È possibile stampare un elenco dei numeri diretti e di quelli di Chiamata veloce. (Vedere *[Stampa rapporti](#page-104-0)* a pag. 9-3.) I numeri dei Gruppi saranno segnati nella colonna "GRUPPI".

# **Opzioni di composizione dei numeri**

## **Codici di accesso e numeri di carta di credito**

A volte è conveniente scegliere tra diverse aziende di telefonia prima di fare una chiamata. Le tariffe possono variare a seconda dell'ora e della destinazione. Per approfittare delle tariffe più convenienti, si possono memorizzare i codici di accesso delle varie aziende di telefonia ed i numeri di carta di credito come numeri di Chiamata veloce o numeri diretti. Queste lunghe sequenze di numeri da comporre possono essere memorizzate suddivise e associate a tasti separati secondo la combinazione voluta. Si può anche includere la composizione manuale dei numeri sulla tastiera.

Appena si preme il tasto **Inizio Mono** o **Inizio Colore** l'apparecchio compone il numero combinato nell'ordine in cui è stato immesso.

(Vedere *[Memorizzazione di numeri diretti](#page-88-0)* a pag. 7-1.)

Ad esempio, si può memorizzare '555' nel tasto del numero diretto 03 e '7000' nel tasto del numero diretto 02. Premendo i numeri diretti **03**, **02**, e **Inizio Mono** o **Inizio Colore**, verrà digitato '555-7000'.

Per modificare temporaneamente un numero, è possibile sostituire parte del numero con la composizione manuale, utilizzando la tastiera.

Ad esempio, per modificare il numero 555-7001, è possibile premere il tasto del numero diretto **03**, quindi premere **7001** utilizzando la tastiera.

Se nel corso della composizione di queste sequenze numeriche occorre attendere qualche secondo per la ricezione dei segnali, è possibile memorizzare una pausa nella composizione del numero premendo **Rich/Pausa**. Ogni volta che si preme questo tasto, si aggiunge un ritardo di 3,5 secondi.

### **Pausa**

Premere **Rich/Pausa** per inserire una pausa di 3,5 secondi tra i numeri. Per la composizione di numeri internazionali, è possibile premere **Rich/Pausa** varie volte per aumentare la durata della pausa.

### **Ricomposizione numero fax**

Se si invia un fax manualmente e la linea è occupata, premere **Rich/Pausa** per riprovare. Per richiamare l'ultimo numero composto, premere **Rich/Pausa** per risparmiare tempo.

Se si invia un fax automaticamente e la linea è occupata, l'apparecchio dopo cinque minuti riprova automaticamente a comporre il numero per una volta.

## **Toni o Impulsi**

Se si ha una linea a impulsi, ma per usufruire di determinati servizi telefonici (ad esempio i servizi telefonici bancari) occorre inviare segnali a toni, seguire le istruzioni riportate sotto. Se si ha già la composizione a toni, non c'è bisogno di utilizzare questa funzione per inviare segnali a toni.

- *1* Sollevare il ricevitore del telefono esterno.
- *2* Premere **#**. A questo punto, premendo qualunque tasto si inviano segnali a toni.
- *3* Quando si riaggancia, l'apparecchio ritorna automaticamente al modo di selezione ad impulsi.

# *8* **Opzioni per le trasmissioni fax remote**

(Non disponibile per i fax a colori)

# **Inoltro fax**

Dopo aver selezionato la funzione di Inoltro fax, la funzione Memorizzazione fax viene impostata automaticamente su Si. Se si riporta la funzione di Inoltro fax su No, la funzione Memorizzazione fax resta attivata.

## **Programmazione di un numero di Inoltro fax**

Quando la funzione di Inoltro fax è impostata su Si, l'apparecchio memorizza i fax in arrivo. A trasmissione terminata, l'apparecchio compone il numero di fax programmato dall'utente ed inoltra il fax contenuto in memoria.

*1* Premere **Menu/Set**, **2**, **5**, **1**.

1.Inoltro fax

2 Premere  $\infty$  o  $\infty$  per selezionare Si (o No).

#### Premere **Menu/Set**.

Il display visualizza il messaggio che chiede di comporre il numero di fax dell'apparecchio a cui si vogliono inoltrare i propri messaggi fax.

- *3* Comporre il numero di inoltro (massimo 20 cifre). Premere **Menu/Set**.
- *4* Premere **Stop/Uscita**.

# <span id="page-97-0"></span>**Impostazione Memorizzazione fax**

Se la funzione Memorizzazione fax è attivata, è possibile recuperare i propri messaggi fax da un altro apparecchio usando le funzioni Inoltro fax e Recupero remoto. (Vedere *[Comandi remoti](#page-100-0)* a pag. 8-5.) Se c'è carta nell'apparecchio viene stampata una copia di ogni fax. Il display indica quando l'apparecchio ha salvato un messaggio fax in memoria.

*1* Premere **Menu/Set**, **2**, **5**, **2**.

2.Memoriz.fax

Il display visualizza il messaggio che chiede di selezionare un'impostazione fax.

- **2** Premere  $\infty$  o  $\infty$  per selezionare  $\text{Si}$  (o  $\text{No}$ ). Premere **Menu/Set**.
- *3* Premere **Stop/Uscita**.
- Se nel momento in cui si disattiva la funzione Memorizzazione fax, la memoria dell'apparecchio contiene dei fax, il display visualizza il

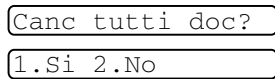

messaggio che chiede all'utente se si vogliono cancellare i fax in memoria.

Premendo **1** si cancellano tutti i dati fax e la funzione Memorizzazione fax viene disattivata.

Se si preme **2**, i fax non vengono cancellati e la funzione Memorizzazione fax rimane attivata.

(Vedere *[Stampa di un fax dalla memoria](#page-61-0)* a pag. 5-6.)

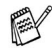

Dopo aver selezionato la funzione di Inoltro fax, la funzione Memorizzazione fax viene impostata automaticamente su Si. Se si riporta la funzione di Inoltro fax su No, la funzione Memorizzazione fax resta attivata.

## **Stampa di backup**

Se la funzione Memoriz.fax è impostata su  $Si$ , l'apparecchio stampa automaticamente i messaggi fax via via che li riceve in memoria.

Questa funzione serve ad evitare il rischio di perdere i messaggi fax ricevuti in caso di interruzione di corrente.

## **Impostazione del codice di accesso remoto**

Il codice di accesso remoto consente di accedere alle funzioni di Recupero remoto quando non ci si trova nelle vicinanze dell'apparecchio. Prima di usare le funzioni di accesso e recupero remoto, è necessario impostare il proprio codice. Il codice predefinito è un codice inattivo  $(-\div \star)$ .

*1* Premere **Menu/Set**, **2**, **5**, **3**.

3.Accesso remoto

*2* Immettere un codice a tre cifre utilizzando i numeri  $0.9 \div 0.4$ .

> Premere **Menu/Set**. (Il simbolo ' $\star$ ' non può essere modificato).

- Non utilizzare le stesse cifre che compaiono nel Codice ricezione fax ( **51**) o nel Codice di risposta telefonica **#51**). (Vedere *[Utilizzo di telefoni in derivazione](#page-62-0)* a pag. 5-7.)
- *3* Premere **Stop/Uscita**.
- Per modificare il codice è sufficiente immetterne uno nuovo. Per disattivare il codice, premere **Stop/Uscita** al punto 2 per ripristinare l'impostazione disattivata  $(-. + \star)$ .

# **Recupero remoto**

È possibile chiamare l'apparecchio da qualsiasi telefono o telefax, quindi utilizzare la composizione numeri a toni e servirsi del Codice di accesso remoto e dei comandi remoti per recuperare i messaggi fax. Ritagliare la scheda per l'accesso remoto che si trova sull'ultima pagina e portarla sempre con sé.

## **Utilizzo del Codice di accesso remoto**

- *1* Comporre il numero del proprio apparecchio fax usando un telefono o un apparecchio fax funzionanti a toni.
- *2* Quando l'apparecchio risponde alla chiamata, comporre immediatamente il Codice di accesso remoto (3 cifre seguite da  $\star$ ).
- *3* L'apparecchio segnala se ha ricevuto messaggi fax:

#### **1 segnale acustico prolungato — Messaggio(i) fax Nessun segnale acustico — Nessun messaggio**

- *4* L'apparecchio emette due brevi segnali acustici per richiedere all'utente di immettere un comando. Se trascorrono più di 30 secondi prima che venga immesso un comando, l'apparecchio interrompe la comunicazione. Se si immette un comando sbagliato, l'apparecchio emette tre segnali acustici.
- *5* Una volta completato il recupero remoto, premere **90** per effettuare il reset dell'apparecchio.
- **6** Riagganciare il ricevitore.
- Se l'apparecchio è impostato in modalità Manuale è comunque possibile accedere alle funzioni di recupero remoto da un altro apparecchio componendo il numero del proprio apparecchio e lasciandolo squillare per circa 2 minuti. Quando l'apparecchio risponde alla chiamata, digitare il Codice di accesso remoto entro 30 secondi.

## <span id="page-100-0"></span>**Comandi remoti**

Usare i comandi indicati di seguito per accedere alle funzioni del proprio apparecchio ovunque ci si trovi. Quando si chiama il proprio apparecchio e si immette il Codice di accesso remoto (3 cifre seguite  $da \star$ ), l'apparecchio emette due segnali acustici brevi per richiedere l'invio di un comando di controllo remoto.

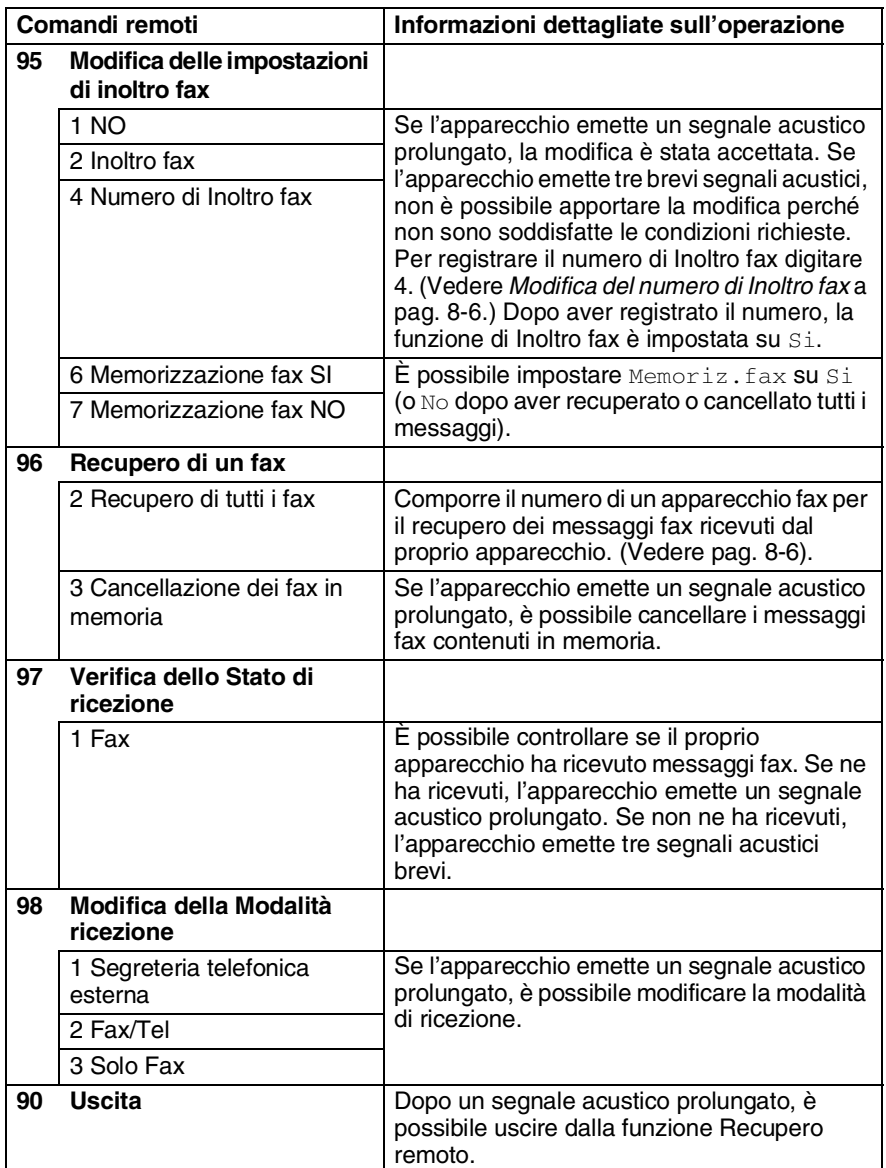

## <span id="page-101-1"></span>**Recupero dei messaggi fax**

- *1* Comporre il numero del proprio apparecchio telefax.
- *2* Quando l'apparecchio risponde alla chiamata, comporre immediatamente il Codice di accesso remoto (3 cifre seguite da  $\star$ ). Se l'apparecchio emette un segnale acustico prolungato, ci sono messaggi.
- *3* Appena l'apparecchio emette due brevi segnali acustici, comporre **962** sulla tastiera.
- *4* Attendere il segnale prolungato e poi con la tastiera digitare il numero del telefax a cui si desidera inviare i fax seguito da **##** (fino a 20 cifre).

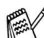

Non è possibile utilizzare  $*$  e # come parte del numero. Tuttavia è possibile premere **#** se si vuole memorizzare una pausa.

*5* Attendere che l'apparecchio emetta un segnale acustico e riagganciare. Il proprio apparecchio chiama il secondo apparecchio che riceve i messaggi fax e provvede a stamparli.

## <span id="page-101-0"></span>**Modifica del numero di Inoltro fax**

È possibile modificare anche a distanza il numero predefinito per l'inoltro fax utilizzando un altro apparecchio telefonico o fax funzionante a toni.

- *1* Comporre il numero del proprio apparecchio telefax.
- *2* Quando l'apparecchio risponde alla chiamata, comporre immediatamente il Codice di accesso remoto (3 cifre seguite da  $\star$ ). Se l'apparecchio emette un segnale acustico prolungato, ci sono messaggi.
- *3* Quando l'apparecchio emette due brevi segnali acustici, comporre **954** sulla tastiera.
- *4* Attendere il segnale prolungato e poi con la tastiera digitare il numero del telefax a cui si desidera inoltrare i fax seguito da **##** (fino a 20 cifre).
- **Non è possibile utilizzare**  $*$  **e # come parte del numero.** Tuttavia è possibile premere **#** se si vuole memorizzare una pausa.
- *5* Attendere che l'apparecchio emetta un segnale acustico e riagganciare.

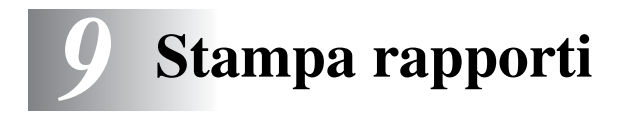

## **Impostazione dell'apparecchio e attività**

Occorre impostare le funzioni Rapporto verifica trasmissioni e Tempo giornale nella tabella del menu.

Premere **Menu/Set**, **2**, **4**, **1**.

1.Rapporto trasm

—**OPPURE**—

Premere **Menu/Set**, **2**, **4**, **2**.

2.Tempo giornale

#### **Personalizzazione del rapporto di verifica della trasmissione**

È possibile utilizzare il Rapporto verifica trasmissione come conferma dell'avvenuto invio di un fax. Questo rapporto indica data e ora della trasmissione e conferma che non si sono verificati problemi nell'invio (OK). Selezionando Si o Si+Immagine, l'apparecchio stampa un rapporto ogni volta che si invia un fax. Se si inviano spesso dei fax alla stessa destinazione, il semplice numero di operazione può non essere sufficiente ad identificare i documenti da ritrasmettere. Selezionando l'opzione Si+Immagine o No+Immagine l'apparecchio stampa sul rapporto anche una sezione della prima pagina dei documenti inviati per facilitarne l'identificazione.

- $\mathcal{P}$  Quando la funzione Rapporto di verifica è impostata su  $\text{No},$ l'apparecchio stampa un rapporto solo se si verifica un errore durante la trasmissione e nella colonna RISULTATO apparirà NG.
- *1* Premere **Menu/Set**, **2**, **4**, **1**.
- 2 Premere **o** o **per** selezionare No, No+Immagine, Si o Si+Immagine. Premere **Menu/Set**.

*3* Premere **Stop/Uscita**.

1.Rapporto trasm

## **Impostazione del Tempo giornale**

È possibile impostare l'apparecchio in modo che stampi il rapporto delle attività ad intervalli specificati (ogni 50 fax, 6, 12 o 24 ore, 2 o 7 giorni). Se l'intervallo è impostato su No, è possibile stampare il rapporto seguendo le istruzioni fornite nella pagina successiva. L'impostazione predefinita è Ogni 50 fax.

*1* Premere **Menu/Set**, **2**, **4**, **2**.

2.Tempo giornale

2 Premere **o** o **per** selezionare un intervallo.

#### Premere **Menu/Set**.

(Se si sceglie di stampare il giornale ad intervalli di 7 giorni, il display visualizza il messaggio di selezione del giorno da cui cominciare il conto alla rovescia.)

*3* Digitare l'ora di inizio della stampa usando il formato 24 ore. Premere **Menu/Set**.

(Ad esempio: digitare 19:45 per le 7:45 di sera.)

- *4* Premere **Stop/Uscita**.
- Selezionando 6, 12, 24 ore, 2 o 7 giorni, l'apparecchio stampa il rapporto all'ora selezionata e cancella quindi tutte le operazioni dalla memoria. Se la memoria dell'apparecchio si esaurisce con 200 operazioni prima che sia trascorso l'intervallo selezionato, l'apparecchio stampa il giornale in anticipo e poi cancella tutte le operazioni dalla memoria. Se si desidera un rapporto aggiuntivo prima di quello all'intervallo previsto, è possibile stamparlo senza cancellare le operazioni nella memoria.

Se si seleziona l'opzione Ogni 50 fax, l'apparecchio stampa il giornale quando l'apparecchio ha memorizzato 50 operazioni.

## <span id="page-104-0"></span>**Stampa rapporti**

#### È possibile stampare sei tipi di rapporti:

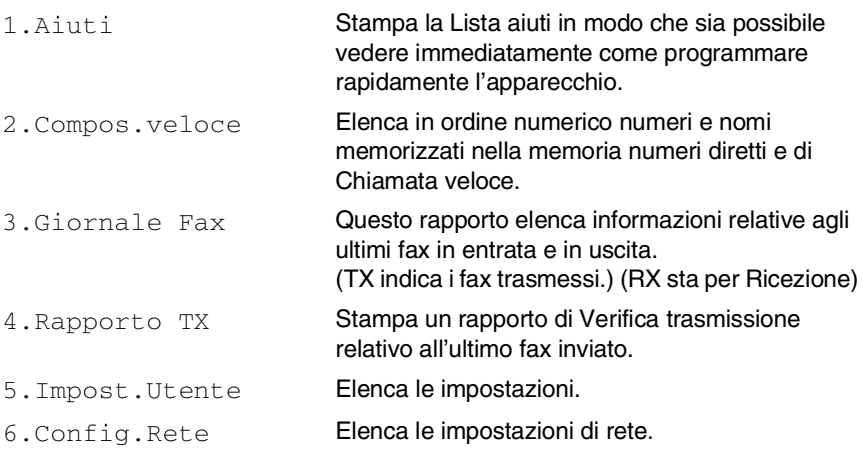

#### **Per stampare un rapporto**

- *1* Premere **Menu/Set**, **7**.
- **2** Premere  $\bullet$  o  $\bullet$  per selezionare il rapporto desiderato. Premere **Menu/Set**.

#### —**OPPURE**—

Digitare il numero del rapporto da stampare.

Ad esempio, premere **1** per stampare la Lista aiuti.

*3* Premere **Inizio Mono**.

# *10* **Riproduzione di copie**

## **Utilizzo dell'apparecchio come fotocopiatrice**

Si può usare l'apparecchio come fotocopiatrice, per eseguire fino a 99 fotocopie per volta.

## **Selezionare modalità Copia**

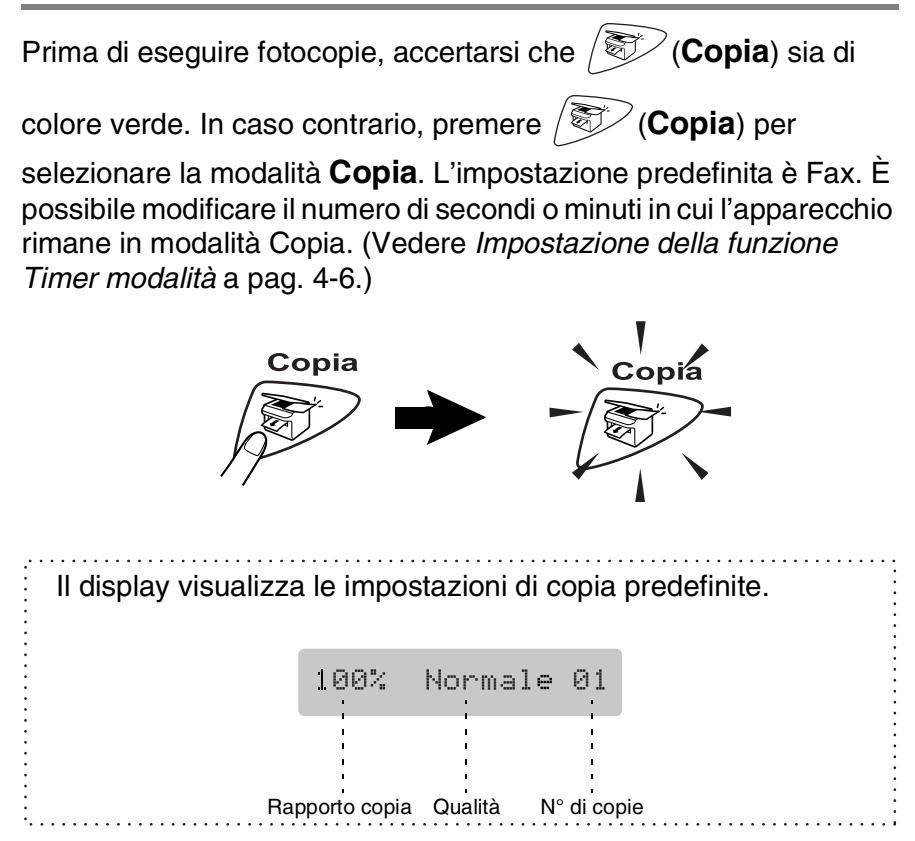

## **Riproduzione di una copia singola**

- *1* Premere (**Copia**) per accendere la spia verde.
- *2* Caricare il documento. (Vedere *[Caricamento di documenti](#page-27-0)* a [pag. 2-1](#page-27-0).)
- *3* Premere **Inizio Mono** o **Inizio Colore**.

Per arrestare il processo di copia, premere **Stop/Uscita**.

## **Copie multiple**

- 1 Premere  $\mathcal{F}(\mathbf{Copia})$  per accendere la spia verde.
- *2* Caricare il documento. (Vedere *[Caricamento di documenti](#page-27-0)* a [pag. 2-1](#page-27-0).)
- *3* Usare la tastiera per immettere il numero di copie desiderato (massimo 99).
- *4* Premere **Inizio Mono** o **Inizio Colore**.
- Per ordinare le copie, premere il tasto **Opzioni**. ([Vedere](#page-108-0)  *[Utilizzo dei tasti copia \(Impostazioni provvisorie\)](#page-108-0)* a pag. 10-4.)

## **Messaggio di Memoria esaurita**

Se la memoria si esaurisce mentre si eseguono copie, seguire le indicazioni del messaggio visualizzato.

Memoria esaurita

Se appare il messaggio Memoria esaurita, premere **Stop/Uscita** per annullare oppure **Inizio Mono** o **Inizio Colore** per copiare le pagine scandite. Prima di continuare è necessario liberare spazio nella memoria cancellando operazioni memorizzate.

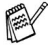

Per liberare memoria è possibile disattivare la funzione Memorizzazione fax.

(Vedere *[Impostazione Memorizzazione fax](#page-97-0)* a pag. 8-2.)

#### —**OPPURE**—

Stampare i fax già contenuti in memoria. (Vedere *[Stampa di un fax dalla memoria](#page-61-0)* a pag. 5-6.)

Quando appare il messaggio Memoria esaurita, è possibile fare delle copie stampando prima tutti i fax contenuti in memoria e riportando la memoria disponibile al 100%.
## **Utilizzo dei tasti copia (Impostazioni provvisorie)**

Quando si vogliono cambiare le impostazioni solo per la copia successiva, usare i tasti temporanei di copia. È possibile usare combinazioni diverse.

Queste impostazioni sono provvisorie e l'apparecchio torna a quelle predefinite 60 secondi dopo aver finito di copiare. Per utilizzare ancora queste impostazioni temporanee, porre il documento successivo nell'alimentatore automatico entro tale tempo. Tuttavia, se è stata impostata la funzione Timer modalità per le modalità Copia e Scansione da 0 a 30 secondi, l'apparecchio ritorna alle impostazioni predefinite dopo il numero di secondi impostati per mezzo di questa funzione. (Vedere *[Impostazione della funzione](#page-52-0)  [Timer modalità](#page-52-0)* a pag. 4-6.)

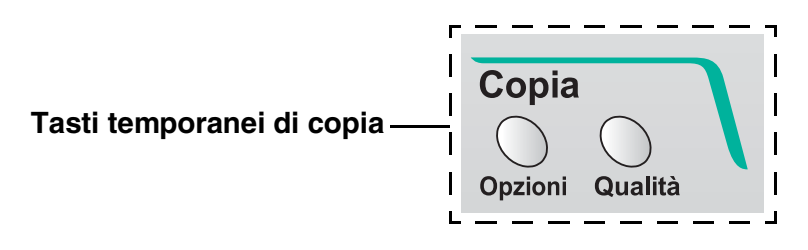

### **Qualità**

È possibile scegliere la qualità della copia. L'impostazione predefinita è Normale.

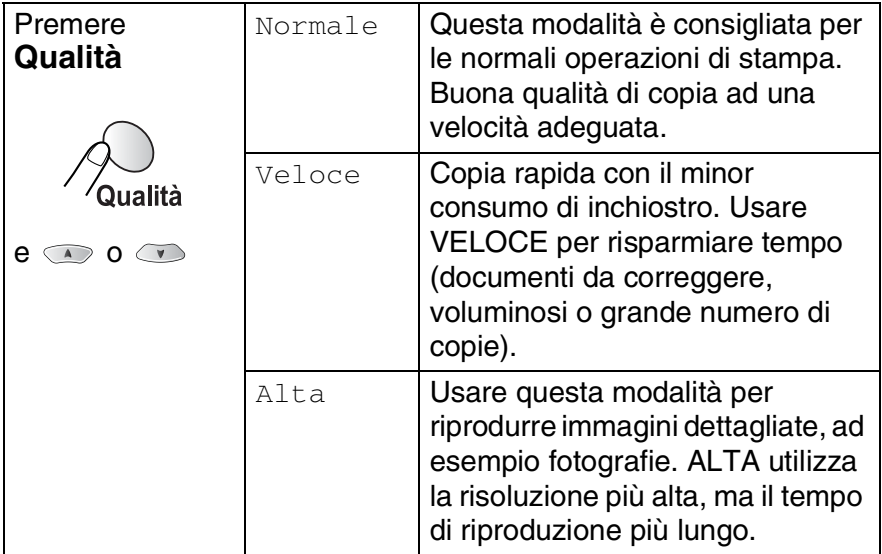

*1* Premere (**Copia**) per accendere la spia verde.

- *2* Caricare il documento. (Vedere *[Caricamento di documenti](#page-27-0)* a [pag. 2-1](#page-27-0).)
- *3* Usare la tastiera per immettere il numero di copie desiderato (massimo 99).
- *4* Premere **Qualità**.
- *5* Premere **o per scegliere la qualità della copia** (Veloce, Normale o Alta). Premere **Menu/Set**.
- *6* Premere **Inizio Mono** o **Inizio Colore**. —**OPPURE**—

Premere altri tasti temporanei di copia per ulteriori impostazioni.

### **Opzioni**

Utilizzare il tasto **Opzioni** per inserire le impostazioni di copia seguenti solo per la copia successiva.

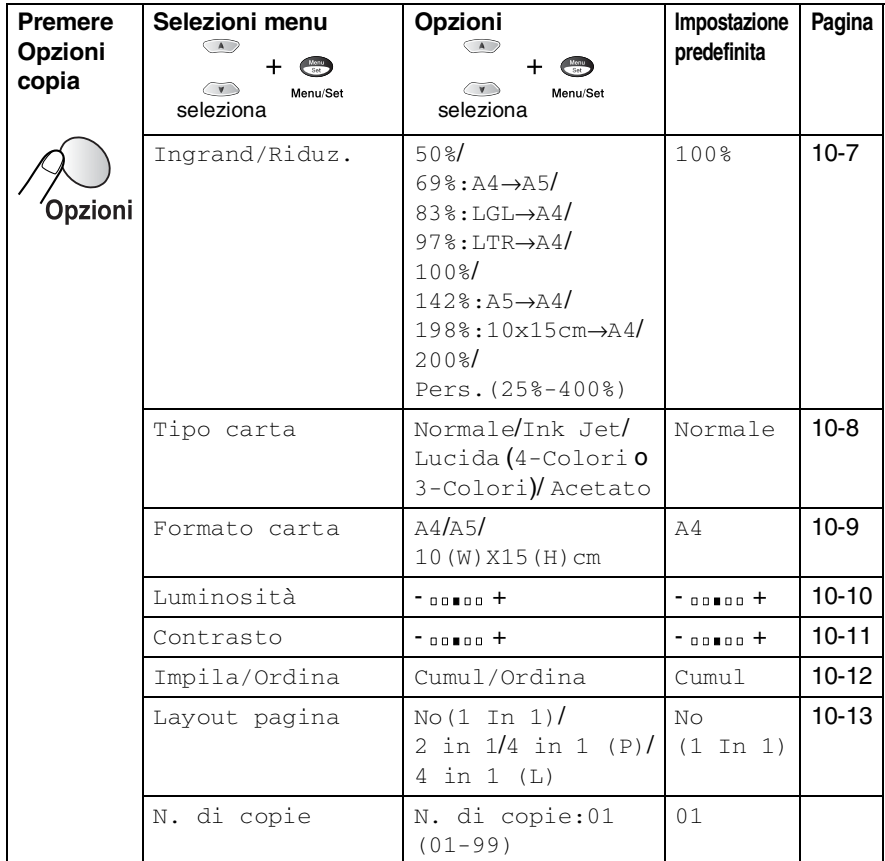

Dopo aver terminato la scelta delle impostazioni utilizzando il tasto **Opzioni**, il display visualizza Premere Inizio, quindi ritorna alla selezione dei menu.

Premere **Inizio Mono** o **Inizio Colore** dopo aver terminato la scelta delle impostazioni.

#### —**OPPURE**—

Premere  $\circledcirc$  o  $\circledcirc$  per selezionare altre impostazioni.

#### <span id="page-111-0"></span>**Ingrandimento/Riduzione**

È possibile selezionare le seguenti percentuali di ingrandimento o riduzione.

Pers. permette l'immissione di una percentuale compresa tra il 25% e il 400%.

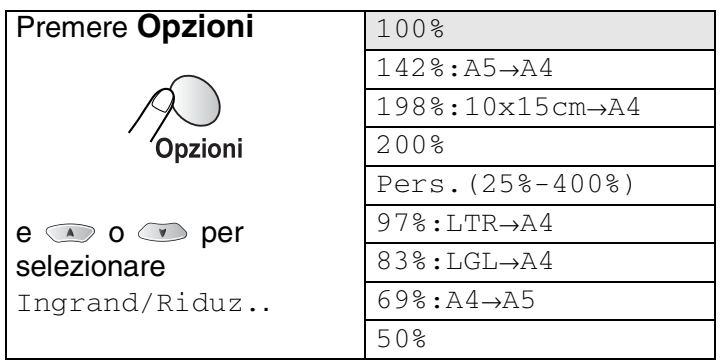

*1* Premere (**Copia**) per accendere la spia verde.

- *2* Caricare il documento. (Vedere *[Caricamento di documenti](#page-27-0)* a [pag. 2-1](#page-27-0).)
- *3* Usare la tastiera per immettere il numero di copie desiderato (massimo 99).
- **4** Premere **Opzioni** e **o p** o **p** per selezionare Ingrand/Riduz..

Premere **Menu/Set**.

**5** Premere  $\infty$  o  $\infty$  per selezionare la risoluzione o l'ingrandimento desiderato. Premere **Menu/Set**.

### —**OPPURE**—

È possibile selezionare Pers. e premere **Menu/Set**.

Usare la tastiera per immettere una percentuale di ingrandimento o riduzione compresa tra 25% e 400%.

#### Premere **Menu/Set**.

(Ad esempio, premere **5 3** per immettere 53%.)

*6* Premere **Inizio Mono** o **Inizio Colore**. —**OPPURE**—

Premere  $\infty$  o  $\infty$  per ulteriori impostazioni.

Le Opzioni copia speciali (2 in 1 o 4 in 1) non sono disponibili con Ingrandimento/Riduzione.

**10 - 7** RIPRODUZIONE DI COPIE

### <span id="page-112-0"></span>**Tipo carta**

È possibile modificare il tipo di carta solo per la copia successiva. Per ottimizzare i risultati di stampa si raccomanda di selezionare il tipo di supporto usato.

- 1 Premere  $\mathcal{F}$  (**Copia**) per accendere la spia verde.
- *2* Caricare il documento. (Vedere *[Caricamento di documenti](#page-27-0)* a [pag. 2-1](#page-27-0).)
- *3* Usare la tastiera per immettere il numero di copie desiderato (massimo 99).
- **4** Premere **Opzioni** e  $\bullet$  **o**  $\bullet$  per selezionare Tipo carta. Premere **Menu/Set**.
- *5* Premere  $\circledcirc$  o  $\circledcirc$  per selezionare il tipo di carta utilizzato (Normale, Ink Jet, Lucida o Acetato). Premere **Menu/Set**.
- **6** Se è stata selezionata Lucida, premere  $\bullet$  o  $\bullet$  per selezionare Lucida:4-Colori o Lucida:3-Colori.

#### Premere **Menu/Set**.

La qualità di stampa prodotta con l'inchiostro nero varia in base al tipo di carta lucida utilizzato. Selezionando l'opzione Lucida:4-Colori l'apparecchio utilizza l'inchiostro nero. Se la carta lucida usata non è compatibile con l'inchiostro nero, selezionare Lucida: 3-Colori per simulare l'inchiostro nero mediante la combinazione dei tre colori di stampa.

### *7* Premere **Inizio Colore** o **Inizio Mono**. —**OPPURE**—

Premere  $\infty$  o  $\infty$  per ulteriori impostazioni.

 $\mathcal{P}$ È possibile modificare l'impostazione Tipo carta in qualsiasi momento. (Vedere *[Impostazione del tipo di carta](#page-53-0)* a pag. 4-7.)

#### <span id="page-113-0"></span>**Dimensione carta**

È possibile modificare la dimensione della carta solo per la copia successiva.

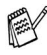

È possibile effettuare copie solo su carta tipo A4, A5 e fotografica (10 x 15).

- *1* Premere (**Copia**) per accendere la spia verde.
- *2* Caricare il documento. (Vedere *[Caricamento di documenti](#page-27-0)* a [pag. 2-1](#page-27-0).)
- *3* Usare la tastiera per immettere il numero di copie desiderato (massimo 99).
- **4** Premere **Opzioni** e **o p** o **p** per selezionare Formato carta.

Premere **Menu/Set**.

*5* Premere  $\circledcirc$  o  $\circledcirc$  per selezionare il tipo di carta utilizzato  $(A4, A5 \, o \, 10(W) \, X15(H) \, cm).$ 

Premere **Menu/Set**.

*6* Premere **Inizio Mono** o **Inizio Colore**. —**OPPURE**—

### <span id="page-114-0"></span>**Luminosità**

È possibile regolare la luminosità per schiarire o scurire le copie.

- 1 Premere  $\mathbb{R}$  (Copia) per accendere la spia verde.
- *2* Caricare il documento. (Vedere *[Caricamento di documenti](#page-27-0)* a [pag. 2-1](#page-27-0).)
- *3* Usare la tastiera per immettere il numero di copie desiderato (massimo 99).
- **4** Premere Opzionie **o per selezionare** Luminosità. Premere **Menu/Set**.  $-00$  00+  $\bullet$
- **5** Premere  $\bigcirc$  per schiarire la copia.

#### —**OPPURE**—

Premere  $\sum$  per scurire la copia.

Premere **Menu/Set**.

*6* Premere **Inizio Mono** o **Inizio Colore**. —**OPPURE**—

### <span id="page-115-0"></span>**Contrasto**

È possibile modificare il contrasto della copia per ottenere immagini più nitide e più vivaci.

- *1* Premere (**Copia**) per accendere la spia verde.
- *2* Caricare il documento. (Vedere *[Caricamento di documenti](#page-27-0)* a [pag. 2-1](#page-27-0).)
- *3* Usare la tastiera per immettere il numero di copie desiderato (massimo 99).
- **4** Premere **Opzioni** e  $\bullet$  **o**  $\bullet$  per selezionare Contrasto. Premere **Menu/Set**.  $-00$   $\blacksquare$   $00 +$  $\bullet$
- **5** Premere **per aumentare il** contrasto.

#### —**OPPURE**—

Premere **per diminuire il contrasto.** 

Premere **Menu/Set**.

*6* Premere **Inizio Mono** o **Inizio Colore**. —**OPPURE**—

### <span id="page-116-0"></span>**Ordinamento delle copie**

È possibile ordinare copie multiple. Le pagine saranno impilate nell'ordine 123, 123, 123, e così via.

- 1 Premere  $\sqrt{2}$  (Copia) per accendere la spia verde.
- *2* Caricare il documento. (Vedere *[Caricamento di documenti](#page-27-0)* a [pag. 2-1](#page-27-0).)
- *3* Usare la tastiera per immettere il numero di copie desiderato (massimo 99).
- **4** Premere **Opzioni** e  $\infty$  o  $\infty$  per selezionare Impila/Ordina.

Premere **Menu/Set**.

- **5** Premere **o o per selezionare** Ordina. Premere **Menu/Set**.
- *6* Premere **Inizio Mono** o **Inizio Colore**. —**OPPURE**—

### <span id="page-117-0"></span>**Copia N in 1 (Layout pagina)**

*1* È possibile risparmiare carta copiando due o quattro pagine in

una. Premere  $\langle \otimes \rangle$  (**Copia**) per accendere la spia verde.

- *2* Caricare il documento. (Vedere *[Caricamento di documenti](#page-27-0)* a [pag. 2-1](#page-27-0).)
- *3* Usare la tastiera per immettere il numero di copie desiderato (massimo 99).
- **4** Premere **Opzioni** e **o p** o **p** per selezionare Layout pagina.

Premere **Menu/Set**.

**5** Premere  $\infty$  o  $\infty$  per selezionare 2 in 1,4 in 1 (P), 4 in 1 (L),  $(0 \text{ No} (1 \text{ In } 1))$ .

Premere **Menu/Set**.

- *6* Premere **Inizio Mono** o **Inizio Colore** per effettuare la scansione del documento.
- $\mathscr{J}(\mathbb{P})$  significa Verticale (Portrait) (L) significa Orizzontale (Landscape).

 $\ell$  Per le copie a colori 2 in 1 o 4 in 1, è possibile utilizzare solo carta formato A4.

Per le opzioni 2 in 1, 4 in 1 (P) o 4 in 1 (L), non è possibile utilizzare l'impostazione Ingrandimento/Riduzione.

#### **2 in 1**

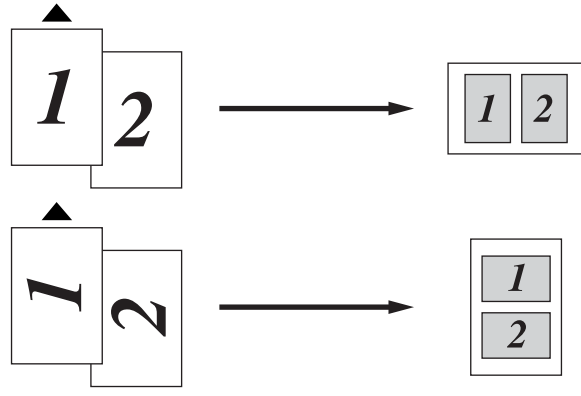

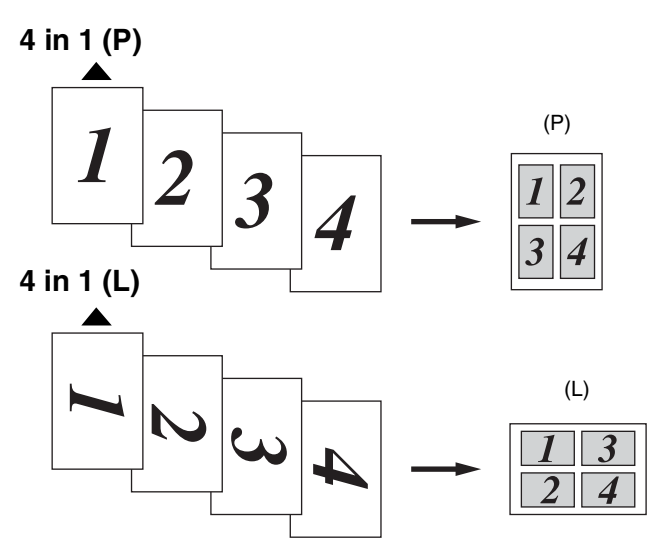

Se le copie 2 in 1 o 4 in 1 sono a colori, è necessario utilizzare carta di formato A4.

Se è stato selezionata l'impostazione Lucida per il tipo di carta, le opzioni di copia 2 in 1 e 4 in 1 non sono disponibili.

Le opzioni di copia 2 in 1 o 4 in 1 non sono disponibili con le copie multiple.

## **Modifica delle impostazioni di copia predefinite**

È possibile modificare le impostazioni di copia predefinite. Queste impostazioni permangono fino a successiva modifica.

### **Qualità della copia**

- *1* Premere **Menu/Set**, **3**, **1**.
- 2 Premere **o** o **per** selezionare Normale, Alta o Veloce. Premere **Menu/Set**.
- *3* Premere **Stop/Uscita**.

### **Luminosità**

- *1* Premere **Menu/Set**, **3**, **2**.
- 2 Premere  $\bullet$  per schiarire la copia. —**OPPURE**—

Premere  $\infty$  per scurire la copia.

Premere **Menu/Set**.

*3* Premere **Stop/Uscita**.

### **Contrasto**

È possibile modificare il contrasto per ottenere immagini più nitide e più vivaci.

*1* Premere **Menu/Set**, **3**, **3**.

```
3.Contrasto
```
2 Premere per aumentare il contrasto.

#### —**OPPURE**—

Premere **per diminuire il contrasto.** 

Premere **Menu/Set**.

*3* Premere **Stop/Uscita**.

2.Luminosità

1.Qualità

### **Regolazione del colore**

*1* Premere **Menu/Set**, **3**, **4**.

4.Regola colore

- 2 Premere  $\infty$  o  $\infty$  per selezionare Rosso, Verde o Blu. Premere **Menu/Set**.
- **3** Premere  $\infty$  per aumentare la saturazione del colore. —**OPPURE**—

Premere **per diminuire la saturazione del colore.** Premere **Menu/Set**.

*4* Tornare al punto 2 per selezionare il colore successivo. —**OPPURE**—

Premere **Stop/Uscita**.

## **Restrizioni legali**

La riproduzione a colori di alcuni documenti è vietata dalla legge e può comportare sanzioni civili o penali. L'elenco riportato qui di seguito è fornito solo a titolo di riferimento e non è da intendersi come elenco completo dei limiti previsti dalla legge. In caso di dubbio in merito alla legalità di riproduzione di un documento si raccomanda di rivolgersi alle autorità competenti.

Gli esempi riportati qui di seguito elencano documenti la cui riproduzione è vietata dalla legge:

- Valuta cartacea.
- Titoli ed altri certificati di indebitamento
- Certificati di deposito
- Documenti di servizio o coscrizione nelle Forze Armate
- Passaporti
- Francobolli postali (utilizzati e non)
- Documenti d'immigrazione
- Documenti di assistenza sociale
- Assegni o tratte emessi da enti statali
- Documenti d'identificazione, distintivi o mostrine
- Patenti e libretti d'immatricolazione di veicoli

Le opere coperte da diritto d'autore non possono essere copiate. Si possono copiare alcune sezioni di un'opera coperta da diritto d'autore per 'uso personale'. La loro riproduzione in copie multiple costituisce pertanto un'infrazione.

Le opere d'arte sono protette da diritto d'autore.

## *11* **Walk-Up PhotoCapture Center**

## **Introduzione**

Questo apparecchio Brother include quattro unità per supporti (slot) da utilizzare con i più diffusi supporti per fotocamere digitali: Schede di memoria CompactFlash®, SmartMedia®, Memory Stick® e SD (Secure Digital).

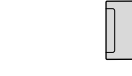

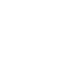

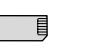

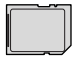

CompactFlash® SmartMedia® Memory Stick® Scheda SD

La funzione PhotoCapture Center™ consente di stampare fotografie scattate con la fotocamera digitale ad alta risoluzione per ottenere stampe di qualità.

### **Requisiti del PhotoCapture Center™**

Per evitare le condizioni che generano i messaggi di errore, tenere presente quanto segue:

- Il file DPOF sulla scheda di memoria deve essere in un formato valido.
- L'estensione del file di immagine deve essere .JPG (l'apparecchio non riconosce altre estensioni,quali .JPEG, .TIF, .GIF).
- L'operazione di stampa del Walk-up PhotoCapture Center<sup>™</sup> deve essere eseguita separatamente rispetto alle operazioni del PhotoCapture Center™ mediante PC. (L'operazione simultanea non è disponibile.)
- IBM Microdrive™ non è compatibile con l'apparecchio.
- L'apparecchio è in grado di leggere fino a 999 file in una scheda di memoria.
- Utilizzare solo schede Smart media con una tensione nominale di 3,3 v.

Quando si seleziona la stampa INDICE o IMMAGINE,

PhotoCapture Center™ stampa tutte le immagini valide anche se una o più immagini risultano alterate. L'apparecchio può riuscire a stampare le immagini alterate, anche se parzialmente.

## **Percorso base**

Anche se l'apparecchio non è collegato al proprio computer, è possibile stampare fotografie direttamente dal supporto della fotocamera digitale. Questo è il percorso base dell'operazione di stampa diretta. Per ulteriori informazioni dettagliate, leggere questo capitolo a partire dalla pagina seguente.

- *1* Introdurre la scheda di memoria nell'apposito slot. Il tasto **PhotoCapture** si illumina. (Vedere *[Preparazione](#page-124-0)  [all'utilizzo dell'apparecchio](#page-124-0)* a pag. 11-3.)
- *2* Premere **PhotoCapture**. Se la propria fotocamera digitale supporta la stampa DPOF, vedere *[Stampa DPOF](#page-129-0)* a pag. 11-8.
- *3* Stampare l'indice che mostra le viste in miniatura delle fotografie memorizzate nella propria scheda di memoria. Anche se l'apparecchio non è collegato al proprio computer, è possibile conoscere il numero di ogni singola immagine sulla scheda di memoria.

Premere o o per selezionare Indice stampa, quindi premere **Menu/Set**.

Premere **Inizio Colore** per iniziare la stampa del foglio indice.

(Vedere *[Stampa dell'Indice \(Miniature\)](#page-126-0)* a pag. 11-5.)

**4** Per stampare le immagini, premere  $\infty$  o  $\infty$  per selezionare Stampa immagini, quindi premere **Menu/Set**.

Immettere il numero corrispondente all'immagine, quindi premere **Menu/Set**.

Premere **Inizio Colore** per iniziare la stampa.

(Vedere *[Stampa di immagini](#page-127-0)* a pag. 11-6.)

È possibile modificare le impostazioni per la stampa delle immagini, ad esempio Numero di Copie, Tipo carta, Carta e Dimensione stampa, Qualità stampa, Luminosità e Migliora colore. [\(Vedere](#page-130-0)  *[Modifica delle impostazioni predefinite](#page-130-0)* a pag. 11-9.)

## <span id="page-124-0"></span>**Preparazione all'utilizzo dell'apparecchio**

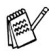

Sul proprio apparecchio ci sono una serie di slot distinti, per una scheda CompactFlash® , una scheda SmartMedia®, una scheda Memory Stick® e una scheda SD.

Utilizzare solo schede Smart media con una tensione nominale di 3,3 v.

Introdurre a fondo le schede nelle apposite fessure.

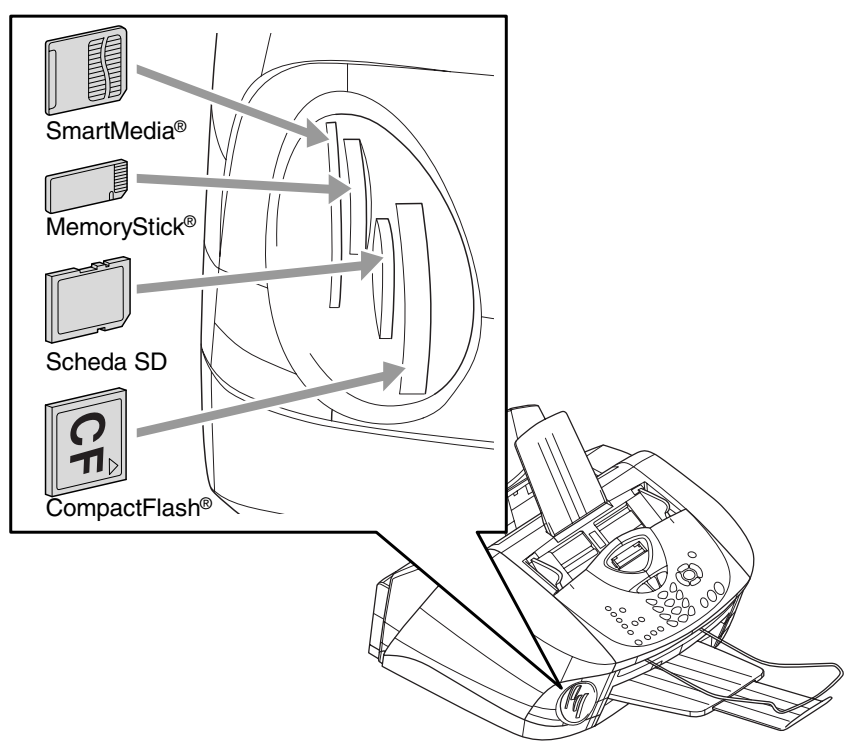

#### **PhotoCapture** si ilumina

- Il tasto **PhotoCapture** è ACCESO: la scheda di memoria è inserita correttamente.
- **PhotoCapture** è SPENTO: la scheda di memoria non è inserita correttamente.

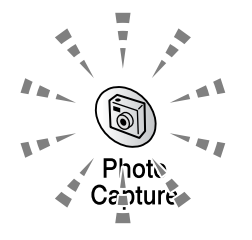

■ **PhotoCapture** è LAMPEGGIANTE: l'apparecchio sta eseguendo la lettura o la scrittura della scheda di memoria. NON staccare il cavo elettrico e non estrarre la scheda di memoria dall'apposita unità (slot) mentre l'apparecchio sta eseguendo la lettura o la scrittura della scheda (il tasto **PhotoCapture** lampeggia). **Altrimenti si può causare la perdita di dati o danneggiare la scheda.**

L'apparecchio può leggere solo una scheda di memoria alla volta, pertanto si raccomanda di non introdurre più schede alla volta. Le impostazioni selezionate per una certa scheda permangono nella memoria dell'apparecchio fino a quando la scheda viene estratta dall'unità, si stampano immagini o si preme il tasto **Stop/Uscita**.

*1* Introdurre la scheda di memoria nell'apposita fessura (slot).

*2* Quando la scheda è introdotta correttamente nella fessura, il display visualizza il messaggio.

Premere il tasto photocapture...

C.Flash Attiva

Il messaggio che avvisa che la scheda è attiva viene mostrato 60 secondi, quindi scompare. Anche in questo caso si può attivare la modalità PhotoCapture premendo **PhotoCapture**.

*3* Premere **PhotoCapture**. Il display visualizza:

(Vedere *[Stampa dell'Indice](#page-126-0)  (Miniature)* [a pag. 11-5.](#page-126-0)) (Vedere *[Stampa di immagini](#page-127-0)* [a pag. 11-6](#page-127-0).)

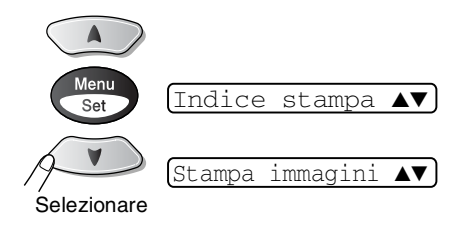

Foto:Selez.▲ ▼

## <span id="page-126-0"></span>**Stampa dell'Indice (Miniature)**

PhotoCapture Center™ assegna numeri alle immagini (N° 1, N °2,  $N^{\circ}$  3 ecc.).

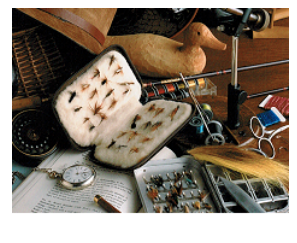

PhotoCapture Center non riconosce altri numeri o nomi di file utilizzati dalla fotocamera digitale o dal PC per identificare le immagini. Si può stampare una pagina delle miniature (Pagina indice con 6 o 4 immagini per riga). Questa pagina mostra tutte le immagini sulla scheda di memoria

01.01.2003  $100KB$ 

*1* Controllare di avere inserito la scheda di memoria. Premere **PhotoCapture**. (Vedere pag. [11-3\)](#page-124-0).

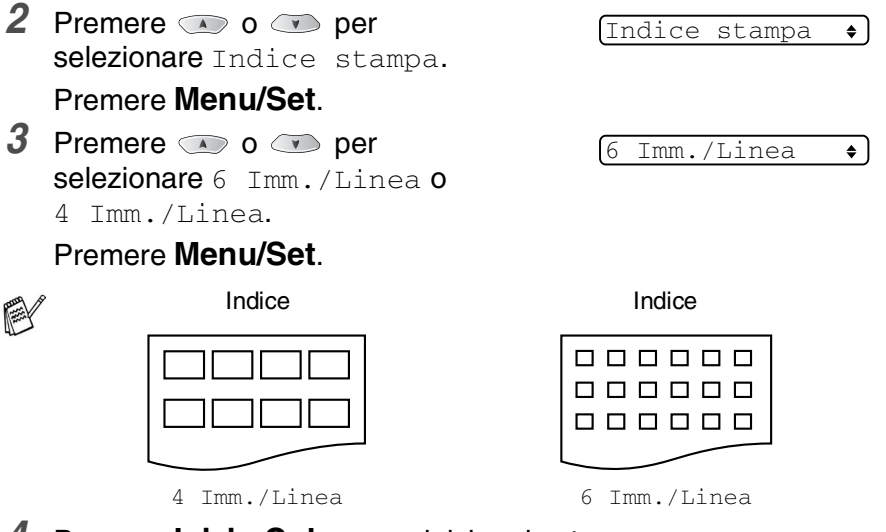

*4* Premere **Inizio Colore** per iniziare la stampa.

**A** La stampa di 4 immagini per riga è più lenta rispetto a quella delle 6 immagini per linea, ma la qualità è migliore. Per le istruzioni su come stampare un'immagine, andare alla pagina seguente.

## <span id="page-127-0"></span>**Stampa di immagini**

Prima di potere stampare una singola immagine occorre conoscere il numero assegnato a quell'immagine.

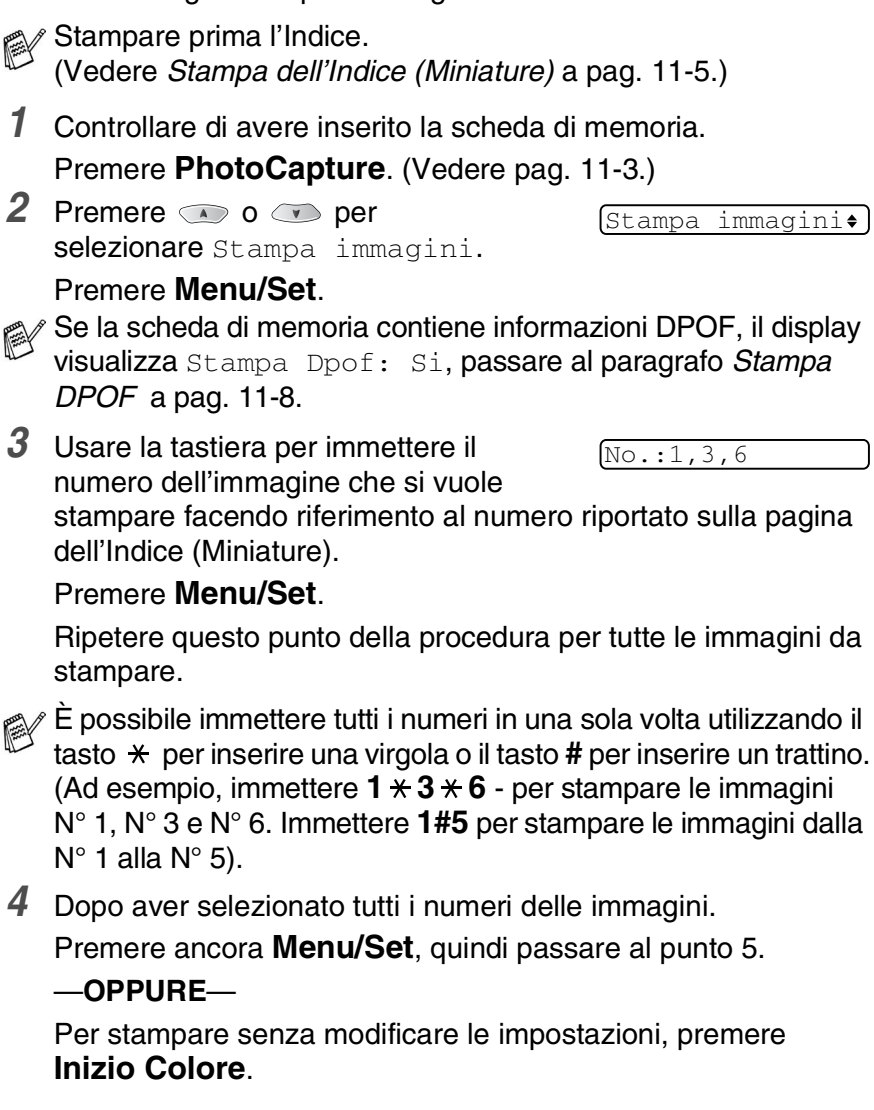

#### **Tipo e dimensione carta**

**5** Premere  $\bullet$  **o**  $\bullet$  per selezionare il tipo di carta che si sta utilizzando, (Lucido 10x15cm, Lucido 13x18cm, Lucido A4, Normale A4, 10x15cm Inkjet o Inkjet A4). Premere **Menu/Set**.

Se si è selezionato il formato A4, passare al punto 6.

Se si è selezionato un altro formato, passare al punto 7.

#### —**OPPURE**—

Per stampare senza modificare le impostazioni, premere **Inizio Colore**.

#### **Dimensione stampa**

**6** Se si sceglie il formato A4, premere  $\bullet$  o  $\bullet$  per selezionare la dimensione di stampa.

(10x8cm, 13x9cm, 15x10cm, 18x13cm o 20x15cm).

Premere **Menu/Set**, quindi passare al punto 7.

#### —**OPPURE**—

Per stampare senza modificare le impostazioni, premere **Inizio Colore**.

Posizione stampata

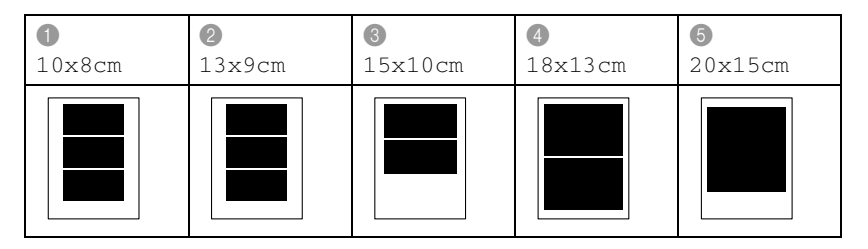

#### **Numero di copie**

- *7* Usare la tastiera per immettere il numero di copie desiderate. Premere **Menu/Set**.
- *8* Premere **Inizio Colore** per stampare.

### <span id="page-129-0"></span>**Stampa DPOF**

DPOF è l'acronimo delle parole Digital Print Order Format (Formato ordine della stampa digitale).

I principali produttori di fotocamere digitali (Canon Inc, Eastman Kodak Company, Fuji Photo Film Co. Ltd., Matsushita Electric Industrial Co. Ltd. e Sony Corporation) hanno creato questo standard per semplificare la stampa delle fotografie scattate con una fotocamera digitale.

Se la fotocamera digitale utilizzata supporta la stampa DPOF, è possibile selezionare le immagini e il numero di copie da stampare dal display della fotocamera.

Quando nell'apparecchio si inserisce la scheda di memoria (CompactFlash®, SmartMedia®, Memory Stick® o SecureDigital) con le informazioni DPOF, si può facilmente stampare l'immagine selezionata.

*1* Introdurre la scheda nello slot corrispondente.

Il messaggio che avvisa che la scheda è attiva viene mostrato 60 secondi, quindi scompare. Anche in questo caso si può attivare la modalità PhotoCapture premendo **PhotoCapture**.

### *2* Premere **PhotoCapture**.

*3* Premere  $\infty$  o  $\infty$  per scegliere Stampa immagini per selezionare singole immagini.

#### Premere **Menu/Set**.

*4* Se la scheda contiene un file DPOF, il display visualizza il messaggio:

Stampa Dpof: Si $\bullet$ 

C.Flash Attiva

**5** Premere  $\infty$  o  $\infty$  per selezionare Stampa Dpof: Si. Premere **Menu/Set**.

Stampa Dpof: No

- Per stampare un Indice (miniature) o selezionare le immagini e le relative opzioni di stampa, selezionare Stampa Dpof: No.
- *6* Premere **Inizio Colore** per stampare.

## <span id="page-130-0"></span>**Modifica delle impostazioni predefinite**

È possibile regolare le impostazioni Qualità stampa, Carta e Dimensione stampa, Luminosità, Contrasto, Migliora colore e Ritaglio, elencate nella tabella. Queste impostazioni permangono in memoria fino a successiva modifica.

Premere **Menu/Set**, **4** ed immettere il numero dell'impostazione da modificare. (Vedere i dettagli alle pagine seguenti).

### **Qualità stampa**

- *1* Premere **Menu/Set**, **4**, **1**. 2 Premere **o** o **per** selezionare Normale, Fine o Foto. Premere **Menu/Set**. *3* Premere **Stop/Uscita**. **Carta e dimensione** *1* Premere **Menu/Set**, **4**, **2**. 2 Premere  $\circledcirc$  o  $\circledcirc$  per selezionare Lucido 10x15cm. Lucido 13x18cm. Lucido A4. Normale A4. 10x15cm Inkjet **0** Inkjet A4. Premere **Menu/Set**. 1.Qualità stampa 2.Carta & Dim.
	- **3** Se è stato selezionato il formato A4, premere  $\infty$  o  $\infty$  per selezionare la dimensione di stampa (10X8cm, 13X9cm, 15X10cm, 18X13cm o 20X15cm).

Premere **Menu/Set**.

*4* Premere **Stop/Uscita**.

### **Luminosità**

*1* Premere **Menu/Set**, **4**, **3**.

3.Luminosità

- 2 Premere **per ottenere delle** copie più chiare.
	- —**OPPURE**—

Premere **per scurire la stampa.** 

Premere **Menu/Set**.

*3* Premere **Stop/Uscita**.

### **Contrasto**

È possibile scegliere l'impostazione del contrasto. Aumentando il Contrasto si ottengono immagini più nitide e più vivide.

*1* Premere **Menu/Set**, **4**, **4**.

4.Contrasto

2 Premere per aumentare il contrasto.

—**OPPURE**—

Premere **per diminuire il contrasto.** 

Premere **Menu/Set**.

*3* Premere **Stop/Uscita**.

### **Migliora colore**

È possibile attivare la funzione di miglioramento del colore per stampare immagini più vivide.

*1* Premere **Menu/Set**, **4**, **5**.

5.Migl. colore

2 Premere  $\bullet$  o  $\bullet$  per selezionare Si (o No). Premere **Menu/Set**.

 $\mathcal{D}$  Selezionando l'opzione  $\mathrm{Si}$ , è possibile personalizzare: Bilanciamento del bianco, Nitidezza o Densità colore.

**3** Se è stata selezionata Si, Premere  $\circledcirc$  o  $\circledcirc$  per selezionare Bilanc bianco. Premere **Menu/Set**.

#### —**OPPURE**—

Per ignorare il Bilanciamento del bianco.

```
Premere \odot o \odot per selezionare Migl. qualità o
Densità colore.
```
**4** Premere  $\infty$  o  $\infty$  per regolare il grado di bilanciamento del bianco.

Premere **Menu/Set**.

*5* Ripetere i punti 4 e 5 per regolare il grado di nitidezza e densità del colore.

#### —**OPPURE**—

Premere **Stop/Uscita**.

#### ■ **Bilanciamento del bianco**

Questa impostazione regola la tonalità delle zone bianche di un'immagine.

L'illuminazione, le impostazioni della fotocamera e altri fattori influenzeranno l'aspetto del bianco. Le zone bianche possono ed esempio apparire leggermente rosa, gialle o di qualche altro colore. Usando questa regolazione è possibile correggere il problema e ripristinare la corretta tonalità di bianco.

#### ■ **Nitidezza**

Questa impostazione aumenta il livello di dettaglio delle immagini. È come mettere perfettamente a fuoco una macchina fotografica. Se l'immagine non è perfettamente a fuoco non è possibile apprezzarne i dettagli più minuti. In tal caso si raccomanda di regolare la nitidezza.

#### ■ **Densità del colore**

Questa impostazione serve a regolare la quantità totale di colore dell'immagine. È possibile aumentare o diminuire la quantità di colore per migliorare un'immagine slavata o sbiadita.

### **Ritaglio**

Se la proprio foto è troppo lunga o larga per adattarsi allo spazio disponibile del formato selezionato, parte dell'immagine sarà automaticamente ritagliata.

L'impostazione predefinita è Si. Se si desidera stampare l'intera immagine, regolare l'impostazione su No.

- *1* Premere **Menu/Set**, **4**, **6**.
- **2** Premere  $\infty$  o  $\infty$  per selezionare No (o Si). Premere **Menu/Set**.
- *3* Premere **Stop/Uscita**.

Proporz.:Si

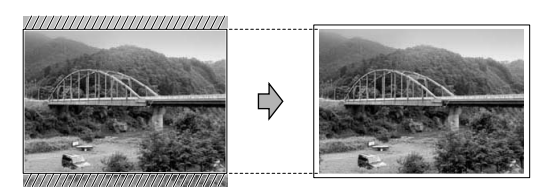

Proporz.:No

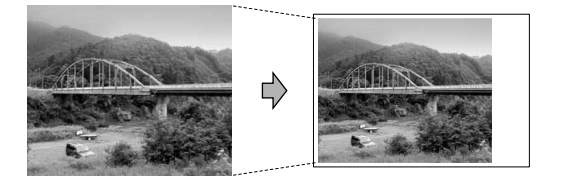

### **Interpretazione dei messaggi d'errore**

Quando ci si abitua ai tipi di errori che possono verificarsi durante l'utilizzo di PhotoCapture Center™, è possibile individuare e risolvere facilmente i problemi.

Quando il display visualizza un messaggio di errore, l'apparecchio emette un segnale acustico per richiamare l'attenzione dell'utente.

Errore media—Questo messaggio appare se si inserisce una scheda di memoria danneggiata o non formattata, o quando l'unità della scheda è difettosa. Per eliminare l'errore, estrarre la scheda di memoria.

No File-Questo messaggio appare se si cerca di accedere a una scheda di memoria nell'unità (slot) che non contiene un file .JPG.

Memoria esaurita-Questo messaggio appare quando si lavora con immagini che richiedono una quantità di memoria superiore alla capacità dell'apparecchio.

## **Utilizzo di PhotoCapture Center™ mediante PC**

È possibile accedere alla scheda di memoria inserita nell'apparecchio mediante il proprio PC.

Utilizzo di PhotoCapture Center™ mediante PC. (Vedere *Utilizzo del PhotoCapture Center™ dal PC* a pag. 7-1 nella Guida Software dell'utente inclusa nel CD-ROM o *Utilizzo di PhotoCapture Center™ da un Macintosh® (solo MFC-3320CN eMFC-3820CN)* a pag. 9-24 nella Guida Software dell'utente sul CD-ROM.)

## **Utilizzo di PhotoCapture Center™ per la scansione di documenti**

È possibile effettuare la scansione di documenti e memorizzarli in una scheda di memoria. (Vedere *Scansione su scheda (Solo MFC-3320CN e MFC-3820CN)* a pag. 2-22 nella Guida Software dell'utente inclusa nel CD-ROM.)

## *12* **Informazioni importanti**

### **Per la vostra sicurezza**

Per assicurare un funzionamento sicuro, la spina elettrica tripolare in dotazione con l'apparecchio deve essere inserita esclusivamente in una presa di corrente adatta, dotata di messa a terra e collegata al normale impianto elettrico domestico.

Il fatto che l'apparecchio funzioni in maniera soddisfacente non implica che sia collegato alla messa a terra e che l'installazione sia del tutto sicura. Per ragioni di sicurezza, in caso di dubbi sull'effettiva messa a terra, si raccomanda di rivolgersi ad un elettricista qualificato.

### **Collegamento a una rete LAN**

#### **Cautela**

Non collegare questo prodotto a una rete LAN soggetta a sovratensioni.

#### **Dichiarazione di conformità internazionale ENERGY STAR®**

Lo scopo del programma internazionale ENERGY STAR® è di promuovere lo sviluppo e la diffusione di apparecchi per ufficio a risparmio energetico.

In qualità di partner ENERGY STAR®, la Brother Industries, Ltd. ha stabilito che questo prodotto soddisfa le linee quida ENERGY STAR<sup>®</sup> per quanto riguarda il risparmio energetico.

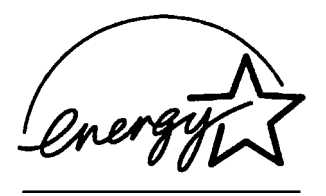

## **Importanti istruzioni di sicurezza**

- *1* Leggere tutte queste istruzioni.
- *2* Conservarle per successive consultazioni.
- *3* Seguire tutte le avvertenze e le istruzioni riportate sul prodotto.
- *4* Scollegare sempre l'apparecchio dalla presa di alimentazione prima di pulirlo. Non usare detergenti liquidi o spray. Pulire con un panno umido.
- *5* Non usare questo apparecchio vicino all'acqua.
- *6* Non collocare questo prodotto su un carrello, base o tavolo instabili. In caso di caduta accidentale, il prodotto può danneggiarsi seriamente.
- *7* Le fessure e le aperture sul retro e sul fondo dell'apparecchio sono presenti per la ventilazione; per garantire che il prodotto funzioni in modo affidabile e per evitare che si surriscaldi esse non devono essere bloccate o coperte. Non bloccare mai le aperture collocando l'apparecchio su un letto, divano, tappeto o altre superfici simili. Non collocare l'apparecchio vicino o sopra a radiatori o stufe. Non installare l'apparecchio ad incasso, a meno che non si garantisca un'adeguata ventilazione.
- *8* Questo prodotto deve essere collegato ad una presa con alimentazione di rete conforme alle specifiche indicate sulla targhetta. In caso di dubbi sul tipo di elettricità erogata, rivolgersi al rivenditore Brother o alla società elettrica.

Usare solo il cavo di alimentazione fornito con l'apparecchio stesso.

- *9* Questo prodotto è dotato di una spina tripolare con messa a terra, cioè una spina con un terzo polo per la messa a terra. Questa spina si inserisce solo in una presa dotata di messa a terra. Si tratta di una misura di sicurezza. Se la presa non è adatta alla spina, rivolgersi ad un elettricista che possa sostituire la presa antiquata. Non ignorare mai la ragione per cui è necessaria una spina dotata di messa a terra.
- *10* Evitare di posizionare oggetti sopra il cavo di alimentazione. Non collocare questo prodotto dove il cavo possa essere calpestato.
- *11* Non ostruire in alcun modo il percorso di uscita dei fax. Non mettere nulla sul percorso dei fax in arrivo.
- *12* Questo apparecchio contiene componenti ad alta tensione.
- *13* Scollegare l'apparecchio dall'alimentazione di rete e dalla linea telefonica e rivolgersi al servizio assistenza qualora si verifichi una delle seguenti condizioni:
	- il cavo dell'alimentazione è danneggiato o usurato;
	- è penetrato liquido all'interno dell'apparecchio;
	- l'apparecchio è stato esposto alla pioggia o all'acqua;
	- l'apparecchio non funziona normalmente, pur avendo seguito le istruzioni per l'uso. Intervenire solo sui comandi indicati nelle istruzioni per l'uso. L'intervento inappropriato su altri comandi può danneggiare l'apparecchio e richiedere rilevanti interventi da parte di personale tecnico qualificato per ripristinare l'apparecchio al suo normale utilizzo.
	- Se l'apparecchio è caduto o mostra segni di danneggiamento.
	- Se l'apparecchio mostra un evidente cambiamento nelle prestazioni, indicante la necessità di una revisione.
- *14* Per proteggere l'apparecchio dai picchi temporanei di tensione si raccomanda l'uso di un apposito dispositivo di protezione.

### **Marchi di fabbrica**

Il logo Brother è un marchio registrato della Brother Industries, Ltd. Brother è un marchio registrato della Brother Industries, Ltd.

Multi-Function Link è un marchio registrato della Brother International Corporation.

© Copyright 2003 Brother Industries, Ltd. Tutti i diritti riservati.

Windows e Microsoft sono marchi registrati della Microsoft negli Stati Uniti e in altri Paesi.

Macintosh è un marchio registrato della Apple Computer, Inc.

PaperPort e TextBridge sono marchi registrati della ScanSoft, Inc.

Presto! PageManager è un marchio registrato della NewSoft Technology Corporation.

Microdrive è un marchio di fabbrica della International Business Machine Corporation.

SmartMedia è un marchio di fabbrica registrato della Toshiba Corporation.

CompactFlash è un marchio di fabbrica registrato della SanDisk Corporation.

Memory Stick è un marchio di fabbrica registrato della Sony Corporation.

MagicGate è un marchio di fabbrica della Sony Corporation.

Tutte le aziende i cui programmi software sono citati nel presente manuale hanno un contratto di licenza software specifico per i rispettivi programmi proprietari.

**Tutti gli altri marchi e nomi di prodotti citati nella Guida dell'Utente, nella Guida Utente Software e nella Guida dell'utente abilitato alla connessione di rete, sono marchi registrati delle rispettive società.**

# *13* **Risoluzione dei problemi e manutenzione ordinaria**

## **Risoluzione dei problemi**

### **Messaggi d'errore**

Come ogni altro apparecchio da ufficio che si avvale di una tecnologia avanzata, questo prodotto potrebbe a volte presentare problemi di funzionamento. In tal caso, l'apparecchio individua il problema e visualizza un messaggio di errore sul display. La tabella seguente contiene i messaggi d'errore più comuni.

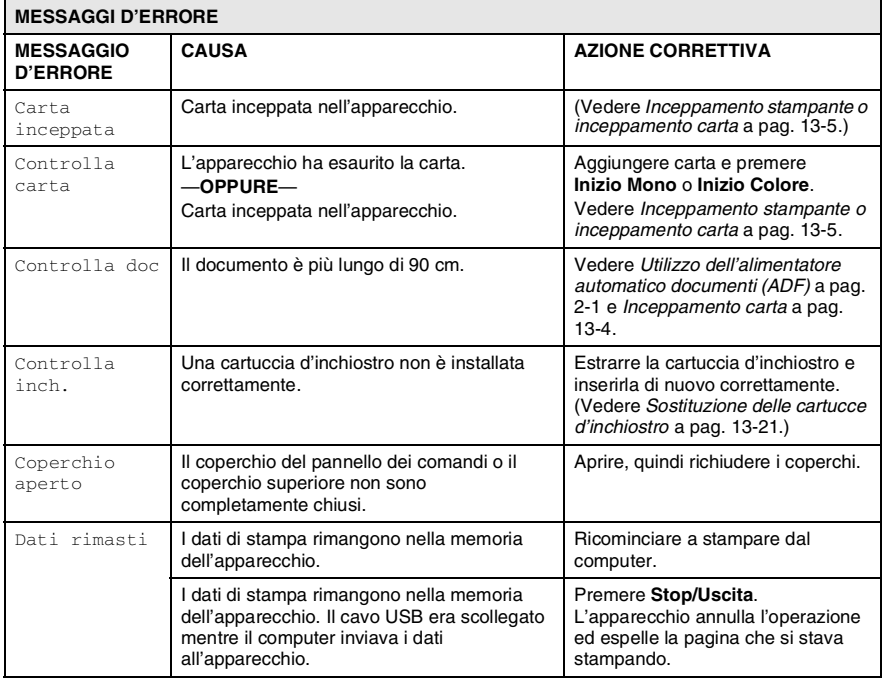

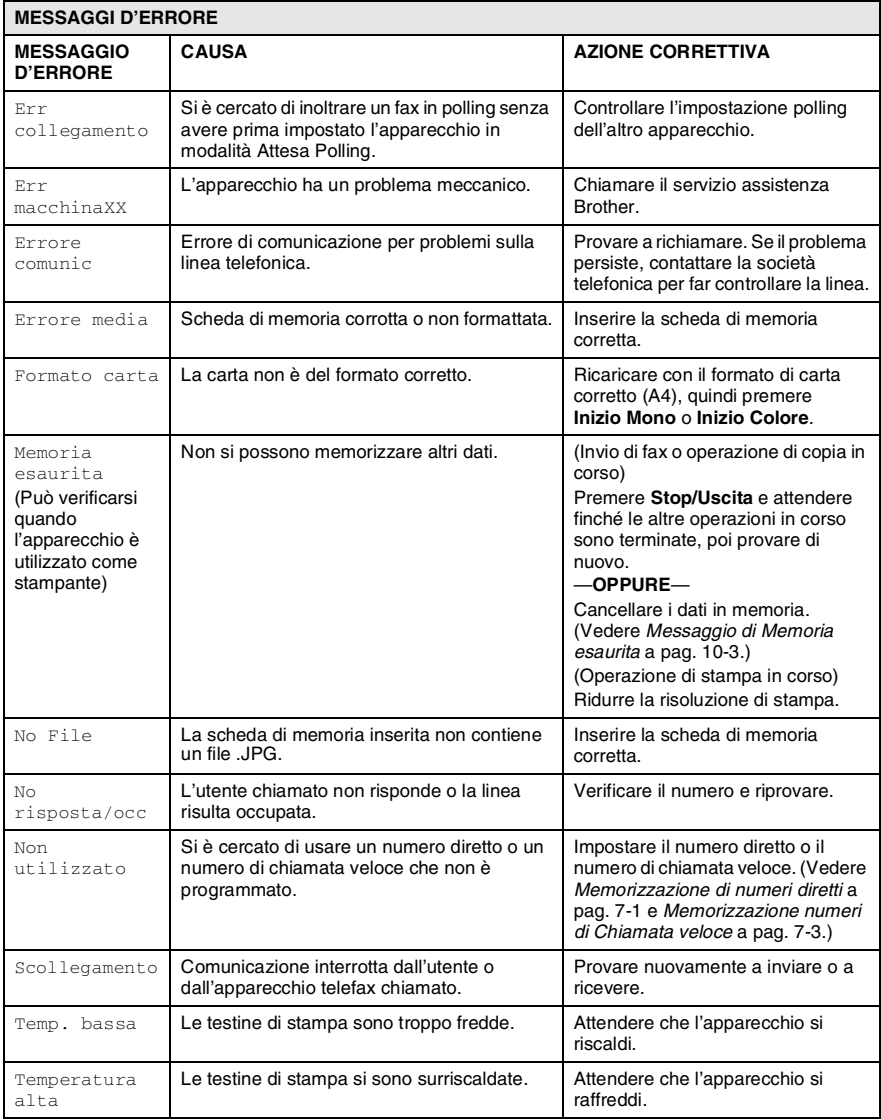

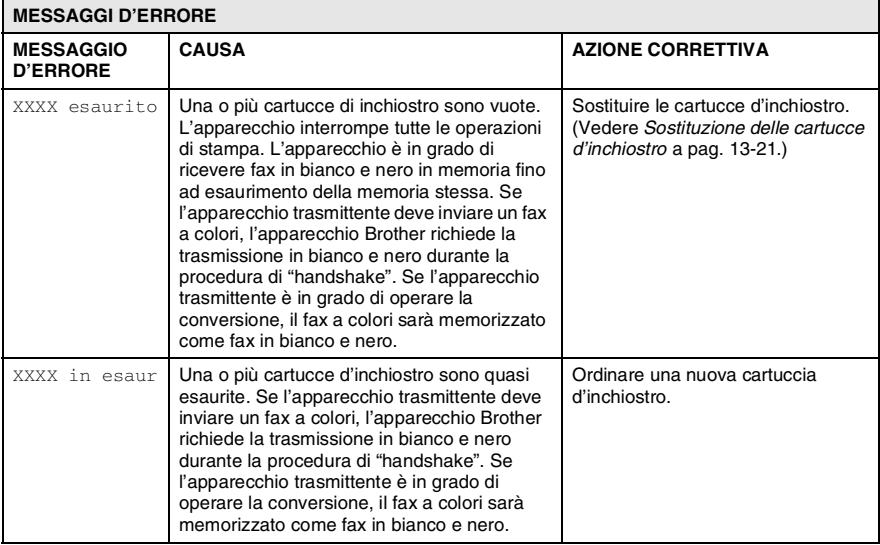

### <span id="page-142-0"></span>**Inceppamento carta**

Se il documento è inceppato, procedere nel modo seguente.

#### **Il documento è inceppato all'interno della parte anteriore del pannello dei comandi.**

- *1* Rimuovere dall'alimentatore automatico eventuale carta non inceppata.
- *2* Tirare il documento inceppato verso la parte anteriore dell'apparecchio.

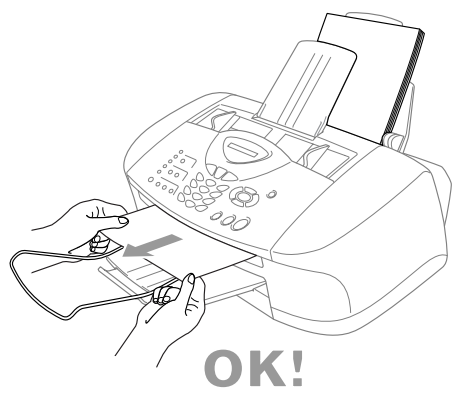

*3* Premere **Stop/Uscita**.

#### **Il documento è inceppato all'interno della parte posteriore del pannello dei comandi.**

- *1* Rimuovere dall'alimentatore automatico eventuale carta non inceppata.
- *2* Aprire il coperchio del pannello dei comandi.
- *3* Tirare il documento inceppato verso la parte posteriore dell'apparecchio.

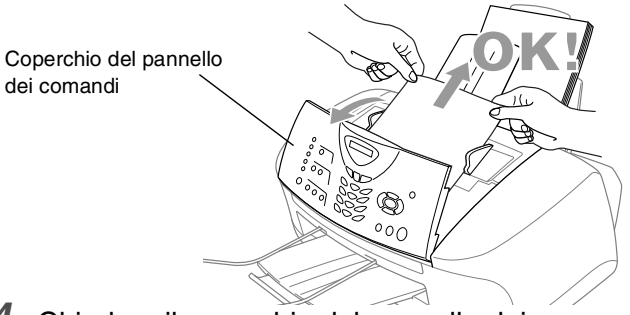

*4* Chiudere il coperchio del pannello dei comandi.

### <span id="page-143-0"></span>**Inceppamento stampante o inceppamento carta**

Rimuovere la carta inceppata come indicato in base al punto di inceppamento nell'apparecchio.

#### **Carta inceppata nella parte anteriore dell'apparecchio.**

*1* Tirare la carta inceppata verso di sé.

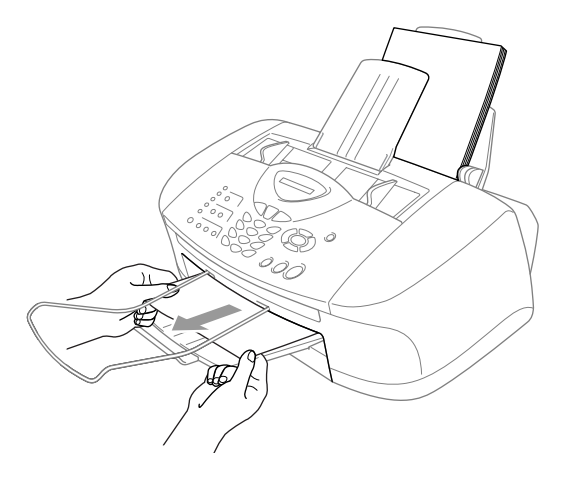

#### **Carta inceppata nel vassoio carta.**

*1* Togliere eventuale carta non inceppata dal vassoio carta.

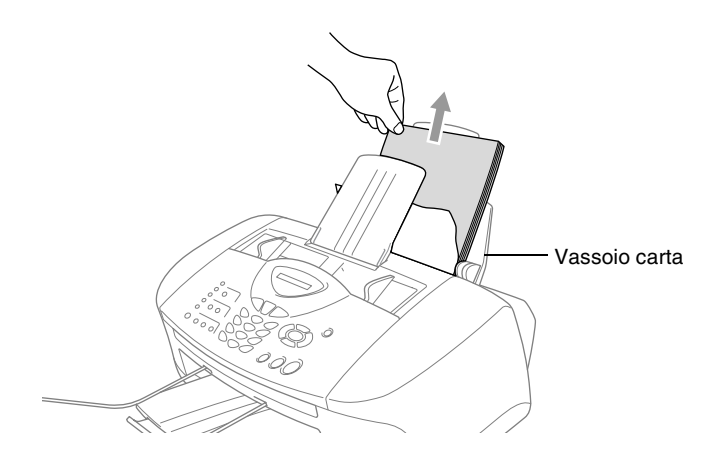
*2* Tirare la carta inceppata verso l'alto ed estrarla.

Se è difficoltoso tirare la carta inceppata, cercare di tirarla tenendo premuta verso il basso la leva di sgancio della carta.

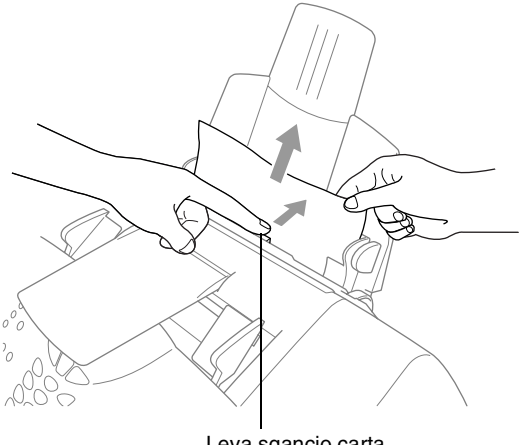

Leva sgancio carta

## **La carta è inceppata nel vassoio carta**

*1* Estrarre il vassoio carta dall'apparecchio.

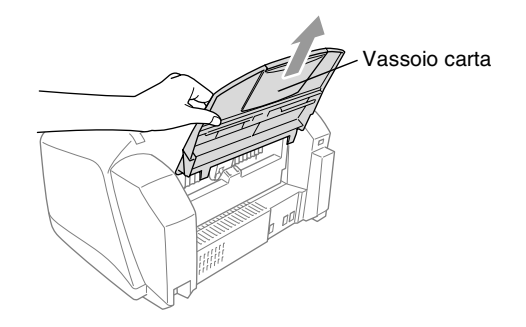

*2* Tirare la carta inceppata verso l'alto ed estrarla.

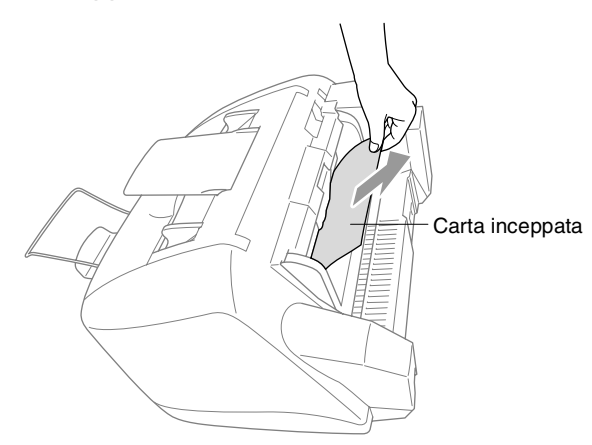

## **Carta inceppata all'interno nell'apparecchio.**

*1* Aprire il coperchio del pannello dei comandi sollevandolo verso di sé, quindi sollevare il coperchio superiore verso la parte posteriore.

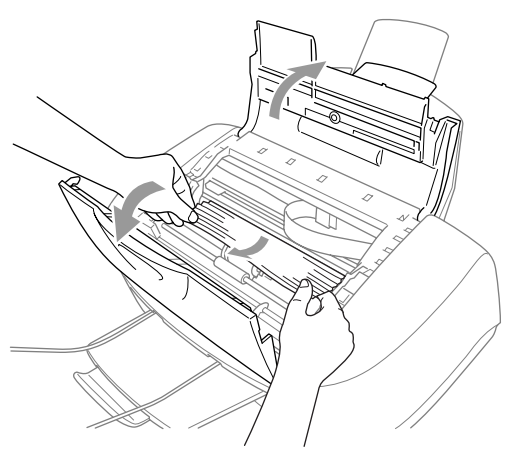

- *2* Togliere la carta inceppata.
- Se la carta è inceppata sotto le testine di stampa, scollegare l'apparecchio, quindi spostare le testine di stampa per eliminare l'inceppamento.
- *3* Chiudere il coperchio superiore e il coperchio del pannello dei comandi.

## **In caso di difficoltà con l'apparecchio**

Se i fax non sembrano corretti o si ritiene vi sia un problema*, provare prima di tutto ad effettuare una copia*. Se la copia prodotta è di buona qualità, probabilmente il problema riscontrato non dipende dall'apparecchio. Fare riferimento alla tabella riportata di seguito per suggerimenti relativi alla risoluzione dei problemi.

<span id="page-146-0"></span>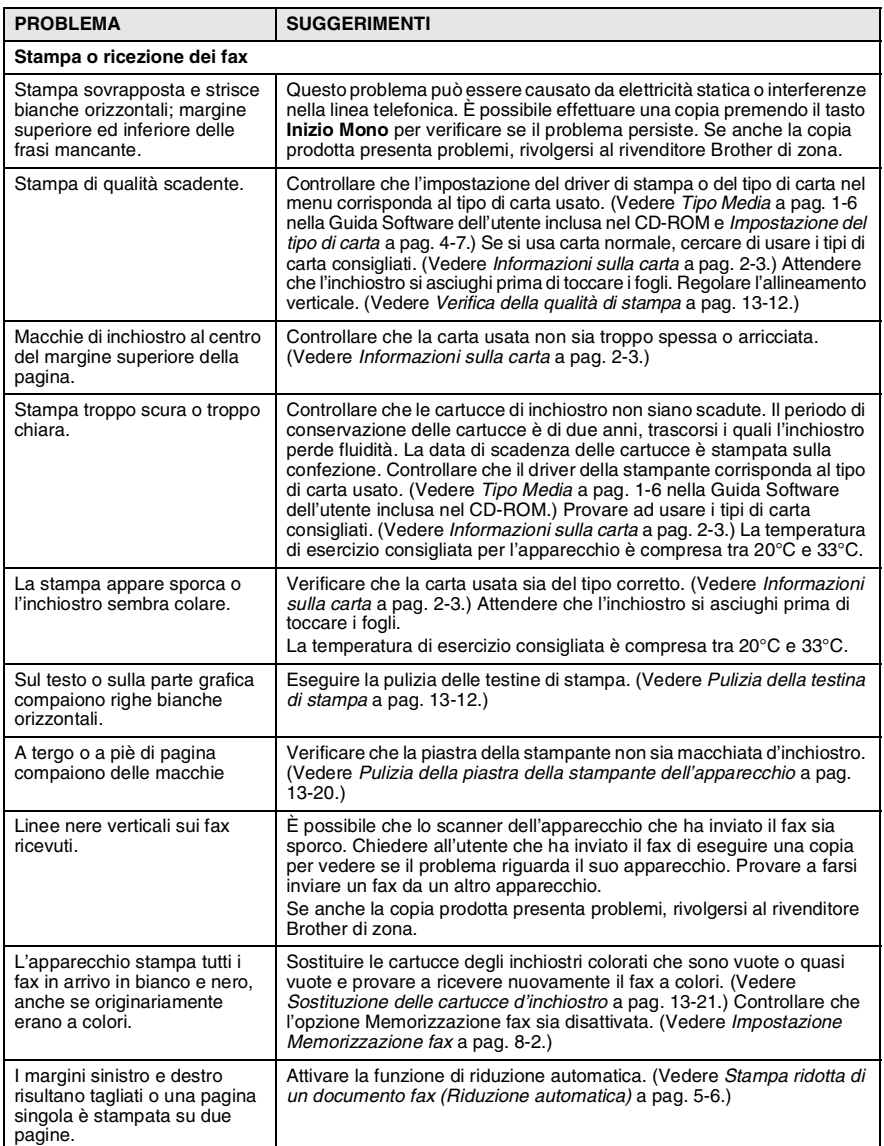

<span id="page-147-1"></span><span id="page-147-0"></span>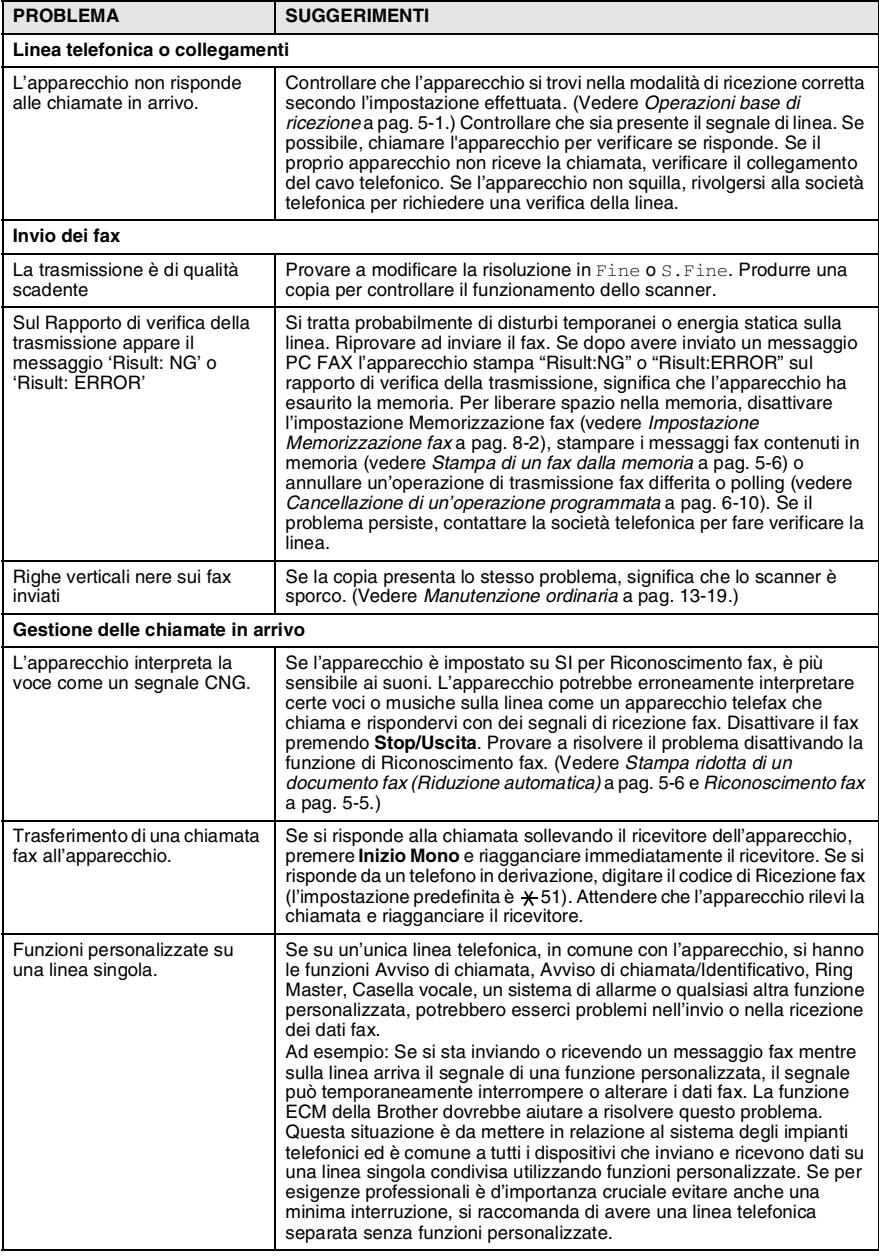

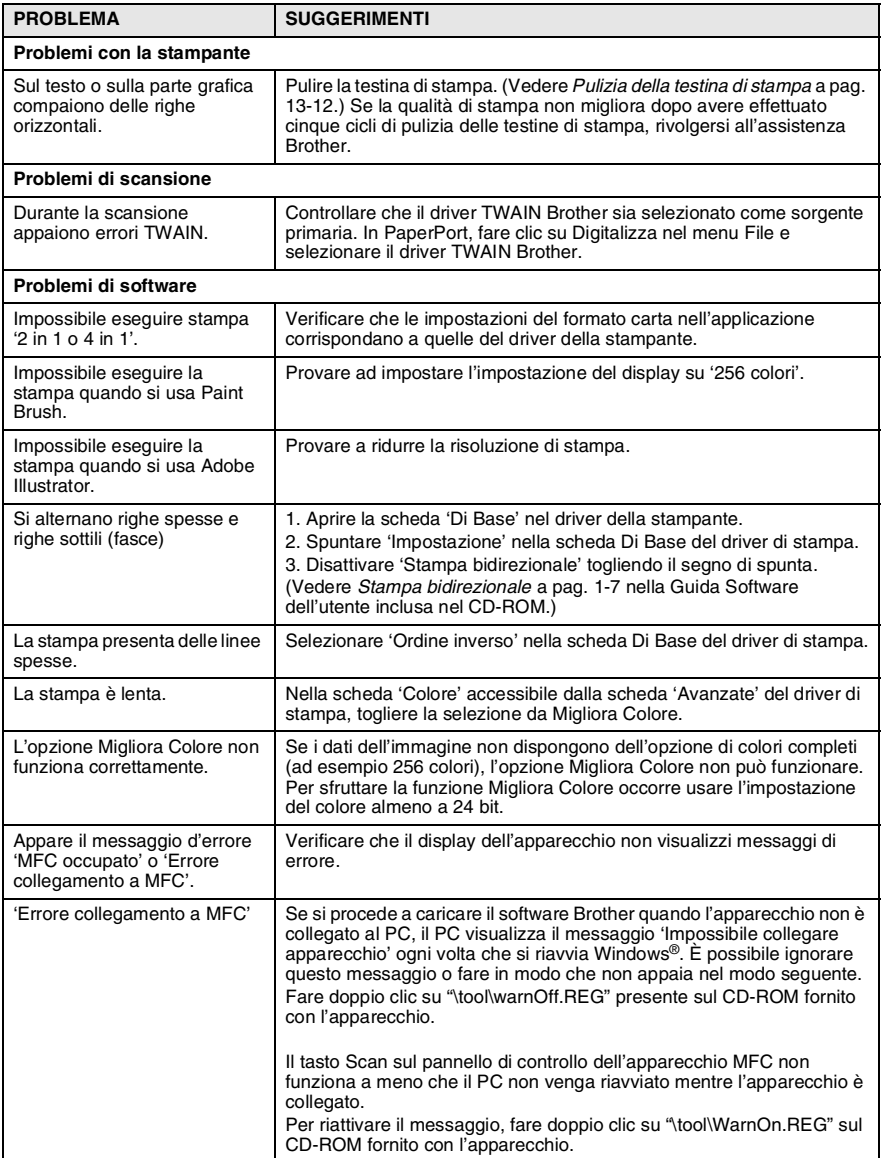

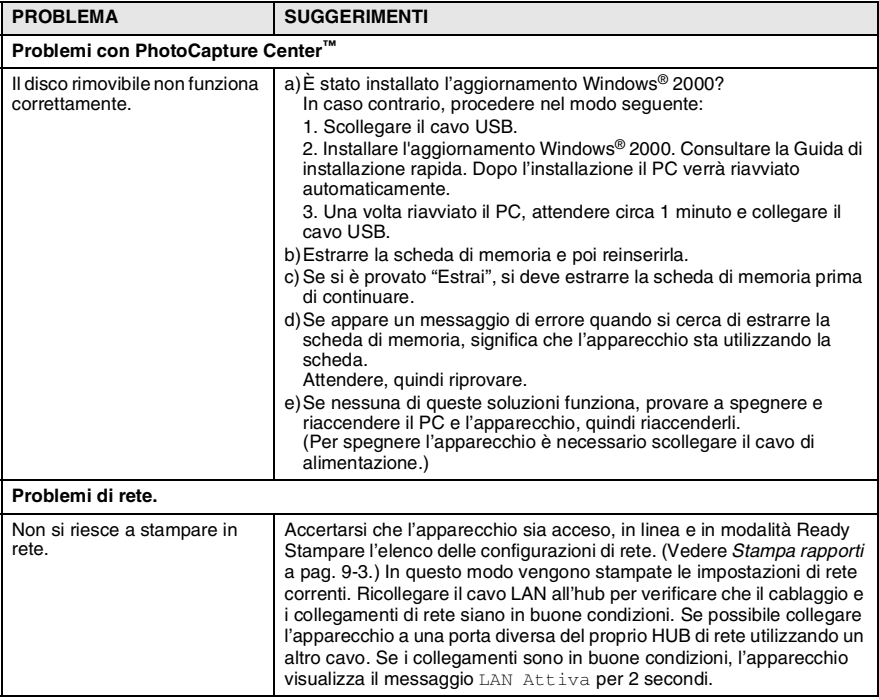

# **Consigli per migliorare la qualità di stampa**

## <span id="page-150-1"></span>**Pulizia della testina di stampa**

Per mantenere una buona qualità di stampa, l'apparecchio effettua regolarmente la pulizia della testina di stampa. L'operazione di pulizia può essere avviata quando è necessario.

Pulire la testina di stampa se appare una riga orizzontale nel testo o nella grafica dei documenti stampati. È possibile effettuare la pulizia di due colori alla volta (Nero/Ciano, Giallo/Magenta) o di tutti quattro i colori contemporaneamente.

La pulizia della testina di stampa consuma inchiostro. La pulizia troppo frequente costituisce uno spreco d'inchiostro.

## **AVVERTENZA**

**NON pulire la testina di stampa con le dita o con un panno.**

- *1* Premere **Ink**.
- **2** Premere **o o per selezionare** Pulizia. Premere **Menu/Set**.
- **3** Premere  $\infty$  o  $\infty$  per selezionare il colore che si desidera pulire.

#### Premere **Menu/Set**.

L'apparecchio esegue la pulizia della testa di stampa. Al termine della pulizia, l'apparecchio torna automaticamente in modalità standby.

Se la qualità di stampa non migliora dopo avere effettuato cinque cicli di pulizia della testina di stampa, rivolgersi al rivenditore Brother.

## <span id="page-150-0"></span>**Verifica della qualità di stampa**

Se la qualità della stampa non è soddisfacente, si consiglia di stampare una pagina di verifica della qualità di stampa per facilitare l'individuazione del problema e modificare le impostazioni che possono causarlo.

*1* Premere **Menu/Set**, **6**.

6.Test di stampa

*2* Premere **Inizio Mono** o **Inizio Colore**.

> L'apparecchio inizia a stampare la pagina di verifica della qualità di stampa.

*3* Osservare la pagina per verificare se la qualità e l'allineamento sono accettabili, seguendo le istruzioni riportate ai punti A e B.

## **PUNTO A: Controllo qualità area colore**

Il display visualizza:

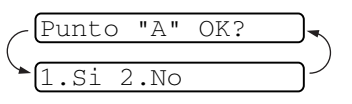

- *4* Controllare la qualità dei quattro blocchi di colore stampati sul foglio. (Nero/Ciano/Giallo/Magenta)
- *5* Se tutte le linee sono chiare e visibili, premere **1** (SI) per passare al **PUNTO B**. —**O**—

Se si nota la mancanza di alcuni trattini come nell'esempio in basso, premere **2** (NO).

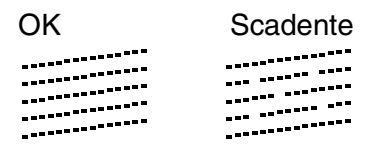

Per ogni colore, il messaggio sul display chiede di confermare se la qualità di stampa è soddisfacente.

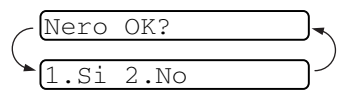

*6* Premere **2** (NO) per ogni colore che presenta un problema. Il display visualizza: Premere **1** (SI). L'apparecchio inizia la pulizia dei colori.

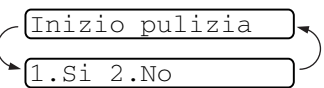

- *7* Al termine del ciclo di pulizia, premere **Inizio Mono** o **Inizio Colore**. L'apparecchio stampa nuovamente la pagina di verifica e torna al **PUNTO A**.
- *8* Se il **PUNTO A** è soddisfacente, premere **1** per passare al **PUNTO B**.

## **PUNTO B: Controllo allineamento**

Il display visualizza:

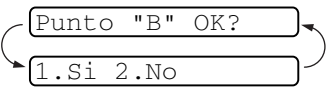

*9* Verificare le prove di stampa a 600

e 1200 dpi per vedere se il numero 5 corrisponde al numero 0. Se le prove di stampa numero 5 con risoluzione 600 dpi e 1200 dpi corrispondono maggiormente, premere **1** (SI) per terminare il **PUNTO B**.

## —**OPPURE**—

Se un altro numero di prova di stampa risulta più simile con risoluzione 600 o 1200 dpi, premere **2** (NO) per selezionarlo.

- *10* Per 600 dpi, premere il numero di prova di stampa (1-8) più simile all'esempio numero 0.
- *11* Per 1200 dpi, premere il numero di prova di stampa (1-8) più simile all'esempio numero 0.

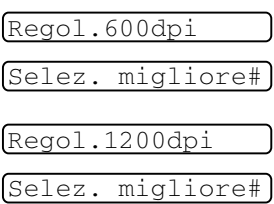

- *12* Ripetere i punti 1 e 2 (riportati in *Controllo qualità stampa*) per stampare un altro foglio di prova e verificare la qualità di stampa.
- *13* Premere **Stop/Uscita**.

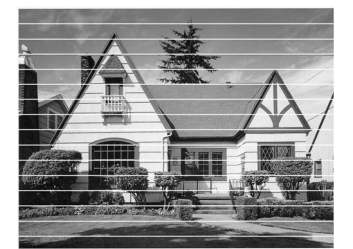

In caso di ostruzione di un ugello della testina d'inchiostro, la prova di stampa appare in questo modo.

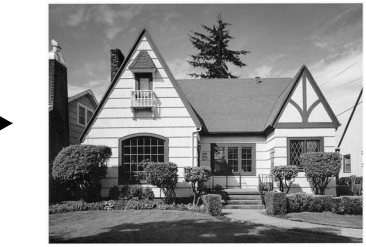

Una volta effettuata la pulizia dell'ugello della testina d'inchiostro, la stampa non presenta più righe orizzontali.

Se manca ancora inchiostro nel foglio di verifica della qualità di stampa, ripetere la pulizia e la prova di stampa almeno cinque volte. Se manca ancora inchiostro dopo cinque cicli di pulizia e prove di stampa, sostituire la cartuccia di inchiostro del colore che mostra problemi. (Probabilmente si tratta di una cartuccia di inchiostro rimasta nell'apparecchio per oltre sei mesi o utilizzata dopo la data di scadenza. Oppure è possibile che la cartuccia d'inchiostro non sia stata conservata correttamente prima dell'uso).

Dopo avere sostituito la cartuccia d'inchiostro, eseguire un controllo stampando un'altra pagina di verifica della qualità. Se il problema persiste, ripetere per almeno cinque volte le procedure di pulizia e di controllo stampa per la nuova cartuccia. Se manca ancora inchiostro, contattare il rivenditore Brother.

## **Cautela**

NON toccare la testina di stampa. Toccando le testine di stampa si rischia di danneggiarle in modo permanente ed invalidarne la garanzia.

# **Controllo del livello d'inchiostro**

È possibile verificare la quantità d'inchiostro rimasta nella cartuccia.

- *1* Premere **Ink**.
- 2 Premere  $\textcircled{3}$  o  $\textcircled{3}$  per selezionare Quant.inch.

Premere **Menu/Set**.

**3** Premere **o o b** per selezionare il colore che si desidera controllare.

Il display visualizza il livello d'inchiostro.

*4* Premere **Stop/Uscita**.

 $N. : -$ 000000+

<span id="page-153-0"></span>Quant.inch

## **Imballaggio e spedizione dell'apparecchio**

Ogni volta che si trasporta l'apparecchio, è essenziale riporlo nell'imballaggio originale. Se non viene correttamente imballato, l'apparecchio può subire danni. In tal caso la garanzia non copre i costi di riparazione/sostituzione dell'apparecchio.

## **Cautela**

ATTENDERE sempre che l'apparecchio termini l'operazione di stampa (scatto finale) prima di scollegarlo dall'alimentazione di rete.

*1* Come prima cosa, rimuovere tutte le cartucce di inchiostro e montare il coperchio bianco. (Vedere *[Sostituzione delle](#page-159-0)  [cartucce d'inchiostro](#page-159-0)* a pag. 13-21.) Dopo aver montato il coperchio bianco, premere verso il basso tutti i coperchi delle cartucce.

> Quando si posiziona il coperchio di spedizione bianco, assicurarsi che si agganci nella posizione corretta come mostrato nella figura.

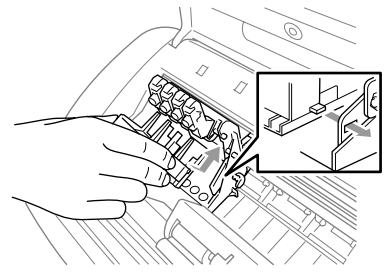

## **Cautela**

Se i coperchi di protezione non si trovano, NON rimuovere le cartucce d'inchiostro prima della spedizione. È essenziale spedire l'apparecchio con il coperchio per la spedizione o con le cartucce d'inchiostro già montate. Se si spedisce l'apparecchio senza proteggere le cartucce lo si può danneggiare e la garanzia ne sarebbe invalidata.

- *2* Scollegare l'apparecchio dalla presa telefonica e rimuovere il cavo telefonico dall'apparecchio.
- *3* Scollegare l'apparecchio dalla presa dell'alimentazione di rete.
- *4* Scollegare il cavo USB dall'apparecchio, se è collegato.
- *5* Montare la barra gialla di protezione.

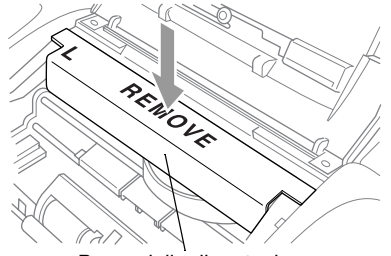

Barra gialla di protezione

- *6* Rimuovere il vassoio carta e il supporto uscita carta, il supporto uscita documenti dell'alimentatore automatico e il supporto documenti dell'alimentatore automatico.
- *7* Avvolgere l'apparecchio nell'involucro di plastica e confezionarlo nell'imballo originale.

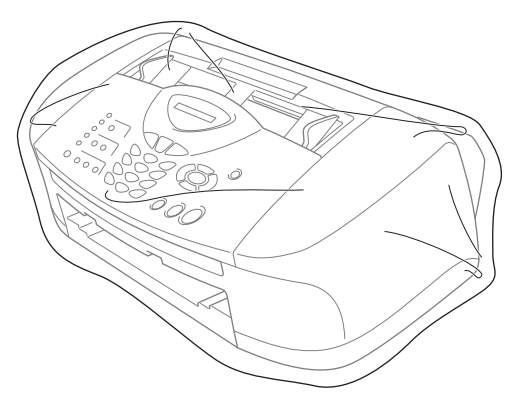

*8* Riporre tutto il materiale nella confezione originale nel modo indicato in basso. Non riporre le cartucce d'inchiostro usate nella confezione.

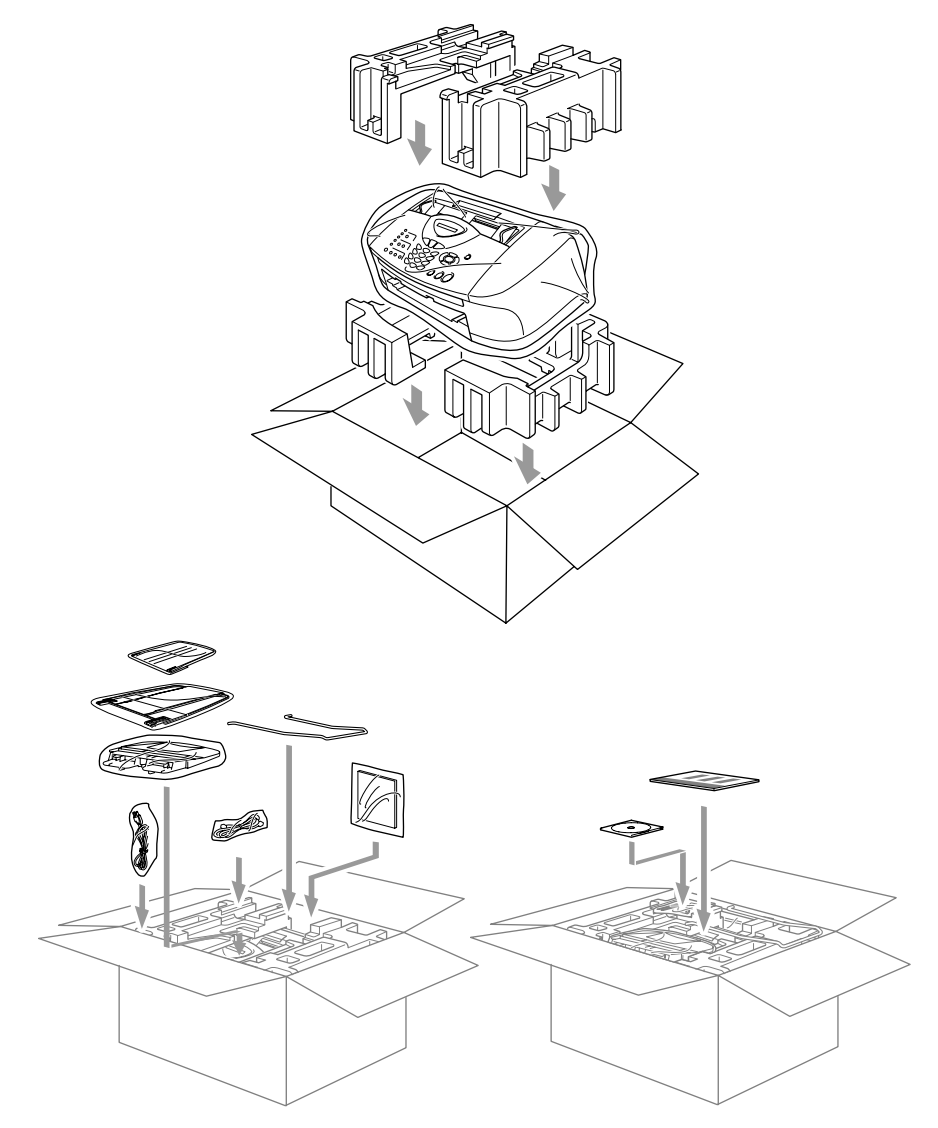

*9* Chiudere la scatola.

## <span id="page-157-1"></span><span id="page-157-0"></span>**Pulizia dello Scanner**

Scollegare l'apparecchio, quindi aprire il coperchio del pannello dei comandi. Pulire la barra bianca piatta di pressione e la striscia di vetro sotto la barra con alcol isopropilico ed un panno privo di peli.

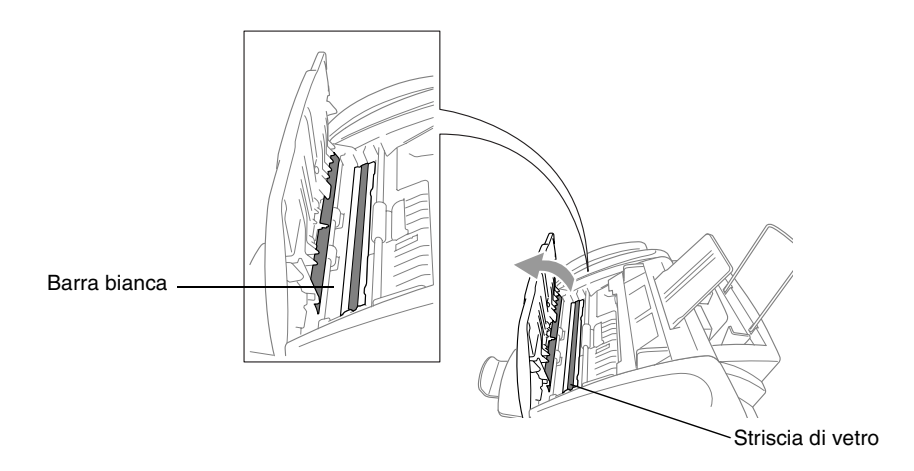

## <span id="page-158-0"></span>**Pulizia della piastra della stampante dell'apparecchio**

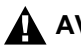

## **AVVERTENZA**

- Controllare sempre che l'apparecchio sia scollegato dall'alimentazione di rete prima di pulire il vetro della stampante.
- Non toccare le rotelle di alimentazione della carta, il cavo piatto e la pellicola di codifica.
- Quando si desidera pulire la piastra della stampante dell'apparecchio, utilizzare un panno privo di peli che sia *asciutto*.

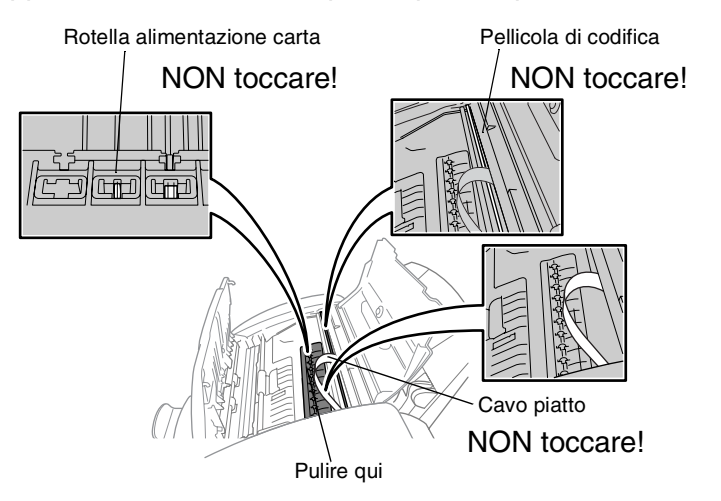

## <span id="page-159-1"></span><span id="page-159-0"></span>**Sostituzione delle cartucce d'inchiostro**

L'apparecchio è dotato di un sensore ottico che verifica automaticamente il livello d'inchiostro nella cartuccia di ciascun colore. Quando il sensore rileva che una cartuccia sta per esaurirsi, il display dell'apparecchio visualizza un messaggio di avviso.

Il display visualizza il colore della cartuccia esaurita o prossima ad esaurirsi. Seguire le istruzioni sul display per sostituire le cartucce di colore nell'ordine corretto.

**Quando le cartucce di inchiostro sono quasi esaurite, usare il tasto Ink per avviare la sostituzione delle cartucce (Dal punto 1 al punto 3 della procedura). Se l'inchiostro è completamente esaurito, passare al punto 3.**

- *1* Premere **Ink**.
- 2 Premere **o 9 Per selezionare** Cambia ink. Premere **Menu/Set**.
- Se una o più cartucce sono vuote, ad esempio la cartuccia del colore Nero, il display visualizza Apri coperchio.
- *3* Aprire il coperchio del pannello dei comandi, quindi sollevare il coperchio superiore.
- *4* Spingere i coperchi delle cartucce d'inchiostro del colore appropriato e rimuovere la cartuccia d'inchiostro usata.

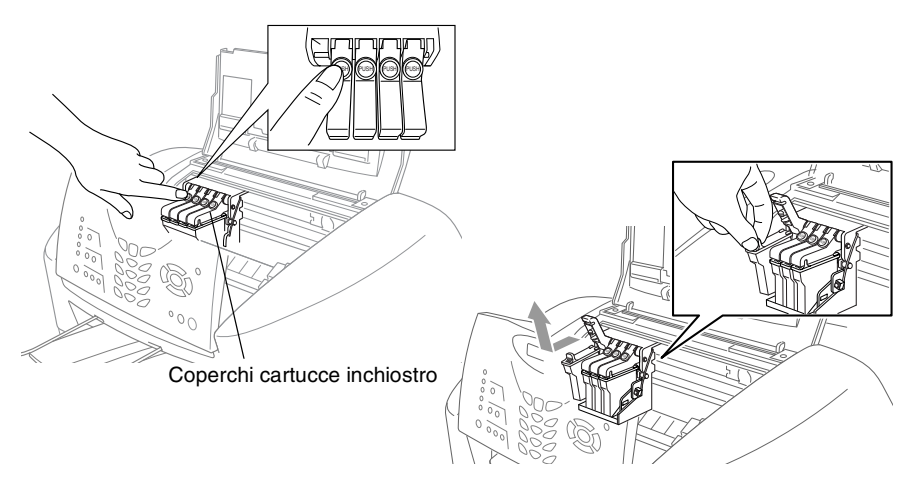

- *5* Aprire la bustina contenente la nuova cartuccia di inchiostro di colore corrispondente a quello visualizzato sul display ed estrarre la cartuccia.
- *6* Tenere la nuova cartuccia di inchiostro come illustrato in figura e rimuovere il nastro di protezione dal lato della cartuccia. Staccare il nastro con movimento delicato, tirandolo in direzione opposta a sé.

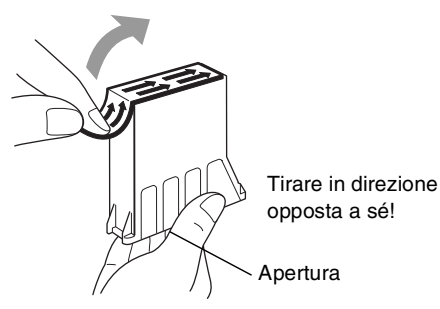

- $\mathscr P$  Per evitare di versare inchiostro e di sporcarsi mani e indumenti, si consiglia di togliere il nastro di protezione tirandolo lentamente.
- *7* Ad ogni colore è assegnata una posizione ben precisa. Inserire ogni nuova cartuccia nel portacartucce.
- *8* Dopo aver installato le cartucce d'inchiostro, chiudere il coperchio superiore e il coperchio del pannello dei comandi. L'apparecchio inizia il ciclo di pulizie delle testine di stampa e si predispone all'uso.

Il display richiede la verifica della rimozione delle cartucce d'inchiostro per ogni colore. Esempio: Rimosso Nero? 1.Si  $2. N<sub>0</sub>$ 

*9* Se è stata rimossa la cartuccia d'inchiostro, premere **1**. —**OPPURE**—

Se non è stata rimossa la cartuccia d'inchiostro, premere **2**. Il display chiede di verificare che la cartuccia d'inchiostro sia *nuova*. Esempio: Nuova cart. Nero? 1.Si 2.No.

*10* Se la cartuccia d'inchiostro installata non è completamente nuova, ricordarsi di premere **2**.

## —**OPPURE**—

Per ciascuna *nuova* cartuccia installata, premere **1** sulla tastiera per resettare automaticamente il sensore ottico per quel colore. (Il sensore ottico permette all'apparecchio di avvisare quando l'inchiostro si sta esaurendo.)

L'apparecchio esegue un ciclo di pulizia della durata di tre minuti circa per ogni cartuccia sostituita. Il display visualizza alternativamente Pulizia e Prego attendere.

Quando l'apparecchio completa il ciclo di pulizia, il display ritorna in modalità standby.

## **AVVERTENZA**

Se l'inchiostro dovesse entrare a contatto con gli occhi, lavarli immediatamente con acqua e, se necessario, rivolgersi ad un medico.

#### **Cautela**

- NON rimuovere le cartucce d'inchiostro se non si devono sostituire. Se si rimuovono, si può ridurre la quantità d'inchiostro e la stampante non sarà più in grado di calcolare la quantità d'inchiostro rimasto.
- NON scuotere le cartucce, per evitare una perdita d'inchiostro quando si toglie il nastro adesivo.
- In caso di macchie d'inchiostro sulla pelle o sugli indumenti, lavare immediatamente con sapone o detergente.
- Se si installa una cartuccia d'inchiostro nella posizione di colore sbagliata, si deve pulire la testina di stampa diverse volte prima d'iniziare a stampare (dopo aver eseguito correttamente l'installazione), perché si sono mischiati i colori.
- Una volta aperta, installare la cartuccia d'inchiostro nell'apparecchio e usarla entro sei mesi dall'installazione. Usare le cartucce non ancora aperte entro la data di scadenza indicata sull'involucro.

■ Le macchine multifunzione Brother sono studiate per operare con inchiostri di una particolare specifica e a lavorare ad un livello di prestazione ottimale se utilizzate con cartucce d'inchiostro Brother originali. Brother non può garantire tale prestazione ottimale se vengono utilizzati inchiostro o cartucce d'inchiostro di diversa specifica. Per questo motivo, Brother consiglia di non utilizzare per questa macchina cartucce diverse dalle originali Brother e di non riempire le cartucce vecchie con inchiostro proveniente da altre fonti. Nel caso che la testina di stampa o altre parti della macchina risultassero danneggiate dall'uso di inchiostro o di cartucce d'inchiostro diversi dai prodotti originali Brother, a causa dell'incompatibilità o della mancanza di idoneità di quei prodotti con questa macchina, qualsiasi riparazione necessaria non sarà coperta dalla garanzia.

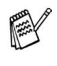

Se, dopo avere installato le cartucce di inchiostro, sul display appare il messaggio XXXX esaurito controllare che le cartucce siano installate correttamente.

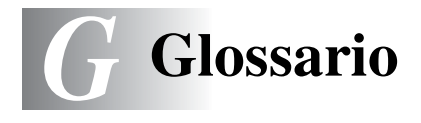

- **A impulsi** Un tipo di composizione dei numeri di telefono che utilizza un disco combinatore.
- **A toni** Un modo di comporre i numeri di telefono con apparecchi a tasti.
- **Accesso al recupero remoto** La possibilità di accedere all'apparecchio in modo remoto da un telefono a toni.
- **Accesso duplice** L'apparecchio può eseguire la scansione dei fax in uscita o delle operazioni programmate in memoria mentre invia un fax o riceve o stampa un fax in arrivo.
- **ADF (alimentatore automatico documenti)** Il documento può essere collocato nell'alimentatore automatico documenti e la scansione viene eseguita automaticamente una pagina alla volta.
- **Annullamento di un'operazione** Annulla un'operazione programmata, come Fax differito o Polling.
- **Chiamata veloce** Un numero precedentemente programmato per facilitare le chiamate. Per effettuare la chiamata, è necessario premere il tasto **Ricerca/Chiam.Veloce** quindi **#**, e il codice di due cifre.
- **Codice di accesso remoto** Il proprio codice di quattro cifre (---  $\star$ ) che consente di chiamare e di accedere all'apparecchio da un altro apparecchio.
- **Codice di ricezione telefonica (Solo modalità Fax/Tel)** Quando l'apparecchio risponde ad una chiamata vocale, fa un doppio squillo. Premendo questo codice è possibile prendere la chiamata da un telefono in derivazione (**# 5 1**).
- **Codice ricezione fax** Premere questo codice ( $\star$  5 1) quando si risponde ad una chiamata fax da un telefono in derivazione o esterno.
- **Contrasto** Impostazione che compensa il chiaro e lo scuro dei documenti, schiarendo nei fax o nelle copie i documenti scuri e scurendo quelli chiari.
- **Durata Squilli F/T** La durata degli squilli emessi dall'apparecchio Brother (quando la modalità di ricezione è Fax/Tel) per avvisare di rispondere a una chiamata vocale in arrivo.
- **ECM (Modalità correzione errori)** Rileva gli errori durante la trasmissione dei fax e invia nuovamente le pagine del documento che avevano presentato un errore.
- **Errore di comunicazione (o Errore com.)** Un errore durante l'invio o la ricezione dei fax, causato di solito da disturbi o elettricità statica sulla rete.
- **Fax differito** Invia un fax successivamente, ad una specifica ora della giornata.
- **Fax manuale** Quando si solleva il ricevitore del telefono esterno o si preme **Tel/R** in modo da sentire la risposta dell'apparecchio telefax ricevente prima di premere **Inizio Mono** o **Inizio Colore** per iniziare la trasmissione.
- **Fax/Tel** Si possono ricevere fax e telefonate. Non usare questa modalità se si sta utilizzando un dispositivo di segreteria telefonica (TAD).
- **Giornale fax** Elenca i dati degli ultimi 200 fax in entrata e in uscita. TX sta per Trasmissione. RX sta per Ricezione.
- **Gruppo di compatibilità** La possibilità di un apparecchio telefax di comunicare con un altro. La compatibilità è assicurata tra i Gruppi ITU-T.
- **Identificativo** I dati memorizzati che compaiono in cima alle pagine inviate via fax. Comprende il nome e il numero fax del mittente.
- **Impostazioni temporanee** È possibile selezionare alcune opzioni per ciascuna trasmissione fax senza modificare le impostazioni predefinite.
- **Impostazioni utente** Un rapporto di stampa che mostra le impostazioni attuali dell'apparecchio .
- **Inoltro fax** Invia un fax ricevuto in memoria ad un altro numero fax precedentemente impostato.
- **LCD (display a cristalli liquidi)** Il display dell'apparecchio che mostra i messaggi interattivi durante la Programmazione a schermo e riporta la data e l'ora quando l'apparecchio non viene utilizzato.
- **Lista aiuti** Una stampa della tabella Menu completa che si può utilizzare per programmare l'apparecchio quando non si ha la Guida dell'Utente a portata di mano.
- **Lista di composizione rapida** Elenca, in ordine numerico, numeri e nomi memorizzati nella memoria dei numeri diretti e in quelli di chiamata veloce.
- **Luminosità** Modificando la Luminosità, l'intera immagine diventa più chiara o più scura.
- **Memorizzazione fax** I fax memorizzati possono essere stampati successivamente, o essere recuperati da un'altra postazione per mezzo delle funzioni Inoltro fax o Recupero remoto.
- **Metodo di codifica** Metodo per codificare le informazioni contenute in un documento. Tutti gli apparecchi telefax devono usare uno standard minimo Modified Huffman (MH) L'apparecchio è in grado di utilizzare metodi di compressione maggiore, Modified Read (MR), Modified Modified Read (MMR) e JPEG, se l'apparecchio ricevente è dotato delle stesse capacità.
- **MFL-Pro Suite** Trasforma l'apparecchio in una stampante e uno scanner e consente di inviare PC-FAX con l'apparecchio.
- **Migliora Colore** Regola il colore dell'immagine per migliorare la qualità di stampa, perfezionando la nitidezza, il bilanciamento del bianco e la densità del colore.
- **Modalità Menu** Modalità di programmazione per modificare le impostazioni dell'apparecchio.
- **Modalità Overseas** Modifica provvisoriamente i segnali fax per tener conto di disturbi e elettricità statica sulle linee telefoniche di comunicazione con l'estero.
- **Numeri diretti** I tasti che si trovano sul pannello dei comandi dell'apparecchio dove si possono memorizzare i numeri per poterli comporre facilmente. Si può memorizzare un secondo numero per ogni tasto, premendo **Selezione** insieme al tasto del numero diretto.
- **Numero Gruppo** Combinazione di numeri diretti e numeri di chiamata veloce memorizzati in un tasto di un numero diretto o in una posizione corrispondente a un numero di chiamata veloce per la trasmissione circolare.
- **Numero squilli** Il numero di squilli prima che l'apparecchio risponda in modalità Solo fax.
- **OCR (riconoscimento ottico dei caratteri)** Il software applicativo in dotazione, ScanSoft® TextBridge®, converte un'immagine di testo in testo modificabile.
- **Operazioni rimanenti** Si può controllare quali operazioni sono in attesa nella memoria ed eventualmente annullarle individualmente.
- **Pausa** Consente di interporre una pausa di 3,5 secondi nella sequenza di composizione di un numero memorizzato nei tasti dei numeri diretti e nei numeri di chiamata veloce. Premere **Rich/Pausa** il numero desiderato di volte, per ottenere una pausa più lunga.
- **PhotoCapture Center™** Consente di stampare foto digitali dalla fotocamera digitale ad alta risoluzione per una stampa di qualità.
- **Polling** L'operazione con cui un apparecchio telefax ne chiama un altro per recuperare dei messaggi fax in attesa.
- **Rapporto verifica trasmissione (Xmit Report)** Un elenco di ciascuna trasmissione, che ne riporta la data, l'ora e il numero.
- **Ricerca** Una lista elettronica, in ordine alfabetico, dei numeri memorizzati come numeri diretti, numeri di chiamata veloce o gruppi.
- **Ricezione in mancanza di carta** Per ricevere i fax nella memoria dell'apparecchio quando questo ha esaurito la carta.
- **Ricomposizione automatica del numero telefonico** Una funzione che consente all'apparecchio di ricomporre l'ultimo numero fax dopo cinque minuti se il documento non era stato trasmesso perché la linea era occupata.
- **Riconoscimento fax** Consente all'apparecchio di riconoscere i segnali CNG se si interrompe una chiamata fax rispondendovi.
- **Riduzione automatica** Riduce la dimensione dei fax in arrivo
- **Risoluzione** Il numero di linee verticali e orizzontali per pollice. Vedere: Standard, Fine, Super Fine e Fotografia.
- **Risoluzione fine** Questa risoluzione è pari a 203 x 196 dpi. Viene utilizzata per la stampa di caratteri piccoli e di grafici.
- **Risoluzione fotografica** Un'impostazione di risoluzione che utilizza varie sfumature di grigio per offrire la migliore rappresentazione delle fotografie.
- **Risoluzione standard** 203 x 97 dpi. Viene utilizzata per un testo di dimensione normale e per la trasmissione più veloce.
- **Risoluzione Super fine** 392 x 203 dpi. Ideale per caratteri di stampa molto piccoli e grafica lineare.
- **Scala di grigi** Le sfumature di grigio disponibili per copiare e inviare fotografie via fax.
- **Scansione** L'operazione di invio al computer dell'immagine elettronica di un documento cartaceo.
- **Scansione a scheda** Si può effettuare la scansione di un'originale in bianco e nero o a colori in una Scheda di memoria. le immagini in bianco e nero saranno nel formato file TIFF e quelle a colori possono essere nei formati file PDF o JPEG.
- **Segnali CNG** I segnali speciali (toni) inviati dagli apparecchi telefax durante la trasmissione automatica per informare l'apparecchio ricevente che un apparecchio fax sta effettuando una chiamata.
- **Segnali fax** I segnali emessi dagli apparecchi telefax quando inviano o ricevono i fax mentre comunicano delle informazioni.
- **Squillo di riconoscimento** Un servizio in abbonamento acquistato dalla propria società telefonica che assegna un altro numero telefonico su una linea telefonica esistente. L'apparecchio Brother utilizza il nuovo numero per simulare una linea fax dedicata.
- **Stampa di backup** L'apparecchio stampa una copia di ogni fax ricevuto e memorizzato.

Si tratta di una misura di sicurezza, per non perdere dei messaggi in caso d'interruzione della corrente.

- **TAD (Segreteria telefonica)** È possibile collegare un dispositivo esterno o una segreteria telefonica a una presa a muro separata.
- **Telefono esterno** Una segreteria telefonica (TAD) o un telefono collegato alla presa telefonica.
- **Telefono supplementare** Un telefono in derivazione al dispositivo fax, collegato ad una presa a muro separata.
- **Tempo Giornale** L'intervallo di tempo programmato tra i rapporti giornale fax stampati automaticamente. Si possono stampare rapporti a richiesta senza interrompere il ciclo.
- **Trasmissione** L'operazione di inviare fax, utilizzando le linee telefoniche dall'apparecchio , ad un apparecchio telefax ricevente.
- **Trasmissione circolare** La possibilità d'inviare lo stesso messaggio fax a più di un destinatario.
- **Trasmissione cumulativa** (Solo per i fax in bianco e nero) Come funzione di risparmio, consente di inviare in un'unica trasmissione tutti i fax differiti destinati allo stesso numero.
- **Trasmissione di fax automatica** Invio di fax senza alzare il ricevitore di un telefono esterno.
- **Trasmissione in tempo reale** Quando la memoria è esaurita, si possono inviare i documenti in tempo reale.
- **Volume del segnale acustico** Impostazione del volume del segnale acustico quando si preme un tasto o si fa un errore.
- **Volume squilli** L'impostazione del volume degli squilli dell'apparecchio.

# *S* **Specifiche tecniche**

# **Descrizione del prodotto**

# **Generale**

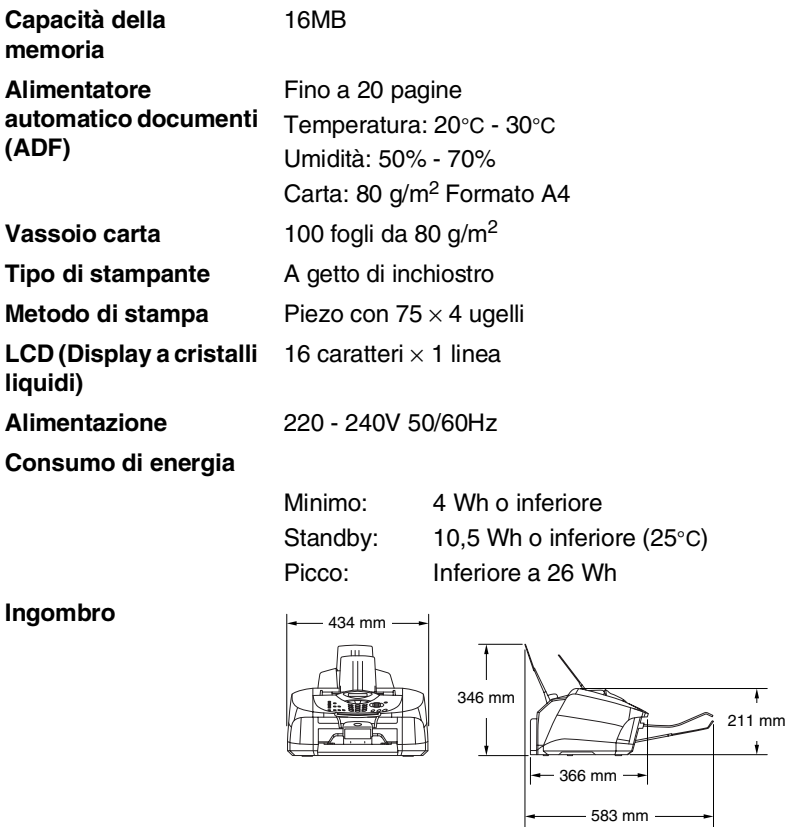

**Peso** 7 kg

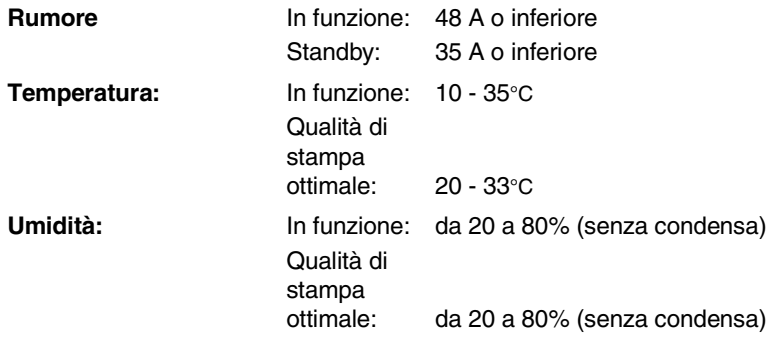

# **Supporti di stampa**

<span id="page-170-0"></span>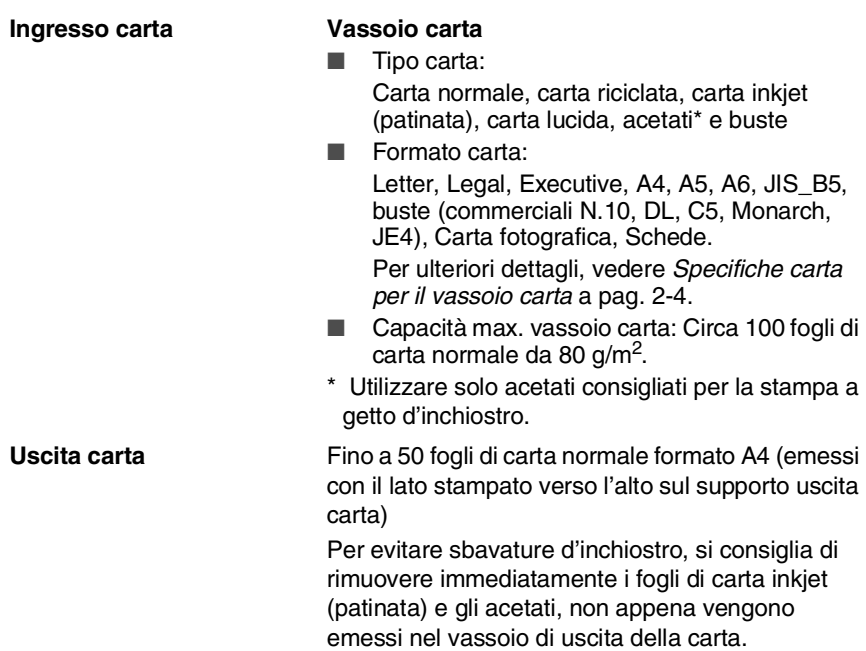

# **Copia**

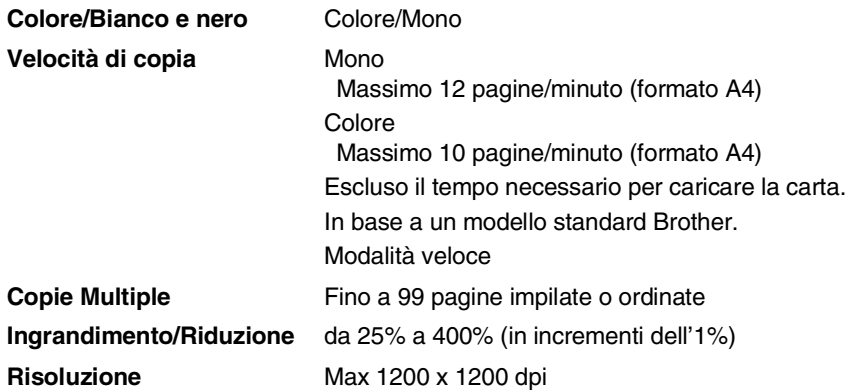

# **PhotoCapture Center**

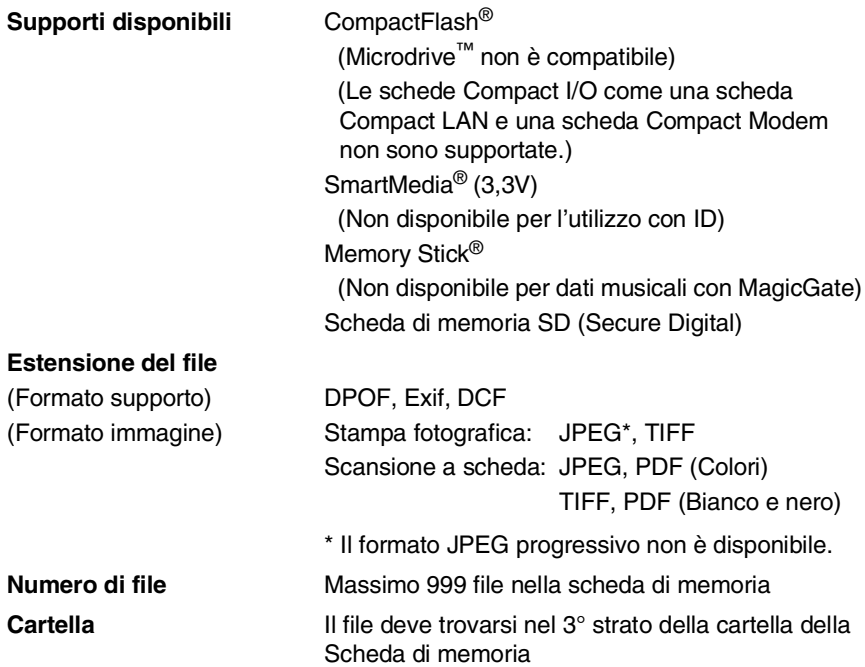

# **Fax**

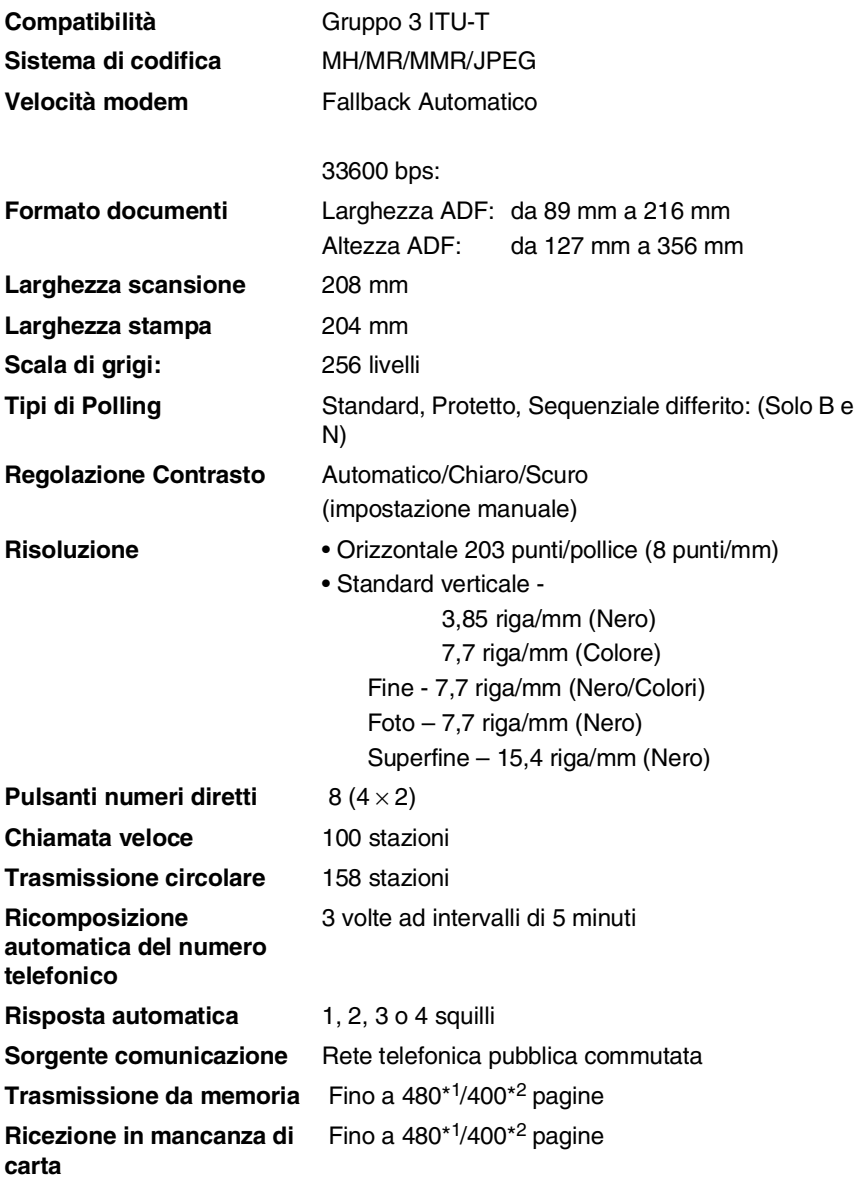

\*1 \*Il termine "Pagine" si riferisce alla "Brother Standard Chart No. 1" (lettera commerciale tipica, risoluzione standard e codifica MMR). Le specifiche e i materiali stampati sono soggetti a modifica senza preavviso.

\*2 Il termine "Pagine" si riferisce alla "Tabella di prova ITU-T n° 1" (lettera commerciale tipica, risoluzione standard e codifica MMR). Le specifiche e i materiali stampati sono soggetti a modifica senza preavviso.

# **Scanner**

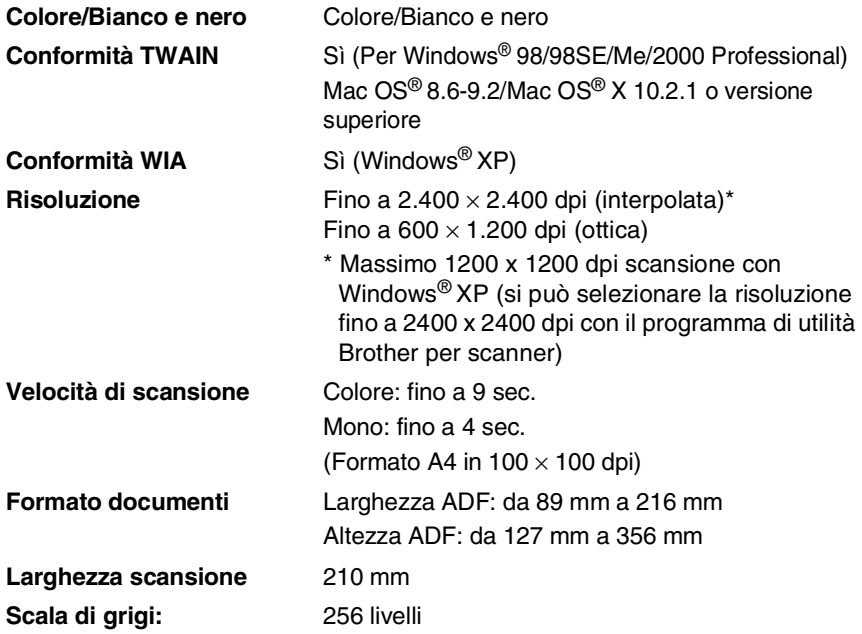

La scansione Mac OS® X è supportata in Mac OS® X 10.2.1 o superiore.

# **Stampante**

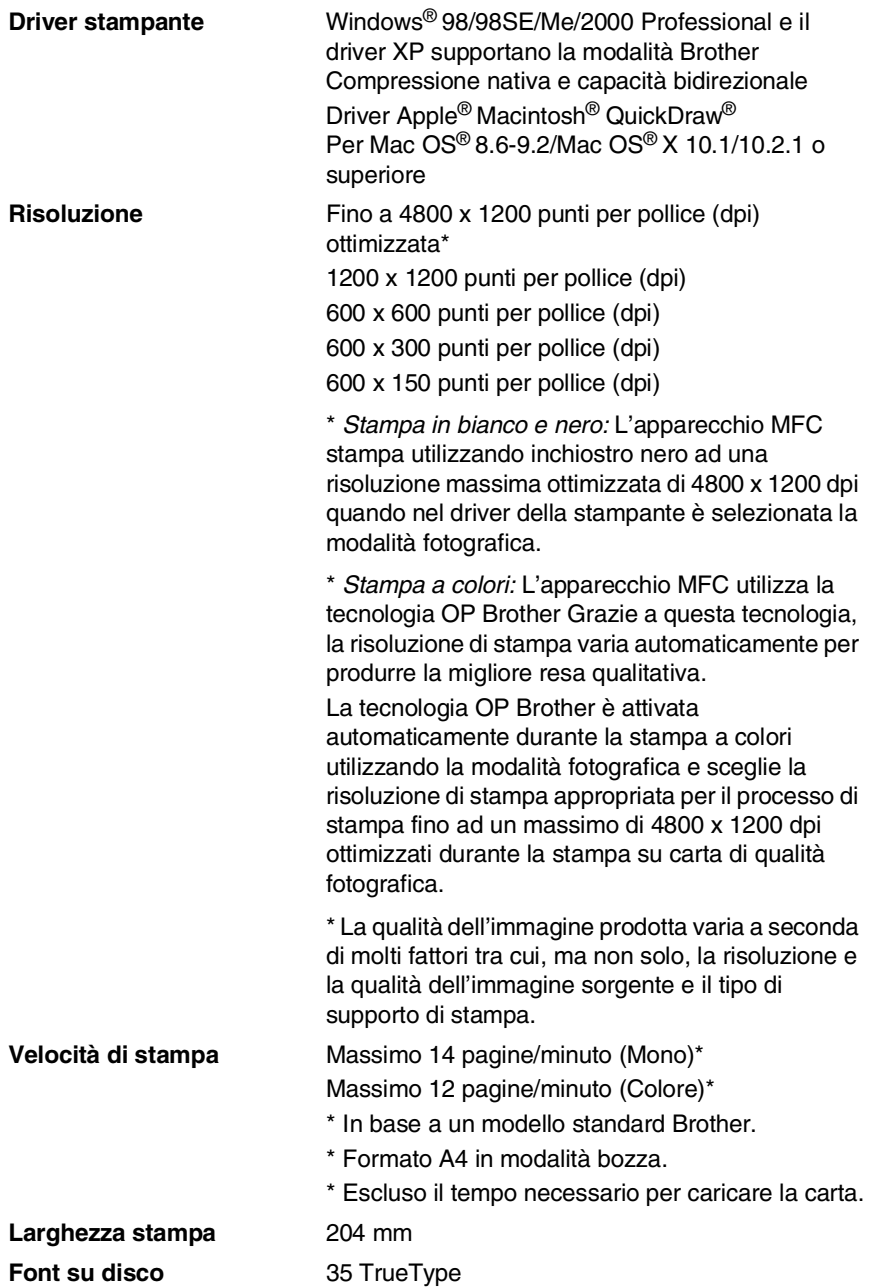

# **Requisiti del computer**

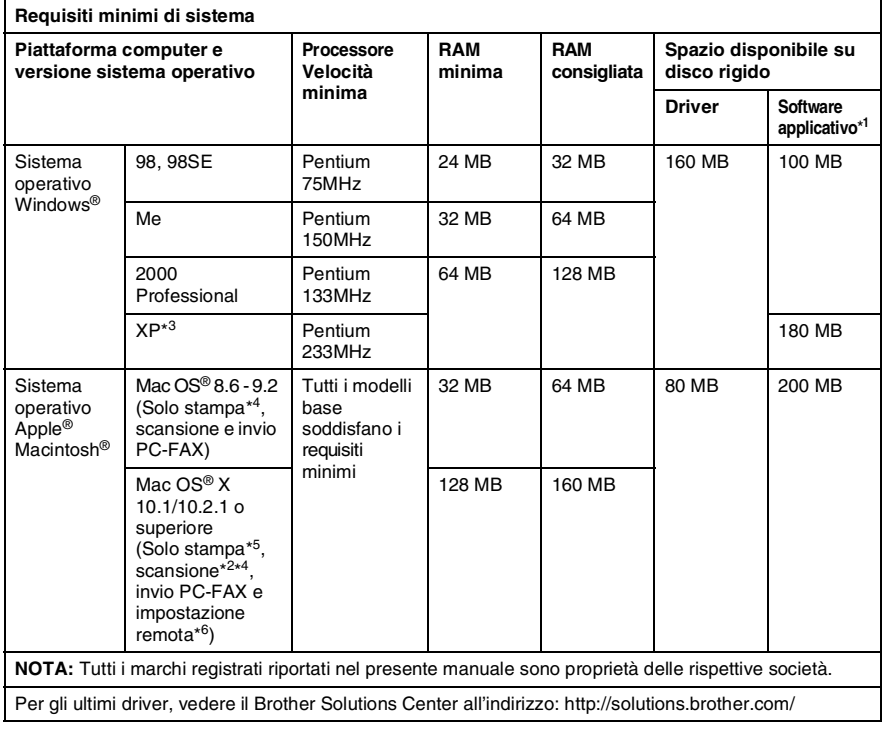

\*<sup>1</sup> Il Software applicativo è diverso in Windows® e Macintosh®

\*<sup>2</sup> La scansione è supportata nella versione 10.2.1 o superiore.

- \*<sup>3</sup> Scansione fino a 1200 x 1200 dpi con il sistema operativo Windows® XP. (È possibile selezionare risoluzioni fino a 2400 x 2400 utilizzando l'Utilità scanner Brother.)
- \*<sup>4</sup> Il tasto "Scan" dedicato e la Scansione in rete diretta non sono supportati nel sistema operativo Mac®.
- \*<sup>5</sup> La Stampa in rete e l'invio fax da PC sono supportati in Mac OS<sup>®</sup> X 10.2.4 o superiore.
- \*<sup>6</sup> L'impostazione remota in rete non è supportata nel sistema operativo Mac®.

\*4

# **Interfacce**

# **Ricambi**

**Durata delle cartucce d'inchiostro**

**USB** Cavo bus seriale standard universale di lunghezza non superiore a 2,0 m.

**Inchiostro** Cartuccia d'inchiostro nero e 3 cartucce singole di inchiostri colorati separate dalle testine di stampa.

> Circa 500 pagine/cartuccia nera al 5% di copertura con risoluzione pari a 600 x 150 dpi (Veloce). Circa 400 pagine/cartuccia colore al 5% di copertura con risoluzione pari a 600 x 150 dpi (Veloce).

> Queste cifre sono basate su operazioni di stampa consecutive e variano a seconda della frequenza di stampa e del numero di pagine.

> L'apparecchio pulisce periodicamente le testine per mantenere una stampa di buona qualità. Questa operazione consuma una quantità ridotta d'inchiostro.

# **Rete (LAN)**

È possibile collegare il proprio apparecchio in rete per la stampa e la scansione in rete e la funzione Internet Fax. È anche incluso il software Brother BRAdmin Professional per la gestione in rete.

Supporto per:

Windows® 98/Me/2000/XP

Mac  $OS^{\circledR}8.6$  - 9.2, Mac  $OS^{\circledR}X$  10.2.4 o superiore\* Ethernet 10/100 BASE-TX Auto Negotiation TCP/IP RARP, BOOTP, DHCP, APIPA, NetBIOS, WINS

LPR/LPD, Port9100, SSDP, mDNS, FTP

\* La stampa in rete e l'applicazione PC-FAX sono disponibili per Mac OS® 8.6-9.2, Mac OS® 10.2.4 o superiore.

- \* Mac OS® 8.6-9.2 (Quick Draw su TCP/IP)
- $*$  Mac OS<sup>®</sup> X 10.2.4 o superiore (mDNS)

\* La Scansione e l'Impostazione remota in rete non sono disponibili per il sistema operativo Mac.

\* Il dispositivo per la lettura dei supporti non è disponibile per il sistema operativo Mac.

Programmi di utilità inclusi: BRAdmin Professional (Windows®)

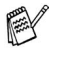

BRAdmin Professional non è supportato in Mac OS®.

# **Indice analitico**

## **A**

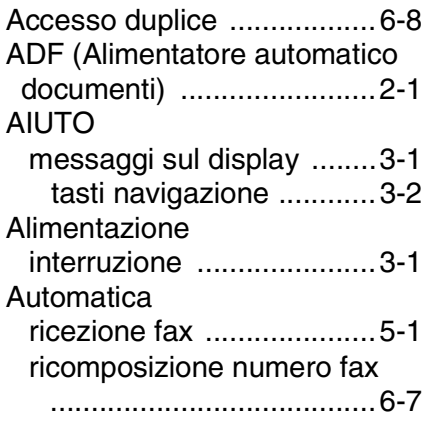

## **B**

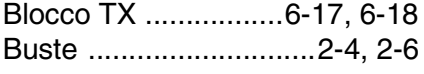

## **C**

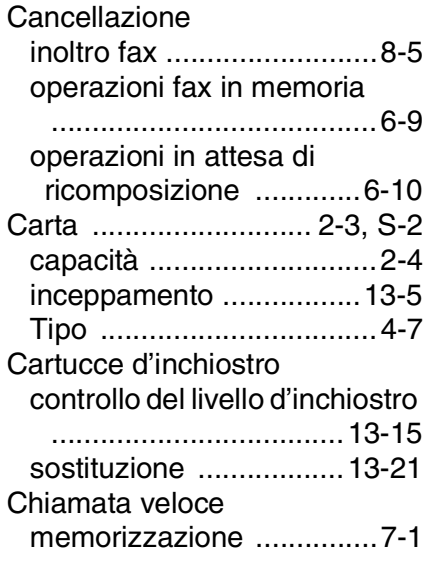

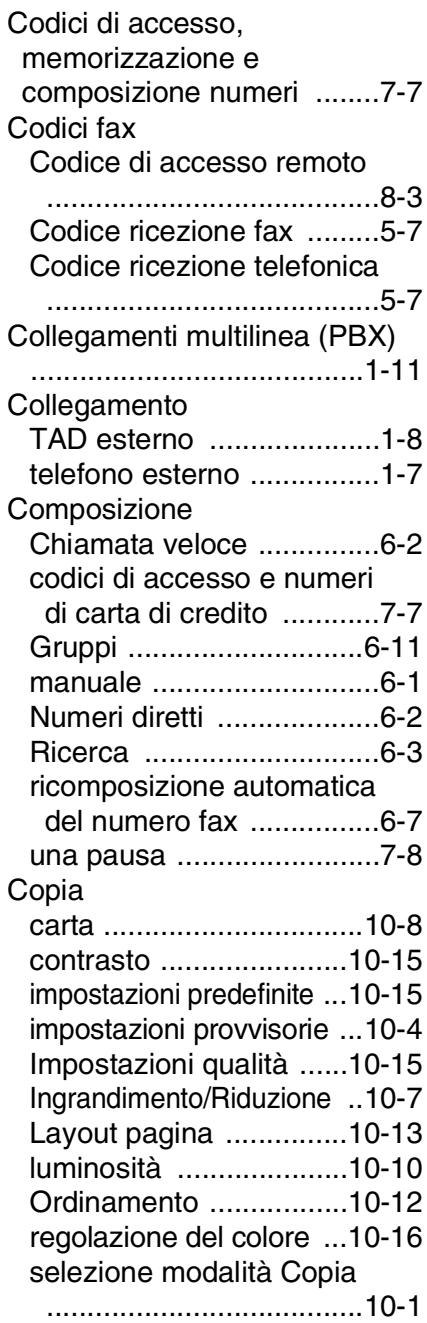

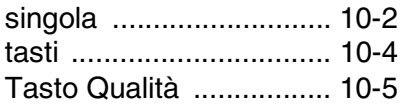

#### **D**

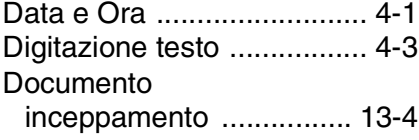

#### **E**

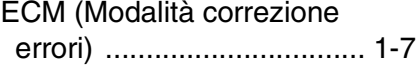

#### **F**

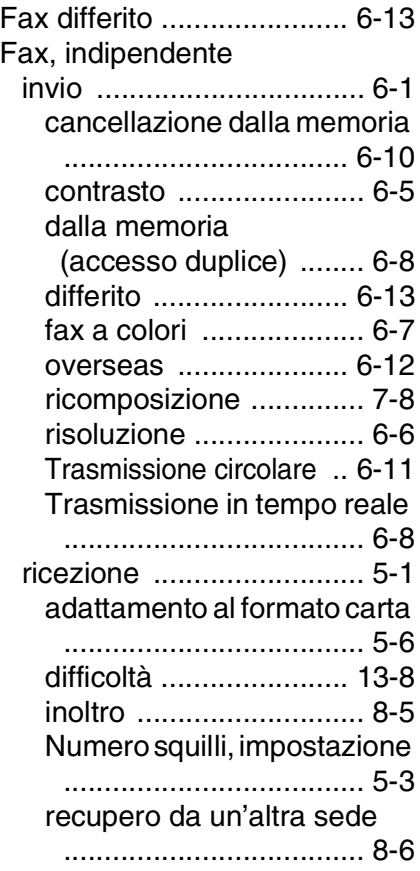

[Funzioni telefoniche](#page-26-1)  personalizzabili ...... 1-11, [13-9](#page-147-0)

#### **G**

Gruppi per la Trasmissione [circolare ............................ 7-5](#page-92-0)

## **I**

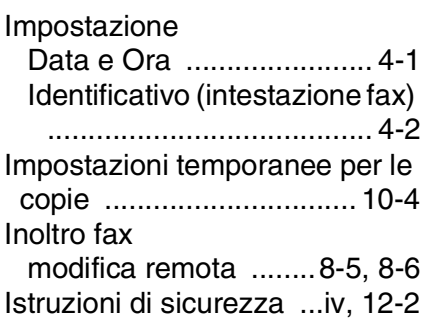

#### **L**

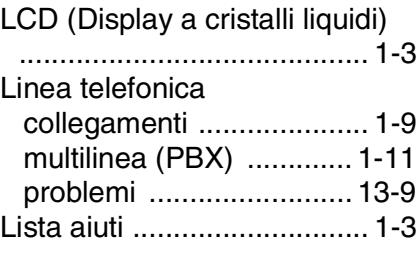

#### **M**

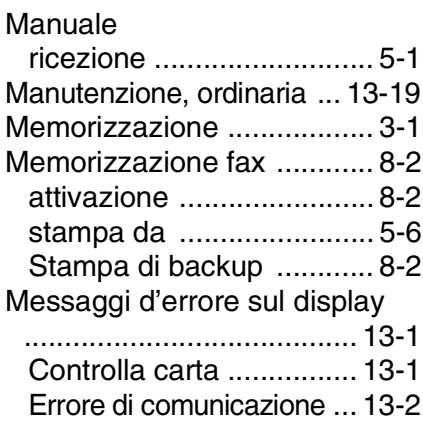
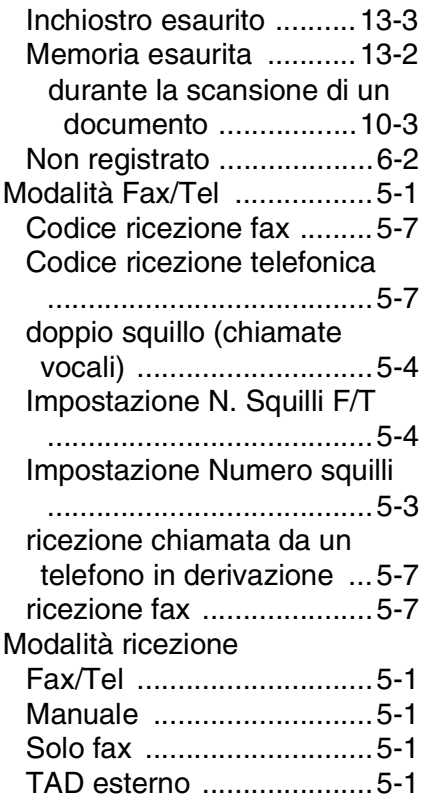

## **N**

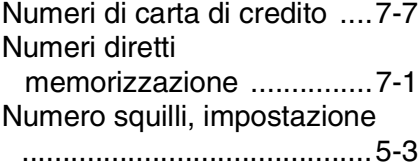

## **P**

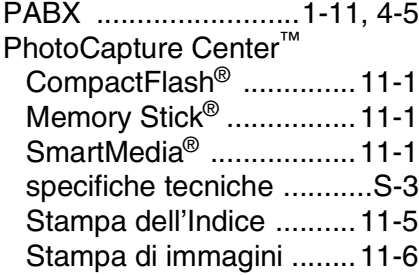

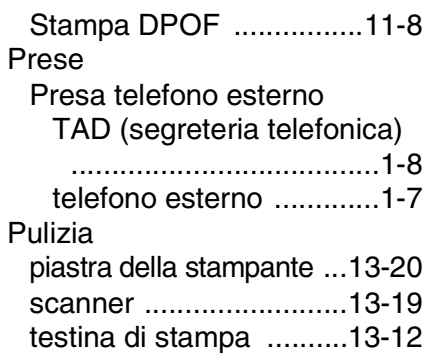

## **R**

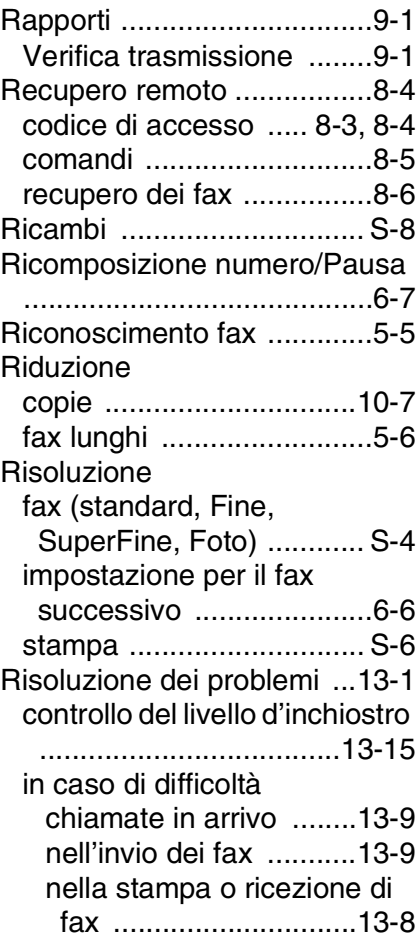

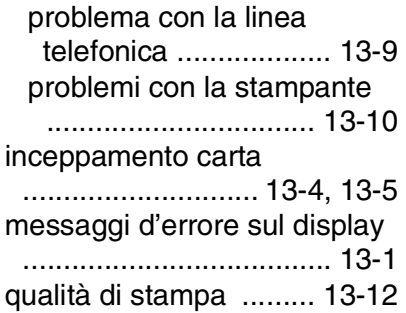

# **S**

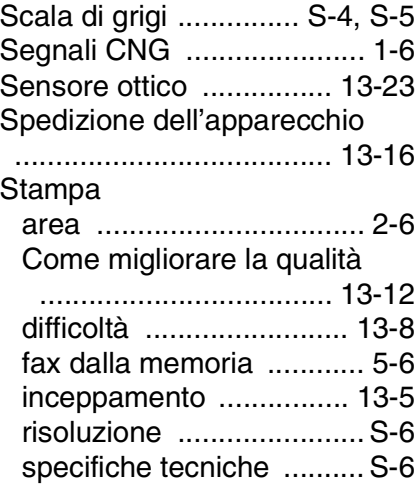

## **T**

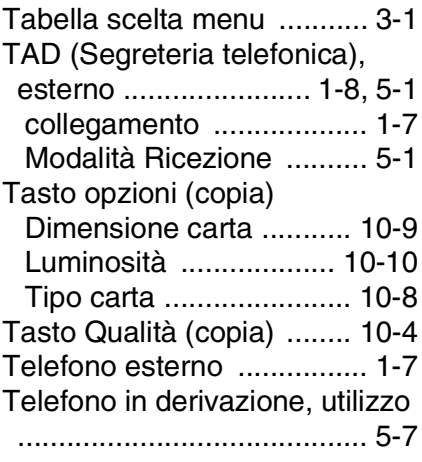

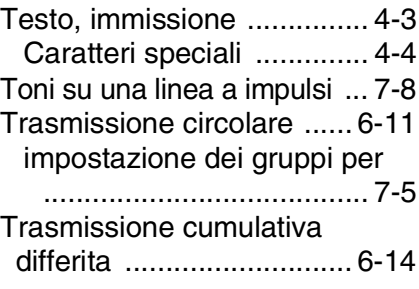

#### **V**

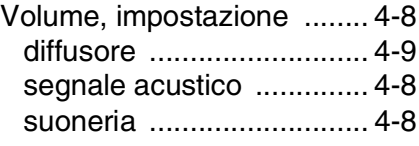

# **Scheda di accesso per il recupero remoto**

Se si prevede di ricevere messaggi quando si è lontani dall'apparecchio, si consiglia di portare con sé la scheda, stampata sotto, recante il codice di accesso per il recupero remoto dei fax. Ritagliarla e piegarla in modo da poterla conservare nel portafoglio o nell'agenda. Tenendo questa scheda a portata di mano, si può trarre il massimo vantaggio dall'utilizzo delle funzioni di Inoltro e Recupero remoto offerte dall'apparecchio.

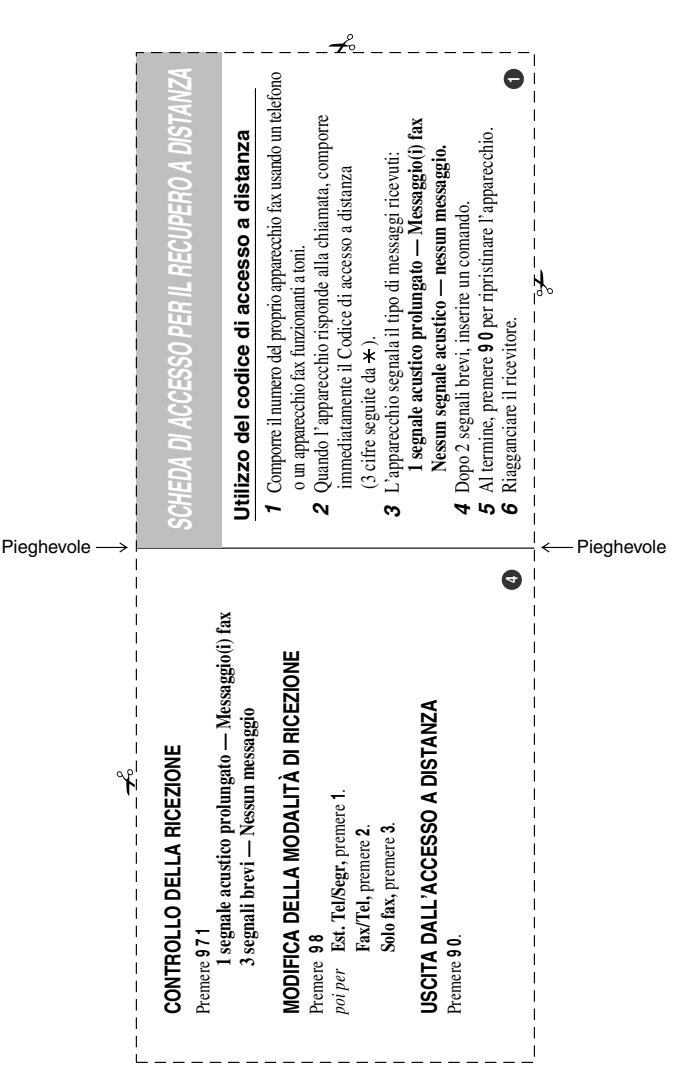

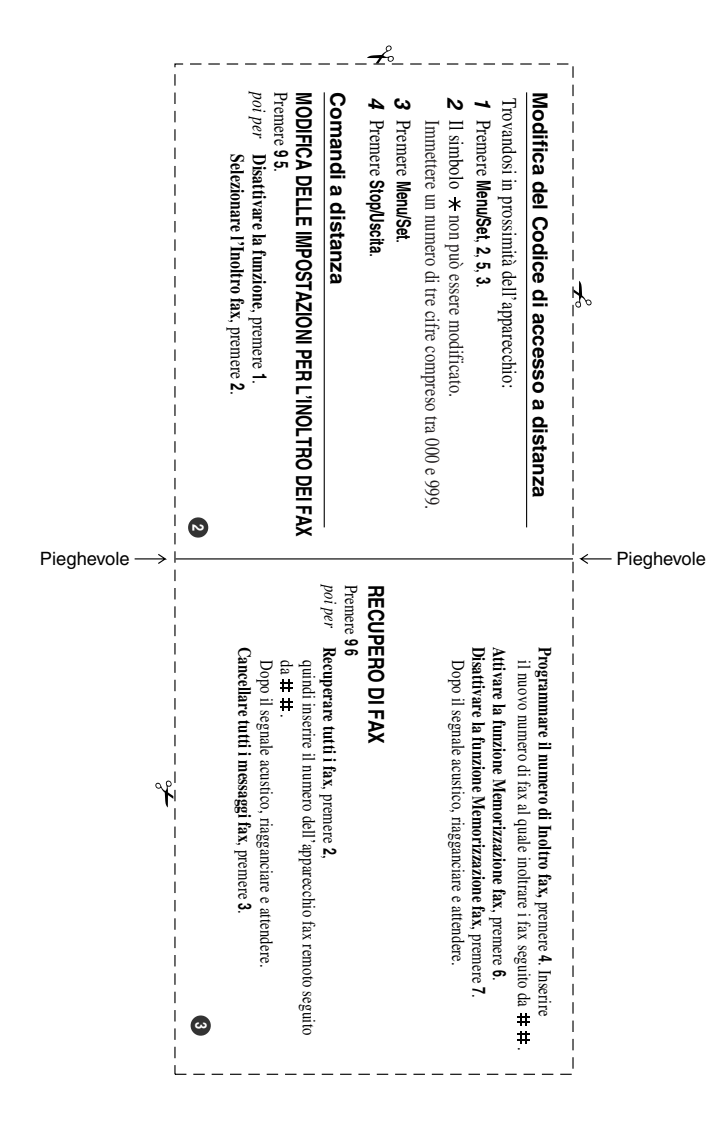

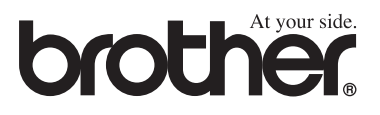

Questo apparecchio è omologato esclusivamente per l'uso nel Paese d'acquisto. I negozi o i concessionari Brother di zona non forniranno assistenza per apparecchi acquistati in altri Paesi.

> ITA Versione A